# **Gestión territorial de la biodiversidad de las áreas de conservación de la Finca la Sirenita, Vereda San Juan, municipio de Armenia Quindío, utilizando herramientas SIG**

# **Beatriz Eugenia Bustamante Arce**

Propuesta de trabajo de grado presentado como requisito parcial para optar al título de

Especialista en Sistemas de Información Geográfica

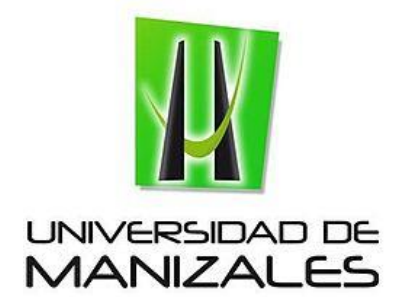

Línea de Investigación Bioinformática

Grupo de Investigación y Desarrollo en Informática y Telecomunicaciones

Universidad de Manizales

Facultad de Ciencias e Ingeniería

Especialización en Sistemas de Información Geográfica

Manizales, 2022

#### **Resumen**

Los sistemas de información geográfica pueden convertirse en una herramienta valiosa para la gestión territorial de la biodiversidad, garantizando el conocimiento de los diferentes componentes de biodiversdad y el análisis de la información, insumos importante para los tomadores de decisión.

El presente proyecto busca la gestión territorial adecuada de la biodiversidad de las áreas de conservación de la finca la Sirenita en el municipio de Armenia, que se constituyen en 9 Hectáreas de bosque secundario y guaduales, a través del diseño de una herramienta SIG, que permita además generar apropiación social del conocimiento sobre la biodiversidad de flora y fauna del lugar en las poblaciónes aledañas al área.

**Palabras clave: sistema de información de la biodiversidad, gestión territorial de la biodiversidad, estrategias de conservación.**

## **Abstract**

Geographic information systems can become a valuable tool for the territorial management of biodiversity, guaranteeing the knowledge of the different components of biodiversity and the analysis of information, an important input for decision makers.

This project seeks the adequate territorial management of the biodiversity of the conservation areas of the La Sirenita farm in the municipality of Armenia, which are constituted in 9 Hectares of secondary forest and guaduales, through the design of a GIS tool, which allows also generate social appropriation of knowledge about the biodiversity of flora and fauna of the place in the neighboring populations of the area.

**Keywords**: biodiversity information system, territorial management of biodiversity, conservation strategies.

# Contenido

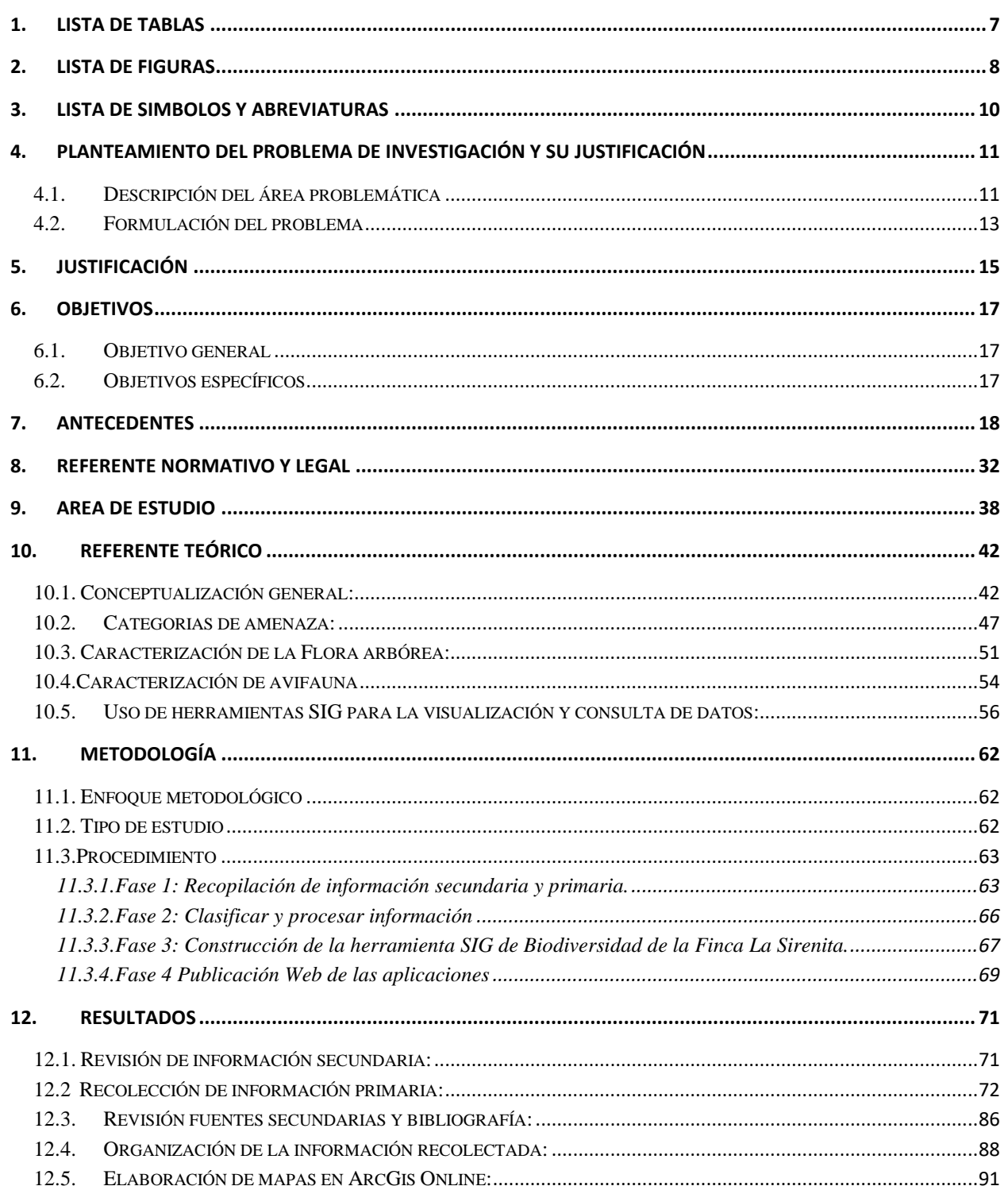

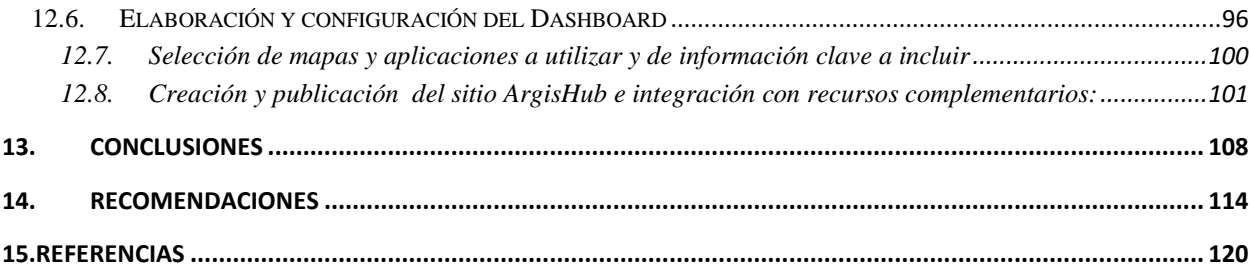

# **1. Lista de Tablas**

<span id="page-6-0"></span>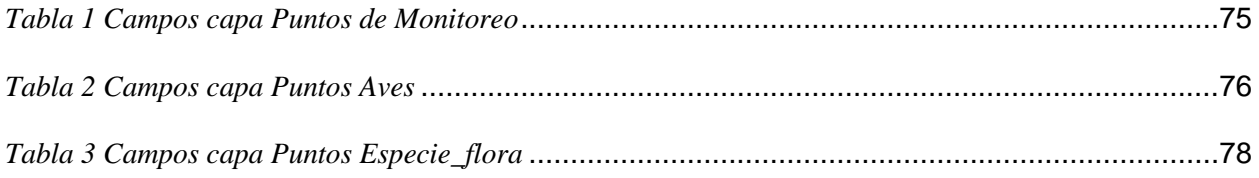

# **2. Lista de Figuras**

<span id="page-7-0"></span>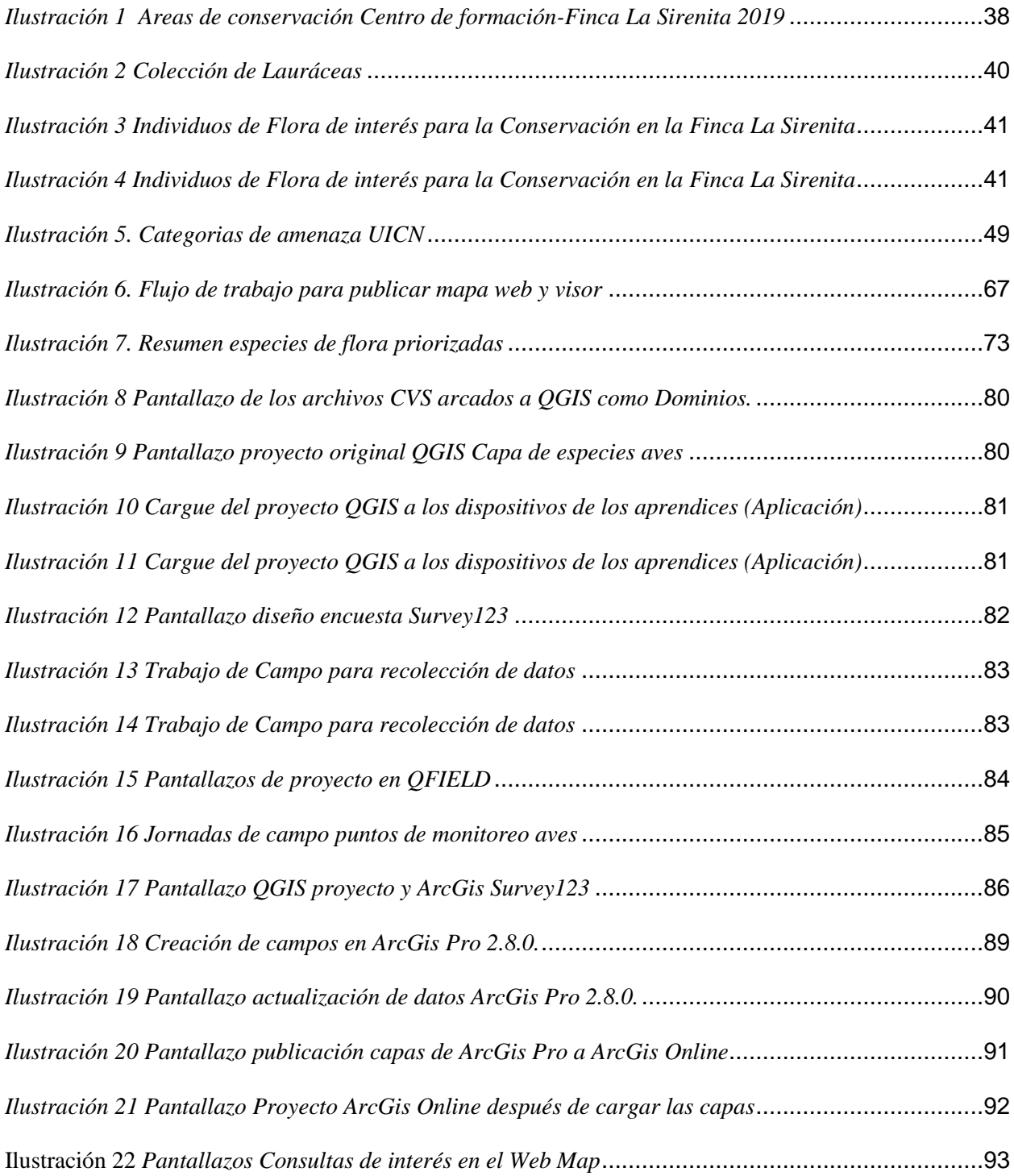

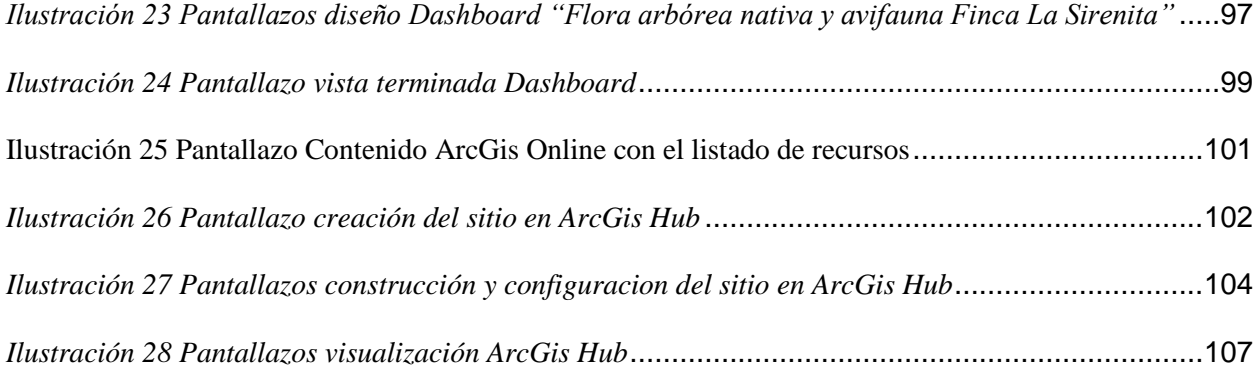

# **3. Lista de Símbolos y Abreviaturas**

<span id="page-9-0"></span>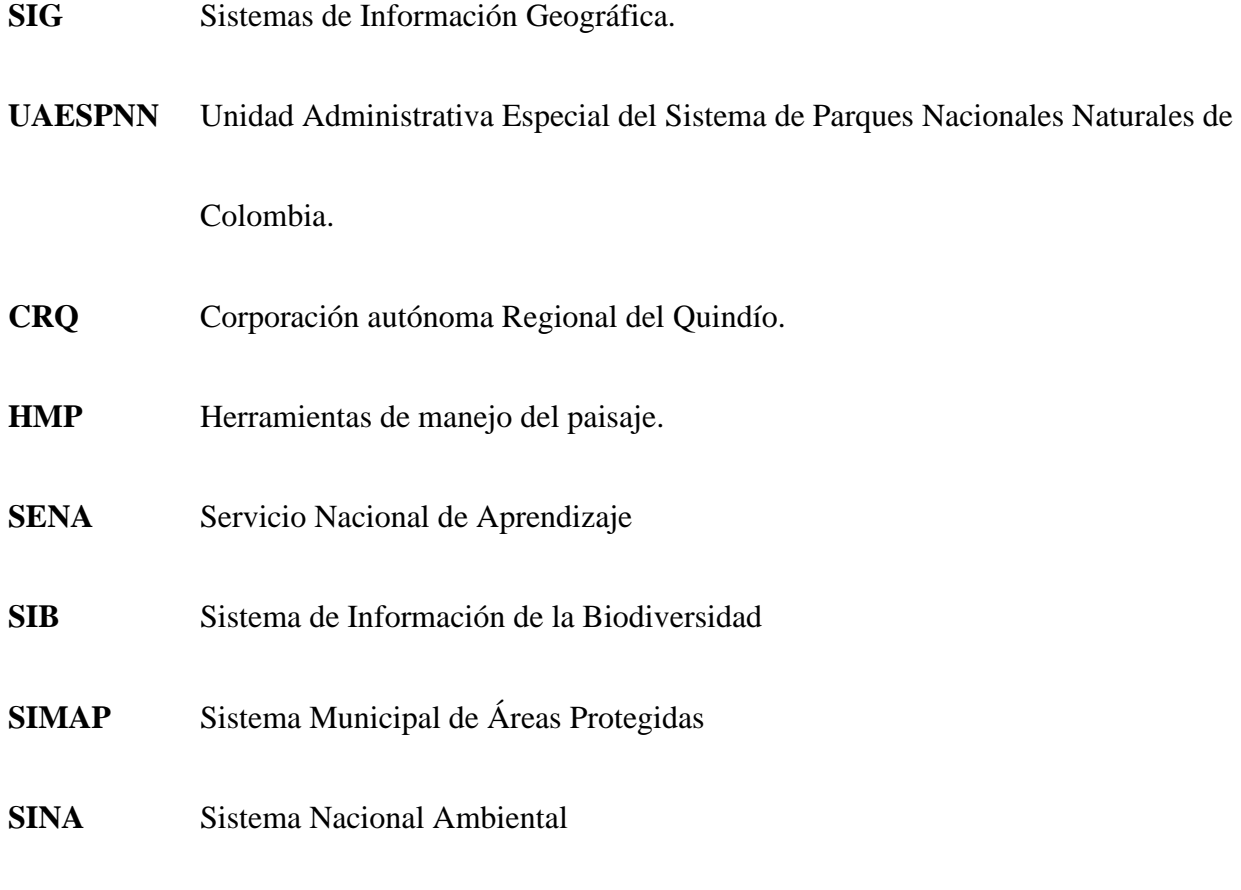

#### **4. Planteamiento del problema de investigación y su justificación**

<span id="page-10-0"></span>A continuación se presenta la descripción del área problemática y la delimitación del problema definido para la propuesta.

#### <span id="page-10-1"></span>**4.1. Descripción del área problemática**

Colombia es un país que debido a su alta diversidad de especies de fauna y flora, es catalogado como Megadiverso a nivel mundial, siendo el primero en aves con 1954 especies y el cuarto en plantas y líquenes con 27.713 especies, de acuerdo a datos del SIB Sistema de Información de la biodiversidad (Instituto Alexander von Humboldt, 2021), entre otros grupos de interés como orquídeas, mariposas y mamíferos en los cuales Colombia también ostenta puestos privilegiados. Toda esta información es generada a nivel nacional por el Instituto Alexander von Humboldt y manejada a través de sus plataformas tecnológicas y Geo portales como el SIB, donde es posible encontrar información básica sobre las especies de fauna y flora y características importantes de las especies y su distribución en el país. A pesar de esta centralización de la información y de este importante avance, se evidencia que es necesario articular las acciones de conservación, puntualmente en información más precisa y articulada entre los diferentes actores sociales e institucionales de la conservación y se evidencia que se desarrollan esfuerzos aislados por parte de la academia en investigación básica, el Ministerio de Ambiente y Desarrollo Sostenible de Colombia, la UAESPNN (Unidad Administrativa Especial del Sistema de Parques Nacionales Naturales de Colombia), el Instituto Alexander von

Humboldt, las Corporaciones autónomas Regionales, las Gobernaciones y las Alcaldías entre otros.; toda esta desarticulación en el acopio, análisis y gestión de la información de la biodiversidad de Colombia muestra las dificultades en la implementación más representativa de estrategias de conservación de la biodiversidad y la necesidad de un mayor esfuerzo para lograr la apropiación social, en las regiones y a nivel local.

En Armenia en el departamento del Quindío, existe un Sistema Municipal de Áreas Protegidas SIMAP, del cual hace parte las áreas de conservación del Centro de Formación Agroindustrial del SENA Regional Quindío en predios de la Finca La Sirenita, que se constituyen como suelos de protección de drenajes urbanos, pero que en la actualidad no tienen una categoría de manejo más precisa, en la cual se ha levantado una información de los componentes de la biodiversidad de aves y flora arbórea, en los últimos 20 años, resultado de los procesos de caracterización en el quehacer de la formación con los instructores del SENA y los aprendices de los programas de la Tecnología en Gestión de Recursos Naturales, además de otros estudios desarrollados por la Corporación Autónoma Regional del Quindío CRQ y la Universidad del Quindío, a través de diversos proyectos de investigación de profesores y estudiantes del Programa de Biología. Toda esta información se encuentra dispersa, en manos de las entidades y de los instructores, a pesar de estar sistematizada no ha sido procesada y analizada, por lo cual no es posible aportar a procesos de gestión de la biodiversidad de avifauna y flora arbórea, no sólo por parte del Centro de Formación del Sena, sino a nivel del municipio como parte integral de la gestión de áreas protegidas y la formulación e implementación de estrategias de conservación de la biodiversidad a nivel local.

#### <span id="page-12-0"></span>**4.2. Formulación del problema**

Las áreas de conservación ubicadas en el SENA Regional Quindío, específicamente en el Centro de Formación Agroindustrial en la Finca La Sirenita, son 9 Hectáreas de bosque secundario y guadual, ubicadas en la cuenca media de la Quebrada La Florida en el municipio de Armenia Quindío. En Centro de Formación se encuentra en la zona urbana del municipio en la avenida Centenario, en confluencia con el municipio de Salento, Circasia y Calarcá.

Como primera instancia la problemática en estudio afecta directamente a la comunidad del centro de formación, no sólo desde el enfoque de la formación para el área de recursos naturales, sino también desde el deterioro de los componentes de la biodiversidad y el desconocimiento de la misma, además a los vecinos del área, en el cual están los habitantes de los barrios Salvador Allende y la Mariela y las instituciones y entidades que hacen parte de la cuenca media de la Florida en el área de influencia a las áreas de conservación, teniendo en cuenta que estas comunidades hacen presión sobre los recursos naturales de la cuenca y pueden incidir en la pérdida de biodiversidad local por impactos ambientales tales como contaminación del agua y suelo y desplazamiento y pérdida de biodiversidad por tala de bosques y uso de recursos del bosque, todo esto resultado de una baja apropiación de los recursos naturales de la biodiversidad y el desconocimiento de la importancia que tienen estos componentes en el sustento de la vida humana.

Es también importante tener en cuenta que la CRQ también hace parte de los actores involucrados, debido a que como autoridad ambiental debe participar en el seguimiento y

monitoreo de la biodiversidad local y aportar en la construcción de los planes operativos de las áreas de conservación que hacen parte del SIMAP, además de aportar en los procesos de articulación institucional.

¿El uso de herramientas SIG facilitará el proceso de gestión territorial de la biodiversidad local en las áreas de conservación de la Finca La Sirenita, en la ciudad de Armenia, departamento del Quindío?

## **5. Justificación**

<span id="page-14-0"></span> El presente proyecto surge como respuesta a la necesidad de desarrollar herramientas para la toma de decisiones de los recursos de la biodiversidad, realizar una gestión territorial adecuada de estos componentes, ya que existe información valiosa recolectada durante dos décadas, pero como primera instancia no hay procesos de apropiación de los mismos y por ende esta información no ha sido analizada para la formulación de estrategias de conservación *in-situ* y *ex situ* de la biodiversidad, protección de los ecosistemas presentes en el área y articulación de acciones con las otras áreas del SIMAP de la localidad en procesos de conectividad ecológica y paisajística; además no se han incorporado herramientas tecnológicas como los SIG, que permitan organizar la información y dar acceso de la misma para la comunidad en general del municipio de Armenia y de la región, con fines de educación ambiental, planificación del territorio, conservación y gestión sostenible de los recursos naturales de fauna y flora.

Para ello se desarrollará una herramienta SIG con la información de la biodiversidad de la Finca La Sirenita, la cual contará con toda la información y línea base levantada por parte de los instructores y aprendices de las tecnologías en Gestión de Recursos Naturales, sobre los componentes de la biodiversidad del área. Esta propuesta permite incorporar una herramienta que para el caso del SENA como entidad es muy novedosa, ya que no existe como tal a nivel del país un centro de formación con un SIG que maneje la información de la biodiversidad, integrando datos geográficos, espaciales y de biodiversidad en sus componentes de flora y fauna, que aporten a la gestión y conocimiento de estos recursos naturales no sólo para la comunidad

académica del Centro de Formación, sino también para la ciudad de Armenia en general y para las entidades responsables de la gestión de la biodiversidad en el territorio.

Además, un elemento clave es la proyección en la apropiación social del conocimiento de la biodiversidad, la cuál será muy importante ya que garantizará un manejo adecuado y conservación de estos elementos por parte de los actores sociales que están asentados en la cuenca media de la Microcuenca La Florida y entregará elementos para el desarrollo de estrategias de conservación locales para los entes territoriales y autoridades ambientales competentes del municipio y del departamento.

El SENA Regional Quindío también podrá integrar esta información a su sistema de gestión ambiental con el fin de fortalecer sus programas de manejo en su componente biodiversidad, haciendo una gestión ambiental adecuada de esta área y de los recursos que de ella derivan. Se convertirá además en un referente de conservación local, permitiendo además la integración de diferentes entidades a nivel local y regional que permitan dinámicas sinérgicas para la conservación de la biodiversidad local y regional.

## **6. Objetivos**

#### <span id="page-16-1"></span><span id="page-16-0"></span>**6.1.Objetivo general**

Realizar la gestión territorial de la biodiversidad de las áreas de conservación de la Finca la Sirenita, Armenia Quindío, por medio de herramientas SIG, para la estructuración e implementación de estrategias de conservación a nivel local de los componentes de la biodiversidad.

#### <span id="page-16-2"></span>**6.2.Objetivos específicos**

- Recopilar, organizar y procesar información asociada a la diversidad biológica (avifauna y flora arbórea) de las áreas de conservación de la Finca La sirenita, en Armenia Quindío.
- Diseñar e implementar una aplicación web para la consulta de información de biodiversidad a través de un visor geográfico.
- Construir un sitio de divulgación a partir de ArcGIS Hub para la apropiación social de la biodiversidad con la comunidad SENA, comunidad aledaña al área y autoridades ambientales relacionadas.

#### **7. Antecedentes**

<span id="page-17-0"></span> Se presentan a continuación antecedentes a nivel mundial, nacional y de la región eje cafetero de Colombia, que muestran elementos claves para la gestión territorial de la biodiversidad y la apropiación social de la biodiversidad, que permitan generar y analizar la información sobre la diversidad biológica de una región y generar apropiación por parte de las comunidades de esa región.

 El objetivo del trabajo muestra el estudio de caso de la comunidad de "Edecio Pérez" en el municipio Holguín al oriente de Cuba, en el cual se buscaba establecer las acciones del Proyecto Participación Ciudadana para la Rehabilitación Ambiental, cuyo fin era la gestión del conocimiento del medio ambiente y la trascendencia de estas acciones en su entorno. El proyecto también buscaba establecer un conjunto de acciones, que permitieran garantizar mejores niveles de participación de las personas tanto en la identificación como en la solución de las problemáticas ambientales. Resultado del proyecto, es palpable el poco conocimiento sobre la gestión social del conocimiento medioambiental, y elementos débiles en la protección ambiental, es por ello que el ejercicio partió también de la percepción que tienen los líderes de la comunidad sobre esta problemática, identificando que no sólo está relacionado con el desconocimiento sino con el déficit de prestación de servicios básicos como el saneamiento en el tema de alcantarillado y residuos sólidos. Parte de las conclusiones identifican que se requiere promover acciones prácticas que vincule

investigación, acción y participación ciudadana, permitiendo la creación de una identidad grupal que facilite la asimilación colectiva de las problemáticas y el rol que cumplen los ciudadanos en la solución de las mismas; la práctica y el uso de la gestión social del conocimiento medioambiental, permite la comprensión de las acciones planificadas , facilitando los procesos de transformación social y la biodiversidad la búsqueda de comunidades que sean ecológicamente sostenible. (Varona Domínguez, 2018) Este trabajo aporta a la construcción del proyecto, ya que se busca fortalecer la gestión de la biodiversidad, a partir no sólo de la organización, análisis y procesamiento de la información de la biodiversidad, sino principalmente de la apropiación social de la biodiversidad a las comunidades aledañas y demás actores sociales e institucionales relacionados con la conservación, manejo y protección de los recursos naturales biológicos del área de estudio.

 Los retos actuales exigen a las instituciones responsables de la gestión de la biodiversidad, desarrollar y apoyarse de herramientas tecnológicas y de telecomunicaciones que permitan generar procesos de comunicación de los componentes de la biodiversidad a diferentes niveles, tanto institucionales, de toma de decisiones, control y conocimiento de las comunidades humanas. Esta experiencia muestra la importancia de estas dinámicas, amparadas en los diferentes avances tecnológicos e informáticos de la época como el caso de las telecomunicaciones y sistemas de información geográfico, entre otros. Parte del avance en los ordenadores integrados y el Internet, generan un fuerte impacto en el análisis de información y las formas de comunicación multimedial, lo que permitió el surgimiento de la bioinformática como nueva disciplina integradora en los procesos de generación, procesamiento y divulgación de información para apoyar la conservación de la biodiversidad.

Esta nueva disciplina es clave en el apoyo a los esfuerzos mundiales de conservación de la biodiversidad, como el caso de "Clearing House Mechanism" (CHM) del Convenio sobre la Diversidad Biológica y el "Global Biodiversity Information Facility" (GBIF). Para el caso estudiado, se toma como referente los avances y experiencia del Instituto Nacional de Biodiversidad (INBio), el cual ha desarrollado actividades bioinformáticas desde sus inicios en el año 1989, por lo cual tiene reconocimiento internacional como Centro de Excelencia en el Desarrollo y Uso de Tecnologías de Información y Comunicación para la Conservación de la Biodiversidad. Para mostrar la experiencia se desarrolla todo el proceso de la gestión del conocimiento, a partir de sistemas de información basados en el bioinformática, iniciando con la captura de datos, información y conocimiento, análisis e interpretación de los datos que se transforman en datos más complejos, finalmente, transferencia de la información, adaptados a diferentes tipos de usuarios, ya que se busca que esta información que se genera responda a las necesidades específicas de cada tipo de usuario. Esto se suma a la incorporación de conocimientos para mejorar los procesos. Con todos estos datos, ya se requiere el apoyo de un grupo de conocimiento de taxónomos y ecólogos para el análisis de la información, es claro que herramientas tecnológicas (sistemas expertos, sistemas de información geográfica y programas de visualización científica y de modelaje de sistemas dinámicos), entrar a jugar un rol clave en esta fase; por último, la transferencia de información, garantizando que la información llega a manos de los usuarios. Se concluye con el artículo que Costa Rica, es uno de los países líderes en el mundo en el tema de conservación de la biodiversidad, pero que se requiere de mayor esfuerzo en el área de

bioinformática para garantizar acciones contundentes en pro de la conservación de la biodiversidad que alberga este país. ( (Mata Montero, 2006)) Es muy importante esta experiencia para entender que tan clave es el uso de las tecnologías de la información y las telecomunicaciones en el almacenamiento, manejo, análisis de información de la biodiversidad de un país, una región o zona y como se convierte está en insumo clave para los tomadores de decisiones para la gestión territorial de la biodiversidad.

 La autora del artículo plantea la necesidad de diseñar propuestas de gobernanza social para la gestión territorial de la biodiversidad, que garanticen la conservación y uso sostenido de los componentes biológicos. Los sistemas de gestión de la biodiversidad requieren de tener claridad y conocimiento de cuáles son las características de los sistemas naturales y de los grupos de usuarios de estos sistemas y de la información relacionada. Plantea el estudio de políticas y estrategias para la conservación de la diversidad biológica, basados en la complejidad institucional, que incluyan su uso y gestión. Es allí donde surgen discrepancias en la descripción de los bienes y servicios de uso público y privado y como debe abordarse el análisis, además de considerar la diversidad de escalas como prioritaria en el ejercicio de toma de decisiones, considerando los ecosistemas, las especies y la diversidad genética.

 Tener claras las escalas de biodiversidad, permiten ubicar los actores con sus intereses específicos, sus territorios y los recursos desde su concepción de uso y manejo, por lo cual se tiene en cuenta la articulación de estas escalas desde las diferencias de poder, visión e intereses. Esto lleva a concluir que la acción social

coordinada, necesita de instituciones que consideren las diversas escalas con sus actores respectivos, para poder abordar la gestión del territorio de una manera más globalizada para incluir las diversas diferencias existentes entre un nivel y el otro; esto también amarrado a la implementación de sistemas de gobernanza capaces de influir positivamente en la conservación y uso sostenible de la biodiversidad, más allá de solo la perspectiva científica, la cual es necesaria para el conocimiento de la diversidad biológica, sino desde los sistemas sociales, como una necesidad de darle más piso a los sistemas de gobernanza de la biodiversidad, basada también en las ciencias sociales. La autora relata que algunas experiencias de participación comunitaria para el manejo sostenible de los recursos naturales son demasiado someras y no se profundizan y también se considera que, desde la percepción de las comunidades, la intervención del estado es fundamental como controlador del uso de los recursos biológicos. De esta manera se concluye que las políticas de gestión de la biodiversidad, deben incorporar el análisis desde los sistemas eco sociales con el fin de abordar todos los matices que tiene la conservación y el uso sostenible de los recursos naturales y más puntualmente de los componentes de la diversidad biológica. ( (Merino Perez, 2006))

 La rápida destrucción de ecosistemas boscosos ha incidido drásticamente en el deterioro y disminución de los bienes y servicios ambientales, es por ello que la unión europea ha desarrollado instrumentos y estrategias para la conservación con el fin de garantizar la protección del capital natural, que logren la integración entre la biodiversidad y los bienes y servicios ambientales. El artículo menciona

que se realizó un ejercicio que incluye la planificación territorial, identificando áreas de interés para la conservación y que a su vez tuvieran una oferta de bienes y servicios ambientales, el ejercicio se realizó en un municipio de Portugal llamado Alvaiázere, el cual ha presentado múltiples afectaciones ambientales. El articulo muestra en un paso a paso como identificar las áreas prioritarias de conservación utilizando mapas, en las cuales se presentan datos asociados; ejercicio que se realizó haciendo una revisión del material en campo de las áreas priorizadas para conservación, luego esto asociado a los bienes y servicios ambientales y por último se ponderan puntajes que nos indiquen por área cuales son los bienes y servicios ambientales ( Vaz a, y otros, 2021) Este ejercicio aporta elementos claves al análisis del problema identificado, al generar pautas para el análisis de información de los elementos de la biodiversidad y la guía para su gestión ambiental territorial adecuada.

Para avanzar en la gestión territorial de la biodiversidad, debe existir como soporte un elemento clave el ordenamiento del territorio donde suceden los diferentes fenómenos humanos que se enmarcan en las dinámicas ecológicas constitutivas del paisaje. Desarrollar un modelo territorial de la biodiversidad en entornos humanos, es clave para garantizar la permanencia de los componentes de fauna y flora, pero dependerá de la legislación asociada y los instrumentos de planificación territorial del país. Con un estudio de caso en Canelones en Uruguay, cerca de la capital Montevideo, en donde se analiza una problemática asociada al suministro de agua a una población de 2 millones de habitantes, en contraposición con un conflicto de uso

de suelo asociado al crecimiento poblacional y urbanización, mostrando como a partir de la construcción del modelo territorial de la plataforma ecológica, se puede garantizar la sostenibilidad del territorio y la conservación de los recursos naturales del área. (Bálsamoa, 2018)

La participación comunitaria en la conservación de la biodiversidad, es determinante para garantizar procesos de conservación, principalmente en el caso del establecimiento y manejo de áreas protegidas. El estudio que se presenta muestra que la percepción de las comunidades para el caso del continente Africano, con respecto a la conservación de la naturaleza ha sido poco exitosa desde el enfoque del Manejo Comunitario de Recursos Naturales (CBNRM), asociado a temas como la debilidad de los tejidos sociales en la gobernanza de las áreas protegidas, los conflictos humanos y territoriales y la corrupción a nivel de las instituciones han definido el fracaso de los procesos de conservación, generando dificultades en el ámbito del monitoreo y el seguimiento de las estrategias de la conservación, afectando la gestión sostenible de la biodiversidad. (Rampheri & Dube, 2020)

El artículo también resalta la importancia de los Sistemas de Información Geográfica y las técnicas de teledetección en la evaluación ambiental para el análisis, caracterización, perfilación y monitoreo de los procesos de conservación y manejo de los ecosistemas, tales como el rango y la riqueza de especies y el modelado en la investigación ecológica proporciona una mejor comprensión de los patrones de biodiversidad y mejora los esfuerzos de conservación (Rampheri & Dube, 2020)

Dentro del ejercicio de la gestión territorial de la biodiversidad, es también clave analizar el monitoreo comunitario ambiental, es hoy por hoy una realidad y trae consigo grandes avances de la mano del desarrollo tecnológico, pero también retos asociados al acceso de estas tecnologías y el manejo y gestión de las mismas. El artículo que se presenta hace un análisis del uso de plataformas digitales, para cual se realizaron talleres de intercambio de experiencias, encuestas, evaluación de las plataformas y potencialidades de las mismas. Parte de los resultados muestra que lo relevante está en para que se utilizan y cuáles son los objetivos de las mismas, que información entregan estas plataformas y como deberían usarse para la gobernanza de los territorios y la gestión ambiental adecuada de los recursos naturales de los mismos. Es clave además relacionar que el acceso a las plataformas y a los datos por parte de ciertos grupos indígenas o campesinos tienen restricciones y que se abordan temáticas de gran interés como cambio climático y vida silvestre, es por ello que parte de las conclusiones del proyecto plantea el desarrollo de los procesos participativos de la construcción de estas herramientas con el fin de garantizar la inclusión y operatividad comunitaria de las mismas (Johnson, L. Druckenmiller, Danielsen, & Pulsifer, Mayo del 2021).

El manejo de información se vuelve trascendental a la hora de avanzar en los estudios de biodiversidad, no solamente como un componente científico sino que empieza ya visualizarse desde la década de los 80, como un elemento clave de política pública en los países del mundo. El estudio de caso que se muestra en este artículo, muestra como el manejo de datos y los vacíos existentes marcan los obstáculos en una adecuada gestión de la biodiversidad, como uno de los primeros ejercicios en el tema, a partir del uso de las herramientas SIG, a partir del estudio y manejo de datos y los procesos de evaluación geográfica de la biodiversidad, a partir del estudio de caso de la Red de Reservas en California, donde se muestra como el uso de estas herramientas optimiza el manejo de la información y garantiza la construcción de soluciones administrativas y de gestión de la biodiversidad (Estes , Davis, David, Scepan, & Scots, 1990)

Siguiendo en la misma línea, surgen además algunas experiencias significativas en Europa, en este caso poder analizar algunos ejercicios de gestión territorial de la biodiversidad utilizando herramientas SIG, en espacios naturales, sea rurales y urbanos, dan lineamientos para el abordaje de la propuesta en desarrollo. En España, puntualmente en Madrid, se presenta una propuesta para el ordenamiento territorial para la biodiversidad que permita la conservación de estos componentes de fauna y flora, en zonas urbanas altamente pobladas y que sufren presiones permanentes, asociados al cambio de uso del suelo por usos artificiales y presión turística masiva. El artículo publicado en 2011, muestra un modelo sólido a partir de la integración de tres redes de áreas protegidas, en el cual se conjugan áreas protegidas y zonas industrializadas altamente pobladas con dinámicas de impactos ambientales asociadas a las presiones descritas anteriormente y con un enfoque a escala del paisaje a partir de la utilización de ArcGIS (Rodriguez Rodriguez, 2011)

Es importante entonces entender un poco más como el uso de herramientas SIG, puede aportar significativamente a una adecuada gestión territorial de la biodiversidad como se mostró en el párrafo anterior y como puede a través de la integración con procesos de monitoreo de la biodiversidad local de los países, a portar a estrategias significativas para la conservación de la fauna y la flora. Algunas experiencias desde el año 2000, muestran de manera significativamente el incipiente papel de estas herramientas en la gestión de la biodiversidad, identificando además el rol que tiene el manejo de la información, no solamente desde la existencia de las bases de datos, sino en el contexto geográfico, poder ubicar los diferentes fenómenos asociados a la biodiversidad a través del comportamiento de las poblaciones de las especies en peligro de extinción, estableciendo puntos clave y críticos, a partir del manejo de los SIG, a partir de un estudio de caso con especies arbóreas en peligro de extinción, en una región de Egipto, desde la contribución y representatividad en las áreas de conservación y el análisis con otros componentes de la biodiversidad. (Salem, 2003)

Es además clave poder articular el entendimiento de los componentes de la diversidad biológica con la generación de servicios ecosistémicos importantes para el hombre, como un elemento de análisis para la toma de decisiones en la gestión ambiental territorial. La crisis ambiental ha impactado severamente las características de los ecosistemas en la posibilidad de entregar bienes y servicios ambientales y su capacidad de resiliencia; es por ello importante ver desde la planificación territorial un análisis de cómo están los ecosistemas y sus recursos biológicos desde su posibilidad de entregar servicios ecosistémicos, por lo cual se muestra a partir de un proyecto desarrollado en España, las diferencias entre diferentes áreas ubicadas en tierras altas con sistemas de áreas protegidas, en contraste con sectores de alta demanda de recursos naturales, lo que muestra la importancia de mapear la biodiversidad y la oferta y demanda de servicios ecosistémicos en contextos rurales y urbanos. (González-García , y otros, 2021)

 Con el fin de determinar otras estrategias para la definición y construcción de estrategias de conservación de la biodiversidad, se identifican esfuerzos de conservación para especies de fauna y flora, se desarrolló un estudio en Brasil, cuyo objetivo es establecer criterios para la definición de estrategias de conservación, basados en la definición de especies insignia. Este país tiene a nivel mundial la biodiversidad más alta en muchos de los grupos de fauna y flora, pero a veces todos los esfuerzos no cumplen con las expectativas del caso, debido a que en parte no son bien definidas las especies, no se tienen criterios claros y no existen canales de comunicación del tema. El estudio inicio con un ejercicio de revisión sistemática y una encuesta por redes sociales, después de definir especies de fauna y flora que se identificaban por parte de las personas y en la bibliografía, se avanzó en la revisión sobre amenazas y estrategias de conservación, de esta manera se establecieron por cada estado especies y se ubicaron en mapas, con la información

relevante de cada una, principalmente asociado al estado de conservación de las mismas, temas de uso económico y bienes y servicios ambientales asociados a las especies priorizadas. Este ejercicio se apoyó mucho en la búsqueda en el entorno virtual para la identificación de las especies insignias, las cuales después a través de una nueva investigación permitieron identificar medidas de protección, manejo y estado de conservación a nivel país, apoyándose en información institucional de Brasil. Como parte de los resultados del proyecto se identificaron 62 especies de fauna y flora, de las cuales el 56,5% de las especies elegidas son animales y el 43,5% plantas. Este ejercicio es parte de una actividad urgente de generar conciencia y comprometer a la ciudadanía en desafíos ambientales, teniendo en cuenta las altas tasas de deforestación y extinción de especies en este país, ´por lo cual este ejercicio puede ser una valiosa estrategia que garantice la protección y conservación de su biodiversidad. (Wosnick a, y otros, 2021)

A nivel de Colombia, hay esfuerzos valiosos trabajados en el tema de gestión territorial y apropiación social de la biodiversidad, experiencias documentadas y trabajadas desde el instituto de Investigaciones Científicas Alexander von Humboldt, donde es posible hacer un acercamiento de la Gestión Urbana de la biodiversidad, como el caso de un estudio en el Distrito Capital, en donde identifican sentires y conocimientos sociales sobre la biodiversidad que desembocan en prácticas de apropiación por parte de la comunidad.

 El crecimiento del área urbana de la ciudad ha sido definido por diversos momentos, lo que ha incido en cambios sociales, culturales y urbanísticos, principalmente asociados al aumento de la densidad poblacional. Bogotá de acuerdo a los indicadores económicos representa la cuarta parte de la economía nacional, lo que lleva no sólo a un desbalance social, sino a una incidencia en los índices de biodiversidad, determinando su perdida y la transformación de los ecosistemas estratégicos de suma importancia para la región. Sumado a lo anterior, los conflictos urbanos en el tema de uso de suelo y subsuelo, la disparidad en el acceso a zonas verdes y el desarrollo de actividades de construcción y minería causan serias afectaciones e impactos que indicen en la disminución de la biodiversidad y degradación del paisaje. Se puede resaltar que se ha avanzado en estudios diagnósticos como el caso de la documentación de los impactos de las actividades mineras a los ecosistemas, entre otras problemáticas; y es clave el desarrollo de acciones específicas de manejo y conservación de ecosistemas urbanos y rurales, y la construcción de con una base social de la biodiversidad, que se evidencia de una percepción por parte de algunas organizaciones de base, las cuales empiezan a liderar procesos ciudadanos en torno al tema. (Quimbayo Ruiz, 2016)

 En el contexto regional, es importante conocer experiencias enfocadas a la conservación de la biodiversidad, resultado del conocimiento local de la biodiversidad y apropiación social del conocimiento. Un ejemplo interesante de este ejercicio de

integración social del conocimiento en la biodiversidad es el proyecto del pato de los torrentes *Merganeta armatta colombiana*, es casi de las únicas especies de pato que tiene como hábitat los ecosistemas acuáticos lóticos (ríos y aguas corrientes) y tiene unas exigencias de calidad ambiental alta, lo que le hacen ser una especie vulnerable ante los procesos acelerados de contaminación de las aguas y del entorno en general. A través de este proyecto que se desarrolló en las veredas de Cocora y Boquía en el municipio de Salento Quindío, se identificó el conocimiento que tenían niños de las escuelas de estas veredas y se diseñó una estrategia de educación ambiental, con el objetivo de lograr la apropiación del conocimiento sobre la especie que contribuyera a su conservación. El ejercicio permitió identificar que la población de niños de las instituciones educativas, conocía muy poco de la especie; en el desarrollo de la estrategia se construyeron ejercicios lúdicos y gráficos para lograr el conocimiento de la especie y su ecología. Al final del artículo se indica que los resultados se evaluaron, ejercicio que permitió profundizar y conocer más sobre la especie por parte de los niños. (López-Londoño & Botero-Botero, 2019)

#### **8. Referente normativo y legal**

<span id="page-31-0"></span>A continuación se relaciona parte del marco normativo y legal asociado a la gestión de la biodiversidad en el territorio Colombiano, es importante aclarar que algunas de las normas colombianas responden a políticas internacionales, por lo cual se relacionan las principales, además se hace una resumida relación de los principales instrumentos de política que enmarcan el desarrollo de la presente propuesta.

El Convenio de Diversidad biológica, surge como uno de los principales productos normativos de la Cumbre de Rio de Janeiro, quedó listo para la firma el 5 de junio de 1992 y entró en vigor el 29 de diciembre de 1993.

 Este tratado planteó como objeto principal definir los tres siguientes elementos claves: "….*la conservación de la diversidad biológica, la utilización sostenible de sus componentes y la participación justa y equitativa en los beneficios que se deriven de la utilización de los recursos genéticos*."

En el año 2010, las Partes en el Convenio sobre la Diversidad Biológica (CDB), establecieron un importante documento denominado *Plan Estratégico para la Diversidad Biológica 2011-2020*, el cual busco establecer metas mundiales (las llamadas metas de Aichi) enfocadas única y exclusivamente a la biodiversidad. Resultado de este proceso

Los gobiernos se han comprometido a establecer metas nacionales que apoyen las Metas

de Aichi para la Diversidad Biológica. La elaboración de metas nacionales y su incorporación en las políticas públicas de los países son parte de la estrategia definidas por el Plan Estratégico, con el fin de hacer una verificación periódica del cumplimiento de cada uno de los países miembros. (Secretaría del Convenio sobre la Diversidad Biológica, 2010)

Para el caso de Colombia, una de las primeras legislaciones se habla sobre el tema de manejo y conservación de los recursos naturales es el Decreto ley 2811 de 1974, denominado el *Código Nacional de los Recursos Naturales Renovables y No Renovables y de Protección al Medio ambiente*. Este establece como su principal pilar que ….. "*el ambiente es patrimonio común, el estado y los particulares deben participar en su preservación y manejo que son de utilidad pública e interés social*". De esta manera se inicia en el país las pautas para la regulación, manejo y gestión de los recursos naturales y sus componentes.

Más adelante y ya de una manera representativa, surge la nueva Constitución Política de 1991, que le permitió al país, una claridad sobre el manejo y protección de los recursos naturales y el medio ambiente, puntualmente desde los elementos de la biodiversidad, teniendo en cuenta que es …. *obligación del Estado y de las personas de proteger las riquezas culturales y naturales de la Nación (*Art. 8), *del derecho de los colombianos a tener un ambiente sano* (Art. 79) . Es de destacar que la Carta Magna de Colombia establece que es deber del Estado la protección de la diversidad e integridad del medio ambiente, aportar a la conservación de áreas de interés y el manejo sostenible de la biodiversidad.

La Ley 99 de 1993, resultado de la Cumbre de Río y como parte clave de toda la legislación que fortalece la gestión ambiental en Colombia, nace con el principal objetivo de darle nacimiento al Ministerio del Medio Ambiente y además da los lineamientos para la organización del Sistema Nacional Ambiental (SINA). Es además muy importante tener en cuenta que esta Ley hace unos cambios necesarios al sector Público encargado de la gestión ambiental, tales como la definición de los principios, el establecimiento de los fundamentos de la política ambiental, establece de una manera ordenada la estructura del SINA, dando el liderazgo al naciente Ministerio del Medio Ambiente, define y establece los principales lineamientos de licenciamiento ambiental para el desarrollo de los proyectos o actividades generadoras de impactos ambientales.

 En el año 1994, es estado Colombiano ratifica el Convenio de diversidad Biológica producto de la Cumbre de Rio de Janeiro, a través de la Ley 165 de1994, definiendo como objetivos del del convenio para Colombia , "…*la conservación de la diversidad biológica, la utilización sostenible de sus componentes y la participación justa y equitativa en los beneficios que se deriven de la utilización de los recursos genéticos, mediante, entre otras cosas, un acceso adecuado a esos recursos y una transferencia apropiada de las tecnologías pertinentes, teniendo en cuenta todos los derechos sobre esos recursos y a esas tecnologías, así como mediante una financiación apropiada"*

En el año 1996, surgen como instrumentos rectores de la biodiversidad la Política Nacional de Biodiversidad, que busca la promoción …..*de la conservación, el conocimiento y el uso sostenible de la biodiversidad, así como la distribución justa y equitativa de los beneficios derivados de la utilización de los conocimientos*"; y la Política de Bosques (Documento

CONPES 2834/10), el cual establece el uso sostenible de los bosques del territorio colombiano, buscando la conservación de los mismos y la incorporación a la economía del país del sector forestal.

La Política para la Gestión Ambiental de la Fauna Silvestre en Colombia, ya en el año 1997, permite la búsqueda de las condiciones para el uso y aprovechamiento sostenible de la fauna silvestre, como parte de las estrategias de conservación de la biodiversidad y además como propuesta de alternativa socioeconómica para el mejoramiento de la calidad de vida de la población.

Como parte de todo el proceso de estructuración de la gestión ambiental, La Ley 388 de 1997, Ley de Ordenamiento Territorial Municipal y Distrital y Planes de Ordenamiento Territorial, cuyo principal objetivo es establecer lineamientos que ….."*permitan al municipio, en ejercicio de su autonomía, promover el ordenamiento de su territorio, el uso equitativo y racional del suelo, la preservación y defensa del patrimonio ecológico y cultural localizado en su ámbito territorial y la prevención de desastres en asentamientos de alto riesgo, así como la ejecución de acciones urbanísticas eficientes".* De esta manera surge todo el proceso de planificación territorial de desarrollo, basado en principios tales como la función social y ecológica de la propiedad, la prevalencia del interés general sobre el particular y la distribución equitativa de las cargas y los beneficios.

Otro instrumento de Política Pública importante surge en el 2001, amarrado a las directrices internacionales a partir del Convenio de Humedales de Ramsar, cuya original reunión fue el año 1975 y que fue fortaleciendo con los años, permitió en los diferentes países miembros la creación de reglamentación y legislación para la conservación de estos importantes

ecosistemas estratégicos; dando origen en Colombia a la Política Nacional para Humedales Interiores de Colombia, que busca la conservación y el uso racional de los humedales interiores del país, garantizando la oferta de bienes y servicios socioambientales y económicos derivados de los mismos.

También como parte de los instrumentos de planificación para la biodiversidad del país, se formula en el año 2002 el Programa para el Manejo Sostenible y Restauración de Ecosistemas de la Alta Montaña colombiana, en la orientación de la gestión ambiental en los ecosistemas de Páramo, que garantice la conservación, restauración y manejo sostenible de estos ecosistemas estratégicos y los componentes de la biodiversidad asociados a ellos.

En el año 2008, el Ministerio de Ambiente y Desarrollo Sostenible de Colombia, a través del Viceministerio de Ambiente y su Dirección de Bosques, Biodiversidad y Servicios Ecosistémicos genera la Política Nacional para la Gestión Integral para la Biodiversidad y sus servicios ecosistémicos PNGIBSE , resultado de una dinámica de participación en la revisión de la Política Nacional de la Biodiversidad. Importante resaltar el papel que juega esta Política como eje orientador de los demás instrumentos normativos en el tema de la gestión de la biodiversidad. (Ministerio de Ambiente y Desarrollo Sostenible , 2012)

También con el fin de establecer directrices para el manejo sostenible de las áreas urbanas, se establece en este mismo año la Política de Gestión Ambiental Urbana, a partir de la cual se busca la armonización de la gestión urbana territorial con las políticas sectoriales y a partir de la
participación comunitaria en la gestión ambiental para garantizar y contribuir a la sostenibilidad ambiental urbana.

Como elemento clave de la gestión ambiental territorial y puntualmente en el componente de la biodiversidad Colombiana, se redacta el CONPES 3680 SINAP "*Lineamientos para la consolidación del Sistema Nacional de Áreas Protegidas*", en el establecimiento de las pautas y orientaciones para el Sistema Nacional de Áreas Protegidas*, como un sistema ecológico complejo e integrado a la dinámica humana rural y urbana.*

# **9. Área de estudio**

Las áreas de conservación del centro de Formación Agroindustrial, en la Finca la Sirenita, hacen parte de un conjunto de áreas naturales intervenidas y recuperadas, en torno a la cuenca la Área Quebrada la Florida, terrenos que aunque son públicos y hacen parte de las áreas del Sistema municipal del áreas protegidas SIMAP de la ciudad de Armenia, han sido por más de 20 años parte de los terrenos del Centro de Formación Agroindustrial, ya que esté se extiende a lado y lado de la Quebrada, vinculando el cauce de la misma, bosques de ribera y bosques secundarios, además de un guadual que se ha dejado más como área de conservación, con un aprovechamiento limitado a ciertas actividades de mejoramiento de las áreas. Esto vinculado a las actividades productivas que se desarrollan en el Complejo, como el caso de los lotes de café, plátano, plantas medicinales y la finca con unidades productivas pecuarias dedicadas a la ganadería, aves, caballos, cerdos, conejos, patos y camuros.

## *Imagen 1. Áreas de conservación Centro de formación-Finca La Sirenita 2019*

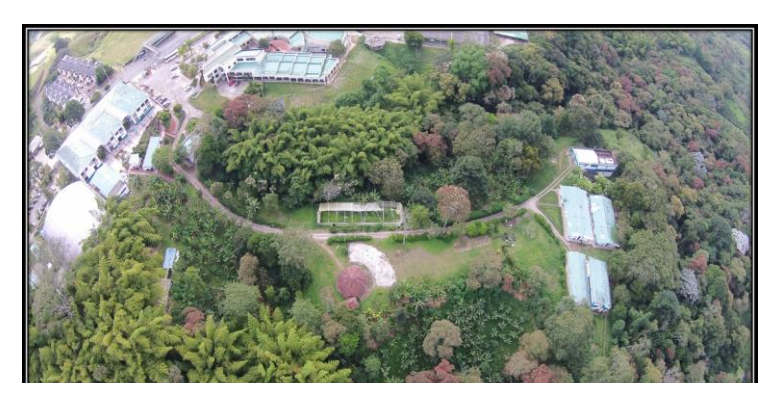

*Ilustración 1 Areas de conservación Centro de formación-Finca La Sirenita 2019*

Nota. Foto tomada con Dron por Andrés Felipe Ramírez 2019

El Centro Agroindustrial está ubicado al Nororiente de la ciudad de Armenia, Vereda San Juan de Armenia; en la zona media de la microcuenca la Florida, en un predio conocido como La Finca la Sirenita; una altitud promedio de 1.570 m.s.n.m, cuenta con un área total de 27.5 Hectáreas, de las cuales 9 Ha corresponden a zonas de conservación y hacen parte del Sistema Municipal de áreas protegidas de la ciudad de Armenia y el resto a áreas dedicadas a actividades productivas y de formación. Las áreas de conservación tienen un total de 9 Hectáreas de bosque secundario y guadual, de un proceso de regeneración natural y parte de enriquecimiento vegetal que se ha realizado por parte del SENA a en sus diversas actividades de formación y de gestión de las áreas.

Está conformado por fragmentos irregulares continuos de *bosques pre montano secundarios* ribereños, a lo largo de la quebrada con una sucesión temprana de más de 25 años y dos fragmentos o parches de guaduales conectados por la vegetación circundante.

Con pendientes suaves a fuertes y suelos originarios de cenizas volcánicas; este espacio natural es fuente de servicios ecosistémicos como hábitat y refugio de flora y fauna silvestre que se desplaza a lo largo de la quebrada la Florida. Es además importante acotar dentro del área existe una completa Colección *ex situ* de la familia Lauráceae, establecida como resultado de un proyecto de grado de la Maestría en Biología Vegetal de la Universidad del Quindío, desarrollada por un instructor del área ambiental, Ricardo Elías Vega Acevedo , en el cual se

resalta como objetivo la creación de un espacio de formación para los aprendices del área de recursos naturales y aportar a la conservación de esta familia y sus especies a nivel regional y nacional.

*Ilustración 2 Colección de Lauráceas*

*.*

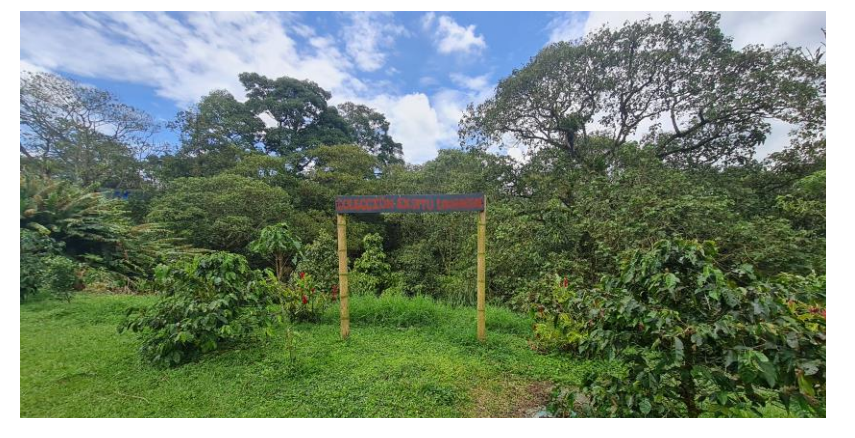

Nota. Ingreso a la colección Ex situ de Lauráceas. El autor (2022)

También se puede resaltar que existen inventarios de la flora y fauna, principalmente en el componente de avifauna, levantados también a través de 20 años de estudio, en procesos de formación y revisados y validados por los instructores del área de recursos naturales. Para el caso de plantas, en el componente de flora arbórea existe un inventario aproximado de 82 especies de flora arbórea principalmente, vinculado a los procesos formativos y de investigación en la Tecnología en Gestión de Recursos Naturales, el cual ha sido levantado y revisado por el Instructor Ricardo Elías Vega Acevedo.

*.*

*Ilustración 4 Individuos de Flora de interés para la Conservación en la Finca La Sirenita*

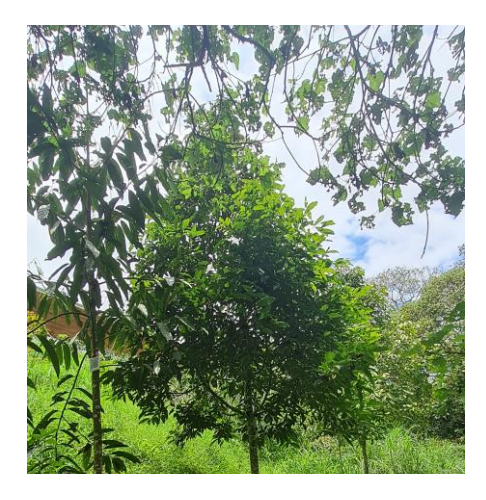

*Ilustración 3 Individuos de Flora de interés para la Conservación en la Finca La Sirenita*

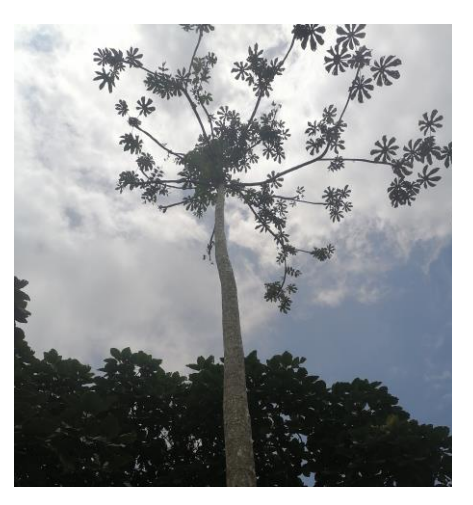

Nota. A la izquierda *Licaria applanata* y a la derecha *Crecopia angustifolia*, tomadas por

el autor durante el trabajo de campo (2022)

#### **10. Referente teórico**

#### **10.1. Conceptualización general:**

El Convenio sobre la Diversidad Biológica (CBD 1992), establece un concepto clave de lo que es la biodiversidad, entendida como "*la variabilidad de organismos vivos de cualquier fuente, incluidos, entre otras cosas, los ecosistemas terrestres y marinos y otros ecosistemas acuáticos y los complejos ecológicos de los que forman parte; comprende la diversidad dentro de cada especie, entre las especies y de los ecosistemas*". Este concepto permite entender cuál es el significado real de cada uno de los componentes de la misma, como funciona cada componente desde la teoría general de los sistemas y los diferentes niveles de organización que va desde los genes hasta los ecosistemas.

Como todo sistema, cada uno de los componentes de la biodiversidad, interactúa funciona gracias a la existencia de los diferentes ciclos biogeoquímicos y de energía, lo que garantiza el desarrollo de la vida. Dentro del ejercicio de la conservación, hay muchos matices, por lo cual es clave tener muy claro cuáles son los propósitos que se tienen a la hora de conservar la diversidad biológica a todos los niveles, los cuales se establecen como propósitos del país y el entendimiento de que el desarrollo del mismo en lo social, económico y cultural dependerá de ello.

La conservación de la naturaleza, en especial la diversidad biológica, es un propósito nacional y los beneficios que genera a los habitantes de la Nación soportan su desarrollo social, económico y cultural. En este sentido, las áreas protegidas del Sinap constituyen el elemento central para la conservación in situ de la naturaleza y la disminución de la tasa de pérdida de biodiversidad.

Para poder avanzar en el referente teórico asociado al proyecto, es muy importante iniciar teniendo claro el concepto de la gestión ambiental, como eje de todo el ejercicio que se quiere, al desarrollar la propuesta. Entendida como " *……el proceso de planificar, organizar, liderar y controlar las actividades para la toma de decisiones encaminadas al cumplimiento óptimo de la misión y la mejora continua de la comunidad*". (Varona Domínguez, 2018) La Gestión ambiental entonces permite la sistematización y reordenamiento, a partir del apoyo en los recursos humanos idóneos y los medios correspondientes., para lo cual necesita la práctica total de las acciones de los seres humanos y que requieren de un ordenamiento resultado de la planificación del territorio (Varona Domínguez, 2018).

 Hay muchas formas de hacer gestión ambiental y puntualmente en la gestión del territorio y más aún cuando estamos hablando de la biodiversidad de un lugar o área, se integran diferentes disciplinas para su análisis y mejor abordaje. La bioinformática, es entonces una disciplina que integra otras disciplinas y que se basa en el desarrollo y avances de la informática y las telecomunicaciones, articulando los computadores y la internet al servicio de la ciencia y la apropiación social del conocimiento.

Uno de los principales elementos claves a considerar en el tema de la conservación, es el establecimiento de áreas protegidas, entendida como "...*área definida geográficamente que haya sido asignada, regulada y administrada a fin de alcanzar objetivos específicos de conservación.",* La UICN (Unión Internacional de la Conservación de la Naturaleza), también define el concepto de área protegida como *"un área de tierra o mar especialmente dedicada a la protección y mantenimiento de la diversidad biológica natural y los recursos culturales asociados, manejada legalmente o a través de otros medios efectivos".* (Vásquez & Andrade, 2015)

Para el país *…. la conservación de la naturaleza es entendida hoy como conservación de la biodiversidad*, esto enmarcado en el concepto de área protegida, teniendo en cuenta que es la principal estrategia de conservación *in-situ* para la conservación de la biodiversidad. Se establecen también los objetivos de conservación, que se definen para un área protegida, en el marco del Sistema Nacional de Áreas Protegidas. Allí aplican diversas estrategias *in-situ* que le apuntan a estos objetivos, y que integran áreas nacionales pero también a nivel local como las establecidas en los Sistemas Municipales y locales de áreas protegidas.

La conservación exige no sólo avanzar en el establecimiento y mejoramiento de hábitat naturales, incluye además estudios biológicos y ecológicos que permitan conocer la biodiversidad que se quiere conservar y poder de ahí integrar otras ciencias o temas como la gestión ambiental, el ordenamiento del territorio, la bioinformática y la inclusión del análisis a partir de los Sistemas de Información Geográfica.

*La bioinformática es una nueva área interdisciplinaria que desarrolla y utiliza tecnologías de información y comunicación (TIC) en los procesos de generación, procesamiento y divulgación de información para apoyar la conservación de la biodiversidad*. (Mata Montero, 2006), hoy por hoy disciplina clave en muchas regiones del planeta para el desarrollo de iniciativas de conservación de la biodiversidad, que han sido replicadas en diferentes escalas y espacios.

Mata Moreno, define también como importante definir retos de esta disciplina, que permitan cumplir con el principal objetivo de la bioinformática, de brindar información de fácil acceso y en el momento que se requiere, además de contar con calidad científica de la misma.

Para ello la bioinformática establece tres tareas básicas: captura de datos, información y conocimiento, análisis e interpretación de los datos y transferencia de información, que responda a distintos tipos de usuarios, con sus formatos respectivos. Es clave además entender que parte de los procesos resultado de la bioinformática, como indica el autor, permiten contrastar la información generada con las necesidades de los usuarios, retroalimentando y generando otros niveles de información, con un nivel más complejo de análisis, insumo para procesos de toma de decisiones por parte de los actores institucionales respectivos responsables dela gestión de la biodiversidad. (Mata Montero, 2006).

 Todas estas herramientas tecnológicas y más aún en la bioinformática, es importante hacer un muy buen manejo de la información y más aún cuando se está manejando datos asociados a la biodiversidad. Para ello es clave entender el concepto y poder abordarlo de la mejor manera y con la rigurosidad científica necesaria para contar con información pertinente y oportuna.

 Para el análisis de información asociada a la biodiversidad, es clave entender esas dimensiones, abordándolo desde sus usos y los actores institucionales y sociales y sus intereses. Además, es claro que debe entenderse también el concepto de la diversidad biológica, como resultado de la interacción de los sistemas naturales con distintas sociedades, reconociendo las diferentes sinergias con las que cuentan las comunidades para la gestión territorial de la riqueza biológica, ya que la mayoría gran parte de las especies biológicas y de la diversidad genética, hacen parte de estas comunidades y sus ciudadanos. (Merino Perez, 2006)

Es también importante reconocer instrumentos de planificación a nivel de Colombia como la Política Nacional para la Gestión Integral de la Biodiversidad y sus Servicios Ecosistémicos (PNGIBSE), en la cual se plantea un reconocimiento de la biodiversidad, como un elemento clave en la estructuración del territorio , donde se garantice la calidad de vida de las personas y la prestación de los bienes y servicios ecosistémicos. (Quimbayo Ruiz, 2016)

Parte del ejercicio de la gestión ambiental en torno al tema de la conservación de la biodiversidad, considera la estructura ecológica, con el objetivo de analizar la oferta de servicios ecosistémicos generados de la biodiversidad, y la definición de estrategias de conservación para la toma de decisiones en torno a la planificación de las áreas de conservación y el cumplimiento de los objetivos de conservación (Vásquez & Andrade, 2015).

Con el fin de tener claridad se presentan a continuación los conceptos y los criterios tenidos en cuenta en la información recolectada y almacenada en la base de datos de los componentes de flora y fauna, y que son claves en los análisis a considerar de la biodiversidad de las áreas de conservación del centro de formación.

#### **10.2. Categorías de amenaza:**

Uno de los criterios claves para establecer estrategias y programas de conservación de la biodiversidad, tiene como referente la categoría de amenaza que tiene la especie sea vegetal o animal. Para ello se hace la revisión a nivel mundial de cuál es la categoría de amenaza que tiene la especie, de acuerdo lo estandarizado por la UICN, que en sus siglas significa Unión Internacional para la Conservación de la Naturaleza y que es la autoridad a nivel mundial para ello.

UICN es una entidad conformada por organizaciones gubernamentales como también por la sociedad civil, que tiene como función facilitar a las organizaciones públicas, privadas y no gubernamentales el conocimiento y las herramientas que aporten al desarrollo económico y social y a la conservación de los recursos naturales y la biodiversidad. (UICN, 2022)

Esta organización definió una serie de categorías que establecen realmente cuál es nivel de prioridad para la conservación que tienen las especies, es de aclarar que estas categorías son Globales, y que a nivel del país, pueden también establecerse criterios y categorías de amenaza asociados a las condiciones de cada región y país, para el caso de Colombia, son entidades como el IAvH (Instituto Alexander von Humboldt) a través de la publicación de las listas rojas de plantas y animales y de otras entidades como los Jardines Botánicos, los institutos de Estudio e Investigación y las Universidades que juegan un papel clave en la determinación de estas categorías. Actualmente se manejan las siguientes categorías.

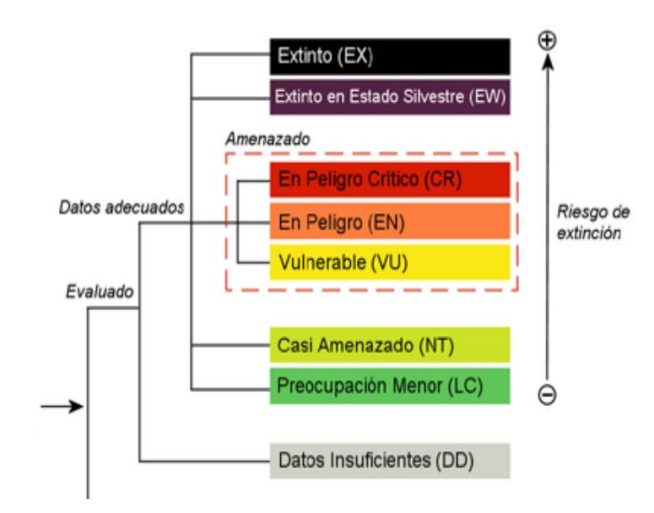

*Ilustración 5. Categorias de amenaza UICN*

Nota: Categorías y criterios de la Lista Roja de la UICN (2000)

En el documento Categorías y Criterios de la Lista Roja de la UICN, se relacionan las definiciones de las categorías utilizadas a nivel global y local para establecer el nivel de amenaza de extinción que tiene una especie. Para el caso del presente documento se tuvieron en cuenta estas categorías a nivel global, tanto para las especies de flora arbórea incluidas como las especies de aves también registradas en los puntos de monitoreo y a continuación se relacionan las definiciones (UICN, 2000):

> • Extinto (EX), esta categoría define la especie de la cual no queda duda razonable de que el último individuo existente ya ha muerto.

- Extinto en estado silvestre (EW): indica un taxón que sobrevive en cultivo, criadero o como población naturalizadas pero otros lugares diferentes a su distribución natural.
- En peligro Crítico (CR): se considera que se está enfrentando a un riesgo de extinción extremadamente alto en estado de vida silvestre.
- En peligro (EN): Un taxón está **En Peligro** cuando cumple con unos criterios que establece el documento de UICN como En Peligro y por lo tanto, tiene un riesgo a extinguirse que ya se puede evidenciar.
- Vulnerable (VU) Un taxón es **Vulnerable** si la evidencia comprueba de acuerdo a lo definido por la entidad que enfrenta un alto riesgo de extinción en estado silvestre.
- Casi amenazado (NT) Un taxón está **Casi Amenazado**, cuando esa especie ha sido evaluada teniendo en cuenta los criterios y no hay ninguna que coincide de acuerdo a las tres categorías anteriores, pero que muy pronto puede cumplir estos criterios.
- Preocupación menor (LC) Un taxón se considera de Preocupación Menor cuando no atraviesa un alto riesgo de extinción, pero que debe ponerse atención a su conservación, aunque sea relativamente abundante.
- Datos insuficientes (DD), me indica que la especie no ha sido estudiada suficientemente, por lo cual no se tiene información adecuada y apropiada para su manejo y conservación.

• No evaluado (NE): Un taxón se considera No Evaluado, cuando no ha sido clasificado en ninguna categoría.

#### **10.3. Caracterización de la Flora arbórea:**

En el componente de diversidad vegetal arbórea, se tuvieron en cuenta elementos claves que pueden determinar el desarrollo y crecimiento de estas especies, con el fin de establecer la condición actual de las colecciones *in situ* y *ex situ* y de poder aportar la gestión y manejo de la diversidad vegetal del Centro de formación.

Para ello en el ejercicio de campo se recolectaron las siguientes medidas claves para su desarrollo, es de aclarar que pueden ser o no suficientes de acuerdo a lo que pueda establecerse o se pretenda desde el punto de vista de la información de los individuos, pero que a un corto y mediano plazo se podrá constituir en un elemento clave en el monitoreo de la comunidad vegetal trabajada.

#### **Diámetro altura pecho DAP:**

Esta medida es una de las más habituales y comunes para determinar condiciones relacionadas con el crecimiento y desarrollo del árbol, y *cuantificar el volumen de madera o la biomasa de un árbol* (Juarez Félix, 2014) , está suele presentarse en

centímetros o milímetros. Este se mide a la altura normal, que de acuerdo al estándar se define a 1,30 m del nivel del suelo.

Debe tenerse en cuenta que esta medida se realiza con equipos específicos como el caso de cintas métricas especiales o con otros equipos especializados. En caso de no contar con ellos, se toma la medida de la circuferencia del fuste, en el mismo sitio indicado y después ese valor se divide entre el valor  $\pi$  (3,1416) (Juarez Félix, 2014)

Altura: esta medida también clave para el monitoreo de las especies de flora, permite conocer la distancia entre su "cima" y la zona de la base del árbol en contacto con el suelo. (Juarez Félix, 2014). De acuerdo al mismo autor, …. "*se entiende por cima o ápice del árbol a la parte más alta de la "copa" del mismo que sea la prolongación del eje del tronco".*

Pueden usarse diversos métodos, unos directos como escalar al árbol y otros indirectos, como el uso de hipsómetros. (Juarez Félix, 2014) También es importante tener en cuenta que hoy en día existen diversas app en las cuales se puede apoyar en campo, como el uso de ARuleR, para tomar medidas como el caso de la altura, claro está con algún margen de error por la poco uniformidad del ápice del árbol.

#### *Criterios de los niveles fenológicos:*

*R*econocer las épocas y los momentos en los cuales se presentan estas fases fenológicas, es clave a la hora de determinar estrategias de conservación de los recursos genéticos provenientes de la diversidad vegetal y además permite y se convierte en una herramienta para la gestión territorial de las áreas forestales sean de carácter protector o en algunos casos con fines productivos. Como algunos autores indican, esto aporta a la gestión desde la planificación de los procesos de propagación de especies, indicando cuando hacer colecta de semillas y de qué manera puede elegirse las mejores procedencias de este germoplasma. (Ochoa-Gaona, Pérez Hernández, & H.J. de Jong, 2008)

las categorías fenológicas más reconocidas son dos, floración y fructificación (Cortés-Flores,, Cortejo Tenorio, , & Ibarra-Manríquez, 2011), pero estas pueden presentan asincronismos, en algunos momentos puede ser más largo un periodo que otro y pueden presentarse, temporadas en las cuales no se manifieste ninguna de las dos categorías más reconocidas. Entre esas fases se pueden determinar la presencia de follaje de manera permanente o perenne o también puedo encontrar en especies caducifolias o que botan todas las hojas, este estado fenológico. (Bartošová, y otros, 2022)

## **10.4. Caracterización de avifauna**

Con el fin de poder tener claridad en los conceptos y criterios tenidos en cuenta en los análisis del componente de avifauna del presente proyecto, se aclaran lo siguiente:

Para las categorías UICN o de amenaza, se considerará como se definió anteriormente este referente teórico, ya que aplica para cualquier componente de la biodiversidad sea fauna o flora.

Para la caracterización se define un factor bien importante que está asociado con la migración de ciertas especies, ya que determina un valor a considerar para el análisis de gestión territorial de la biodiversidad.

De acuerdo a lo definido al Manual para el monitoreo de aves migratorias (Asociación Red Colombiana de Reservas Naturales de la Sociedad Civil, Calidris y WWF, 2004), cuando las especies realizan movimientos para cambiar de posición es lo que se denomina migración, estas ocurren de manera periódica y cíclica y se puede prever, determinando rutas y tiempos; es importante aclarar que es un comportamiento instintivo del ave y que responde a la biología de cada especie, pero que está integrado a su relación con el medio. Para el caso del presente proyecto, es necesario tener claro que especies son

migratorias, con el fin de poder priorizar ciertos mecanismos de estudio y monitoreo, desde los procesos de seguimiento que se realiza a sus poblaciones.

Otras características incluyen aspectos asociados a lo actividad, como el caso de especies conspicuas, ya que por su comportamiento, canto, forma de movimiento y colores son más detectables en el medio, lo que las hace llamativas y claves para liderar procesos de conservación, socialización y educación ambiental. (Area metropolitana del Valle de Aburrá, 2022) Otro factor es la abundancia, que hace referencia a las especies que se avistaron con mayor frecuencia en cada lugar o punto de monitoreo, lo que da una mayor idea de las especies que más frecuentan las áreas y tienen mayor frecuencia, asociado a los recursos que las áreas de conservación ofrecen a nivel de alimentación.

Estos elementos son claves, ya que las aves son indicadores del estado y salud de los ecosistemas y permiten hacer una radiografía de los cambios asociados a los impactos que puedan estarse presentando en ese espacio. (Báez\*, Pérez Báez, Hernández Martínez, Pérez Hernández, & Cué Rivero, 2015)

#### **10.5. Uso de herramientas SIG para la visualización y consulta de datos:**

*Sistemas de información geográfica:* El concepto de sistemas de información geográfica, ha sido trabajado y definido de muchas maneras y por diversos autores, pueden definirse como una tecnología que facilita el manejo y análisis de los datos geográficos (Gómez Piñeiro, 2018); también incorpora otros conceptos como el almacenamiento de datos espaciales que permiten su aves son consulta, manipulación y representación. (Alonso Sarría, 2011); el mismo autor añade que los SIG …" *consiste en la unión de información en formato digital y herramientas informáticas (programas) para su análisis con unos objetivos concretos dentro de una organización (empresa, administración, etc.)".*

Es importante recordar, que la información como se indicó en el párrafo anterior es información geográfica, por lo cual incluye una posición en el espacio, en el cual debe amarrarse el ejercicio a un sistema de coordenadas geográficas estandarizado. Alonso Sarria también añade que no podemos pensar que los SIG, están basados únicamente en ; el grandes sistemas informáticos aplicados solo a empresas u organizaciones muy amplias y reconocidas; sino que en diferentes escalas y enfoques puede aplicarse a particulares, productores, pequeños empresarios y comunidades, dependiendo de la funcionalidad que se le sea asignado, más allá de un manejo de datos, es un elemento clave de apoyo para la toma de decisiones, permitiendo el fácil acceso de los datos y análisis a particulares y a la ciudadanía en general. (Alonso Sarría, 2011)

Uno de los factores a considerar en el uso de herramientas SIG, en este caso puntual para la gestión territorial de la biodiversidad, es la visualización de la información, a partir del uso de plataforma SIG, en el cual se permite mostrar la información geográfica, de muchas maneras y con información asociada. (Calderón Gómez & García Huartos, 2021)

*Web Sig:* 

Son diversos los campos y enfoques de aplicación de los sistemas de información Geográfica, más aún cuando se manejan temas como los recursos naturales y los datos geoespaciales asociados a la biodiversidad, desde la perspectiva del estudio de las actividades; en este aspecto se requiere la construcción de mapas, a partir de la captura, almacenamiento, análisis, gestión y visualización de información geográfica, adaptándose cada vez más a las necesidades de los usuarios y tomadores de decisión. (Randazzo, y otros, 2021)

Los Web Gis son espacios interactivos, que permiten la publicación en línea de los proyectos SIG, personalizando la forma y permitiendo la visualización y acceso a usuarios finales sean cual sea su rol, a partir de un navegador de los cotidianos. Esto permite la articulación entre los Sistemas de Información Geográfica y el internet, facilitando la búsqueda de datos puntuales, la realización de consultas y el compartir

herramientas analíticas para la toma de decisiones, a través de la optimización de la gestión y la planificación de los procesos. (Randazzo, y otros, 2021)

Siendo una necesidad y una herramienta valiosa, se han desarrollado diversos proyectos que involucran el web GIS, en campos tales como la gestión del riesgo, la contaminación ambiental, monitoreo de recursos hídricos, transporte, educación, paz y conflicto, entre otros, lo que muestra la versatilidad de estas herramientas en la actualidad. (Randazzo, y otros, 2021). Es de allí que se puede concretar que el web gis, son servicios de información geográfica que, a través del internet, proporcionan elementos para el análisis de datos geoespaciales. (Randazzo, y otros, 2021)

### *ArcGIS online:*

ArcGIS Online es una herramienta desarrollada por ESRI, que permite representar cartográficamente un fenómeno o proyecto, y que basa su análisis en la nube. Su funcionalidad está enfocada en la creación de mapas, análisis de información y de datos y principalmente la función de compartir y colaborar; de esta manera se presentará un flujo de datos de trabajo que pueden venir de cualquier lugar y que además facilita el trabajo de campo. (ESRI, 2022)

Algunas de las funciones de ArcGIS online incluyen:

- Exploración y visualización de datos en 2D y 3D.
- Compartir mapas con diversas personas en cualquier lugar el mundo.
- Construya redes colaborativas para la creación de mapas, escenas, aplicaciones y notebooks.

Estas funciones que tiene esta herramienta pueden desarrollarse a partir de la creación de visor de mapas, map Viewer, Scene Viewer, creación de aplicaciones web, entre otras posibilidades. (ESRI, 2022). Una de las habilidades más importantes es la movilidad en campo, ya que se integran diversas herramientas y aplicaciones para recopilar datos, navegar y generar procesos de monitoreos en diversas temáticas, permitiendo la sincronización de los datos y actualización permanente en tiempo real, por ejemplo con el uso de ArcGIS Survey123.(ESRI, 2022)

## *Map Viewer para la biodiversidad*:

Una de las herramientas claves desde los sistemas de información geográfica, es la creación de visores geográficos. Una de las herramientas que permite la creación de un visor geográfico es Map Viewer, la cual hace parte de las funcionalidades de ArcGIS Online, para la creación e implementación de mapas rápidos, en los cuales las actualizaciones pueden darse en tiempo real. Esta permite el uso de múltiples herramientas de visualización, que se ajusta a las necesidades de los usuarios y que garantiza de una manera amigable la interacción con estos. (ESRI, 2022)

*Dashboard para la visualización de información:* Como su nombre lo indica, esta herramienta facilita a las personas poder transmitir información que ha sido almacenada y gestionada en un visor geográfico u otra herramienta, que permite presentar y visualizar datos interactivos en tiempo real, que representan elementos claves para la toma de decisiones (Calderón Gómez & García Huartos, 2021)

Se generan entonces a partir de la interfaz creada, unos cuadros de mando que permiten tener una vista de los datos que se están integrando, monitorear la información y generar consultas que pueden ser comunicadas de manera directa o a través de otras estrategias, mostrando también valores estadísticos claves que dan luces de lo que debería hacerse en términos de decisiones y gestión con respecto a los datos. (Calderón Gómez & García Huartos, 2021)

Esta herramienta reúne datos en una sola pantalla, articula la información con mapas, listas, indicares, gráficos; utilizando no sólo datos que se carguen que han sido capturados por el usuario, sino también información web o datos compartidas por otras fuentes. Esto permite hacer un monitoreo completo de la información que se carga a partir de los datos y permite implementar mejoras desde el punto de vista de información que se pueda captar o que se pueda buscar.

Es importante tener claro que la aplicación Dashboard ArcGIS Online, trabaja a partir del diseño de un cuadro de mando, que como se explicó con anterioridad presenta una visualización de la información geográfica y los datos, con el fin de realizar un monitoreo de los eventos estudiados, poder establecer pautas para la toma de decisiones es, informar al público y poder definir tendencias del proyecto. Esta aplicación puede diseñar diversas visualizaciones, que pueden verse en una sola pantalla. Debe aclararse que los mapas web y las capas web, y los cuadros de mando, hacen parte del modelo de geoinformación de ArcGIS. (ESRI, 2022)

*ArcGIS Hub:* esta herramienta puede definirse como una *plataforma de participación,* que se basa en la información, proyectos y aplicaciones almacenados en la nube y que permite de las organizaciones y entidades puedan articular, compartir y desarrollar procesos más eficaces con sus comunidades. Este sitio o iniciativa, permite generar una interacción y conversación con el público interno y externo. (ESRI, 2022)

La herramienta permite crear sitios que contengan (ESRI, 2022):

- Posibilidades para editar y compartir de manera ilimitada.
- Crear catálogos con contenidos que admitan la búsqueda de información en el mismo sitio.
- Hacer edición compartida de los archivos.
- Acceder a recursos seleccionados y configurarlos de manera práctica.
- Integrar ArcGIS Survey123 incluir encuestas.
- Vincular controles de manera compartida.

## **11. Metodología**

A continuación de forma organizada y precisa, se definen los procedimientos, técnicas, actividades y demás estrategias metodológicas para el desarrollo del proyecto, indicando las actividades requeridos en su desarrollo, a continuación se muestra el enfoque metodológico del proyecto:

## **11.1. Enfoque metodológico**

El enfoque metodológico hace referencia a que es una investigación cuantitativa porque permitirá el análisis de datos y correlación de variables asociadas a los componentes de fauna (avifauna) y flora (árboles), a partir de datos recolectados en los procesos de monitoreo de avifauna y flora, tomados en el ejercicio de la formación del Tecnólogo en gestión de recursos naturales en los últimos años.

#### **11.2. Tipo de estudio**

Es correlacional, ya que explica la relación entre las diferentes variables trabajadas por el proyecto y permite cuantificarlas.

## **11.3.Procedimiento**

Para el desarrollo del proyecto se desarrollaron las siguientes fases:

## *11.3.1.Fase 1: Recopilación de información secundaria y primaria.*

Esta fase muy importante ya que integró la revisión de documentación segundaria principalmente aquella generada en el mismo Centro de Formación por el instructor Ricardo Elías Vega Acevedo, responsable del área de recursos naturales y la recopilación de información en campo durante los meses de mayo a septiembre de 2022 con dos grupos de la Tecnología en Gestión de Recursos Naturales y el acompañamiento del instructor Vega.

*Actividad 1:* Recolección de información secundaria en el Centro de Formación sobre los componentes de la biodiversidad (Avifauna y flora arbórea):

Se hizo la revisión de registros de avifauna y de flora arbórea, las cuales fueron levantadas en las últimas dos décadas por instructores y aprendices del Centro de Formación Agroindustrial, puntualmente se trabajó con el listado maestro de especies de aves "Inventario Avifauna Centro Agroindustrial – Microcuenca La Florida, Armenia Quindío" y el listado de flora también de las áreas de Conservación de la Finca La Sirenita (Vega Acevedo, 2020)

*Actividad 2. Recolección de información primaria, la cual se recopiló en campo:*

Se concertó con la coordinación académica y con el instructor del área ambiental, el proyecto a trabajar con los aprendices, pero principalmente los componentes a trabajar para esta fase, complementando la información existente sobre las especies de fauna y flora revisados en el punto anterior.

Se diseñaron los proyectos en QGIS y en Survey 123, para el levantamiento de la información, teniendo en cuenta lo concertado, con la construcción de formularios para captura en campo de la información requerida. La información se levantó durante los meses de junio, julio, agosto y septiembre del 2022.

Los datos fueron tomados en campo con el apoyo de un dispositivo celular de alta gamma, en el cual se instalaron la app de QFIELD y Survey123, ya que en el centro de formación no fue factible el uso de receptores GPS y además teniendo en cuenta que este proyecto está alineado con las actividades del proyecto formativo de la Tecnología en Gestión de Recursos Naturales.

## *Actividad 3. Revisión fuentes secundarias y bibliografía:*

Se construyeron los archivos de soporte con información acerca de las especies de flora y avifauna a monitorear, apoyándose en los archivos fuentes de inventarios de la Finca La Sirenita, además del acompañamiento del Instructor Ricardo Elías Vega Acevedo como experto y líder del proyecto de Recursos Naturales. Se revisó información para caracterizar flora y fauna en las siguientes páginas:

<http://worldfloraonline.org/>

<https://www.itis.gov/servlet/SingleRpt/SingleRpt>

<https://catalogofloravalleaburra.eia.edu.co/>

<https://colombia.inaturalist.org/>

<https://www.gbif.org/>

<https://www.gbif.org/>

<https://www.iucnredlist.org/es>

Esto con el fin de levantar la información asociada a:

- Validación nombres científicos y comunes actualizados.
- Valor ambiental y uso de las especies de flora.
- Estatus de amenaza Globales en UICN para plantas y aves.
- Validación de información asociada a su morfología y características.

## *11.3.2.Fase 2: Clasificar y procesar información*

En esta fase se tuvieron en cuenta las siguientes actividades

*Actividad 1. Organización de la información:*

En esta actividad se revisó la información recolectada en campo, se ajustaron algunos campos, ya que con una app se tomaron todos los datos de flora y con la de QFIELD se trabajó el proyecto de Monitoreo de aves. Se tomó información también de flora en el último proyecto, por lo cual fue necesario incluir algunos campos que no estaban incluidos en el formulario.

*Actividad 2. Procesamiento de información en ArcGIS Pro y ArcGIS Online:*

En esta actividad es necesario que el archivo del proyecto en ArcGIS Pro tenga sus capas revisadas y organizadas, con el fin de publicarlas a través de servicio web en el ArcGIS Online. Se verifica que se encuentre publicada y que pueda usarse para la elaboración del mapa web.

Es de aclarar que el uso de ArcGIS Pro y ArcGIS Online, lo mismo que el uso de Survey123, se hizo gracias a la Licencia de la Universidad de Manizales, a la cual se tiene acceso por ser estudiante matriculado.

*11.3.3.Fase 3: Construcción de la herramienta SIG de Biodiversidad de la Finca La Sirenita.*

*Actividad 1. Diseño e implementación de un mapa web en ArcGIS Online:*

Para esta actividad, ya las capas están publicadas en ArcGIS Online, para lo cual se tendrá en cuenta el siguiente flujo de trabajo, a partir de la tercera fase, en donde se pasa a crear y configurar el Mapa Web, como se muestra en la imagen, de acuerdo al flujo de trabajo propuesto por ArcGIS.

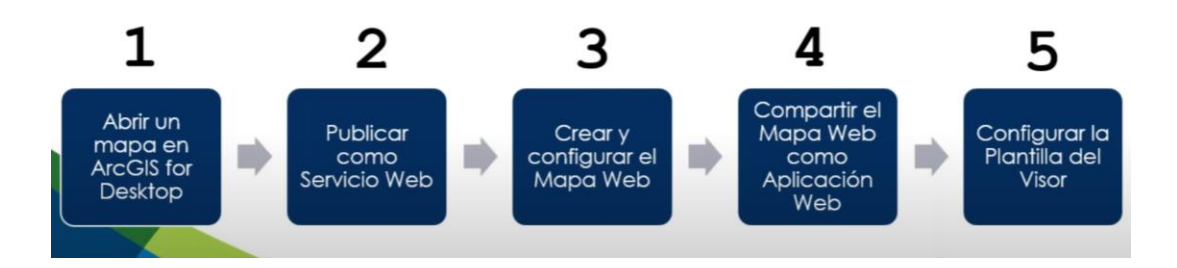

*Ilustración 6. Flujo de trabajo para publicar mapa web y visor*

Nota: Fuente video youtube<https://www.youtube.com/watch?v=UKCia3VSHcs>

En la fase 3 del Flujo de trabajo, se crea y configura un mapa web, para lo cual se tienen en cuenta las siguientes etapas, para ello se debe tener en cuenta como se muestra en la anterior imagen el siguiente flujo de trabajo:

- 1. Definir mapa base: se escoge de las opciones, el mapa que se acomode más a lo que se quiere mostrar.
- 2. Cargar datos: se cargaron las capas que fueron publicadas, en este caso se cargaron las tres capas del ArcGIS Pro y la que ya estaba publicada en la ArcGIS Online desde el cuestionario de Survey123.
- 3. Configurar simbología
- 4. Configurar Pop-Up.
- 5. Guardar mapa

*Actividad 2. Elaboración de un Dashboard para visualización y análisis de la información de Biodiversidad de la Finca la Sirenita*

Utilizando la aplicación Dashboard en ArcGIS Online, se realizó un panel o tablero de mando con indicadores importantes para visualización del proyecto de biodiversidad de la Finca La Sirenita. A continuación se explica el paso a paso para diseño y elaboración del Dashboard con información relevante para la toma de decisiones:

Para esta actividad se establecieron unos lineamientos para ser tenidos en cuenta en la elaboración del tablero, teniendo en cuenta el objetivo del proyecto, enfocado en generar información para la toma de decisiones con respecto a la gestión territorial de la biodiversidad, en este caso de la diversidad de Flora y de Aves.

## **11.3.4.Fase 4 Publicación Web de las aplicaciones**

*Actividad 1. Selección de mapas y aplicaciones a utilizar y de información clave a incluir* Con el fin de socializar y darle un valor agregado importante al proyecto desarrollado, se prepara la información a cargar en los sitios de publicación, en este caso se usó otra aplicación importante de ArcGIS Online, que es ArcGIS Hub para generar espacios de apropiación y comunicación con los diferentes actores que puedan tener interés en estos procesos y en la gestión territorial de la biodiversidad.

*Actividad 2. Creación y publicación del sitio ArgisHub e integración con recursos complementarios:* 

Para la creación del sitio de publicación de la información, se utilizaron dos herramientas, la publicación de una aplicación del Mapa Web y un Sitio en ArcGIS Hub con elementos claves para el Proyecto de Estrategias de Conservación local y Gestión Territorial de la Biodiversidad. Para ello se crean las aplicaciones y se publican, permitiendo el uso compartido y la posibilidad de crear comunidades e intercambiar información.

Para ello se sigue la siguiente secuencia:

- 1. Se creo un sitio en la aplicación, se guardó con un nombre.
- 2. Se configura el espacio, ajustando las pestañas.
- 3. Añadieron pestañas, filas, gráficos, textos, imágenes, los recursos que considere importante incorporar en la herramienta.
- 4. Se establecieron colores de fondo, de texto, tamaño y forma de fuentes, iconos y distribución de los recursos.
- 5. Se configuro el encabezado y la información del pie de la página.
- 6. Se compartió la información a través de un link que se puede compartir a los actores claves de los procesos de decisión en el área y el centro de formación.

#### **12. Resultados**

A continuación se presentan los resultados del proyecto de acuerdo a lo definido en la metodología, definiendo las fuentes utilizadas y los procesos y procedimientos implementados.

#### **12.1. Revisión de información secundaria:**

Para el caso de flora se trabajó con el archivo Inventario Preliminar de las especies arbóreas (Vega Acevedo, Inventario Preliminar de las especies arbóreas asociadas a las zonas de conservación Centro Agroindustrial, Predio La Sirenita, Vereda San Juan de Armenia, Microcuencia La Florida, Armenia Quindío. Taxonomía Basada en APG IV 2016. , 2020)

Como se mencionó en la metodología, se tuvo acceso también al listado maestro de especies de aves "Inventario Avifauna Centro Agroindustrial – Microcuenca La Florida, Armenia Quindío" y el listado de flora también de las áreas de Conservación de la Finca La Sirenita (Vega Acevedo, 2020), en el cual se tenía información básica sobre las especies, como su familia, nombre científico, nombre común y gremio alimenticio.

# **12.2 Recolección de información primaria:**

Después de revisar la información que se tenía, se definió la información a recopilar, teniendo en cuenta que la información no tenía datos sobre su ubicación, por lo cual se hacía necesario ir a campo y se colectar los datos de la ubicación y una información complementaria. Se realizó como primer paso una concertación con el instructor Ricardo Elías Vega Acevedo, líder del área de biodiversidad, identificando de acuerdo a lo planteado en los espacios formativos, las especies priorizadas en el componente de flora arbórea y los puntos de monitoreo y especies de aves a registrar de acuerdo al trabajo de campo realizado por los aprendices de la Tecnología en Gestión de Recursos Naturales, en los meses junio, julio, agosto y septiembre del 2022.

Para el caso de flora se definieron las siguientes especies:
| Familia          | Nombre_cientifico                      | Nombre_comun           | Categoria_amenaza | valor ambiental                                                                                                    | Tipo_colección |
|------------------|----------------------------------------|------------------------|-------------------|----------------------------------------------------------------------------------------------------|----------------|
| 1 Juglandaceae   | Jualans neotropica                     | Cedro negro            | EN                | Restauración y alimento de fauna, aceites, ceras, esencias y exudados,<br>alimento para fauna, carpintería y ebanistería.                    | in-situ        |
| 2 Meliaceae      | Cedrela odorata                        | Cedro rosado           | EN                | Artesanías, bebederos, ornamental, reciclaje orgánico, protección de<br>fuentes hidrográficas.                                               | in-situ        |
| 3 Asteraceae     | Montanoa<br>cuadrangularis             | Arboloco               | NE NO EVALUADO    | Alimento para fauna, artesanías, reciclaje orgánico                                                                                          | in-situ        |
| 4 Actinidiaceae  | Saurauia<br>cuatrecasana               | Dulumoco               | LC                | Alimento para fauna, alimento humano, reciclaje orgánico                                                                                     | in-situ        |
| 5 Solanaceae     | Solanum sycophanta                     | Tachuelo de montaña LC |                   | Construcción de vivienda, ornamental, carpiteria, postes, reciclaje<br>orgánico y protección de fuentes hídricas                             | in-situ        |
| 6 Fabaceae       | Bauhinia picta                         | Casco de buey          | LC                | Ornamental, Barrera rompevientos, Sombrío, medicinal, Restauración<br>ecológica                                                              | in-situ        |
| 7 Moraceae       | Ficus andicola                         | caucho rosado          | lс                | Alimento para aves, ornamental y protección y conservación de<br>fuentes hídricas.                                                           | in-situ        |
| 8 Fabaceae       | Erythrina<br>poeppigiana               | Pizamo                 | LC                | sombrío, postes vivos, ornamental, medicinal                                                                                                 | in-situ        |
| 9 Malvaceae      | Heliocarpus                            | <b>Balso Blanco</b>    | LC                | Aceites y ceras, amarres y fribras, carpinteria, ornamental y reciclaje                                                                      | in-situ        |
| 10 Arecaceae     | americanu:<br>Ceroxylon<br>quindiuense | Palma de cera          | VU                | orgánico<br>Aceites y ceras, ornamental, alimentación de animales domésticos,                                                                | ex situ        |
| 11 Moraceae      | Ficus gigantosyce                      | Higuerón               | LC                | Aceites y ceras, alimento para aves, carpintería, ornamental, cercas<br>vivas, reciclaje orgánico y protección hídrica.                      | in-situ        |
| 12 Moraceae      | Poulsenia armata                       | Corbón                 | LC                | Alimento para fauna, artesanías, carpinteria, postes vivos y muertos,<br>protección hídrica.                                                 | in-situ        |
| 13 Lauraceae     | Ocotea tessmannii                      | Laurel paraguas        | LC                | Cercos y postes vivos, protección de suelos, protección de fuentes<br>hídricas.                                                              | in-situ        |
| 14 Euphorbiaceae | Alchornea grandiflora                  | Montefrío              | LC                | Ornamental, leña, carbón y alimento para avifauna.                                                                                           | in-situ        |
| 15 Cannabaceae   | Trema micrantha                        | Zurrumbo               | LC                | Alimento para fauna, fibras y amarres, postes vivos y reciclaje orgánico,<br>protección de fuentes hídricas.                                 | in-situ        |
| 16 Magnoliaceae  | Magnolia hernandezii                   | Molinillo del cauca    | EN                | Aceites y ceras, alimento para aves, artesanías, ebanistería,<br>ornamental, reciclaje orgánico,                                             | ex situ        |
| 17 Euphorbiaceae | Croton gossypiifolius                  | Drago                  | LC                | Aceites y ceras, alimento para aves, artesanías, carpinteria, colorante,<br>medicinal                                                        | in-situ        |
| 18 Lecythidaceae | Gustavia speciosa                      | Membrillo              | NT Casi amenazada | Alimento para humanos, postes vivos y muertos, carpintería,<br>ornamental.                                                                   | ex situ        |
| 19 Urticaceae    | Cecropia angustifolia                  | Yarumo negro           | VU                | Alimento para fauna, leña, medicinal, postes vivos y muertos, reciclaje<br>orgánico, conservación fuentes hídricas.                          | in-situ        |
| 20 Lauraceae     | Aniba perutilis                        | Laurel comino crespo   | CR                | Ebanistería, construcción de viviendas, alimento para fauna.                                                                                 | ex situ        |
| 21 Bignoniaceae  | Tabebuia rosea                         | Guayacán Rosado        | LC                | Ornamental, sombrío, artesanías, leña y carbón, construcción rural.                                                                          | in-situ        |
| 22 Bignoniaceae  | <b>Androanthus</b><br>chrysanthus      | Guayacán amarillo      | VU                | Ornamental, sombrío, alimento para fauna, ebanistería y carpintería.                                                                         | in-situ        |
| 24 Boraginaceae  | Cordia alliodora                       | Nogal cafetero         | LC                | ebanistería, construcción de puentes<br>limento nara fauna, artesanías<br>ornamentales, reciclaje orgánico y protección de fuentes hídricas  | in-situ        |
| 25 Fabaceae      | Albizia carbonaria                     | Carbonero cafetero     | LC                | Protección de fuentes hídricas, elaboración de guacales.                                                                                     | in-situ        |
| 26 Sapindaceae   | Cupania americana                      | Mestizo                | LC                | Alimento para fauna, carbón y leña, carpintería, ornamental, postes<br>vivos y muertos, reciclaje orgánico y protección de fuentes hídricas. | in-situ        |
| 27 Malvaceae     | Ceiba pentandra                        | Ceiba                  | LC                | Ornamental, madera para cajas, ebanistería, medicinal.                                                                                       | in-situ        |
| 28 Myrtaceae     | Psidium guajava                        | Guayabo                |                   | Alimento para fauna, alimento humano, alimento para animales<br>domésticos, artesanías, carbón y leña, ornamental.                           | in-situ        |
| 29 Podocarpaceae | Retrophyllum<br>rospigliosii           | Pino colombiano        | VU                | Ornamental, protección de los vientos, carpintería                                                                                           | in-situ        |
| 30 Anacardiaceae | Spondias purpurea                      | Ciruelo                | IC.               | Alimento para fauna, alimento para animales domésticos, cerca viva,<br>ornamental, rompevientos.                                             | in-situ        |
| 31 Moraceae      | Ficus tonduzii                         | higuerón               | LC                | Alimentación de fauna, ornamental.                                                                                                    | in-situ        |
| 32 Arecaceae     | Chamaedorea<br>pinnnatifrons           | Palma molinillo        | LC                | Alimentación de fauna, ornamental, carpintería, reciclaje orgánico y<br>artesanías                                                           | in-situ        |
| 33 Lauraceae     | Nectandra reticulata                   | Aguacatillo            | LC                | Alimentación de fauna, ebanistería y carpintería.                                                                                            | in-situ        |

*Ilustración 7. Resumen especies de flora priorizadas*

Nota: elaboración propia (2022)

Se escogieron las especies de acuerdo a una priorización definida, por su importancia y relevancia a nivel de familia, género y especie y por los valores ambientales que las especies tenían además de su grado de amenaza y su interés para la conservación. Es de aclarar que, durante el desarrollo de esta fase de campo, se incluyeron otras especies que fueron encontradas de manera sorpresiva durante los recorridos en las áreas definidas.}

Para el caso de avifauna, se priorizaron los siguientes puntos de monitoreo, teniendo en cuenta el trabajo realizado en el proyecto formativo de la Tecnología en Gestión de recursos naturales, ejercicio que se desarrolló en los meses de agosto y septiembre de 2022:

- Estación Pomoroso
- Estación Aprisco (Draco)
- Estación Guayaba dulce (Parqueadero industria)
- Estación Lauraceas
- Estación El Ciruelo (Beneficiadero)
- Estación El Molinillo
- Estación El Guamo
- Estación El Caucho (Lote de café)
- Estación La Finca

Para el desarrollo de esta fase, se integró como se comentó anteriormente al grupo de Recursos Naturales, se realizó una reunión de concertación, en la cual participó el instructor Ricardo Elías Vega (se adjunta acta y asistencia de la reunión).

El segundo paso de esta actividad fue el diseño de dos encuestas para recolección de datos en campo, los cuales se desarrollaron aplicando las herramientas aprendidas durante los módulos de Sistemas de Información Geográfica y la Electiva I en SIG aplicado a medio ambiente, desarrollados en la especialización.

## *Proyecto QGIS y uso aplicación QFIELD:*

Se diseño e implemento un proyecto en QGIS, en el cual se crearon tres capas vectoriales de puntos, se configuró el proyecto con el SCR WGS 84. La primera capa creada fue la de los Puntos de Monitoreo, en la cual se configuraron los siguientes campos:

| Nombre del campo   | Tipo de dato | Descripción                                               |
|--------------------|--------------|-----------------------------------------------------------|
| Punto de Monitoreo | Texto        | Nombre<br>del<br>de<br>punto<br>monitoreo, como se indica |
|                    |              | en la página anterior.                                    |
| Fecha de registro  | Fecha        | Se programó automático al<br>día que se realizará el      |
|                    |              | cargue de la información.                                 |

*Tabla 1 Campos capa Puntos de Monitoreo*

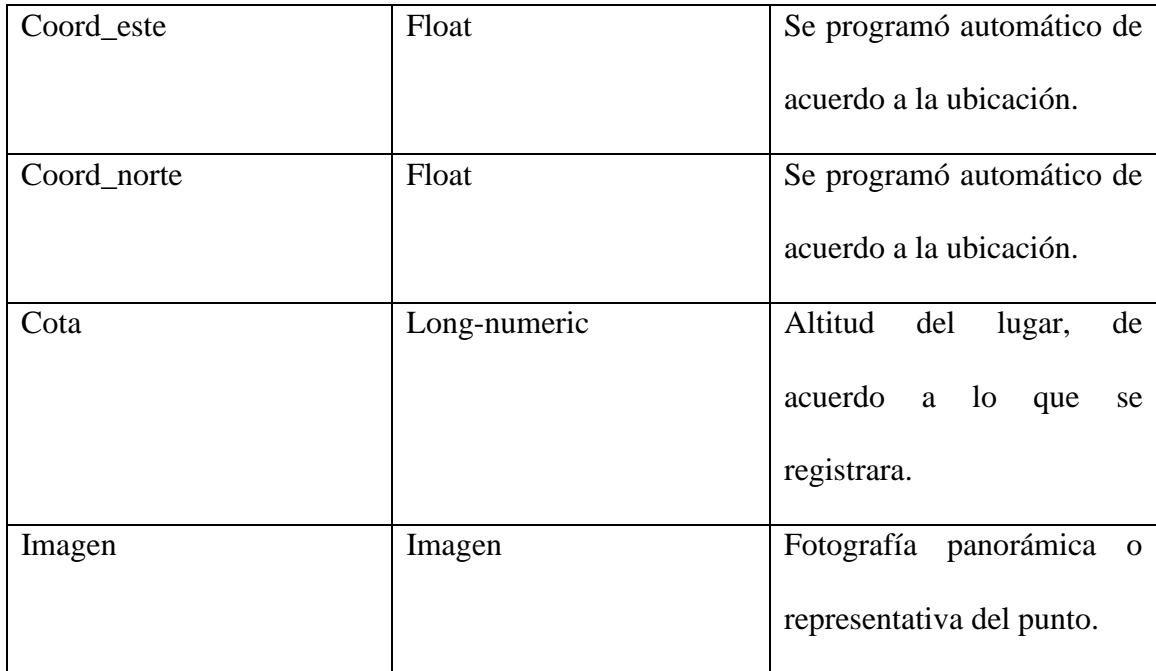

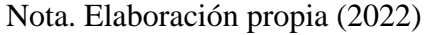

Para el caso de la capa vectorial de puntos, la cual se llamó puntos\_especies\_aves, y en la cual se almacenó las especies registradas en los diferentes puntos de monitoreo, se construyeron los siguientes campos:

*Tabla 2 Campos capa Puntos Aves*

| Nombre del campo | Tipo de dato  | Descripción              |
|------------------|---------------|--------------------------|
| 11Cl             | Short-numeric | Número de individuos y/o |
|                  |               | especies.                |

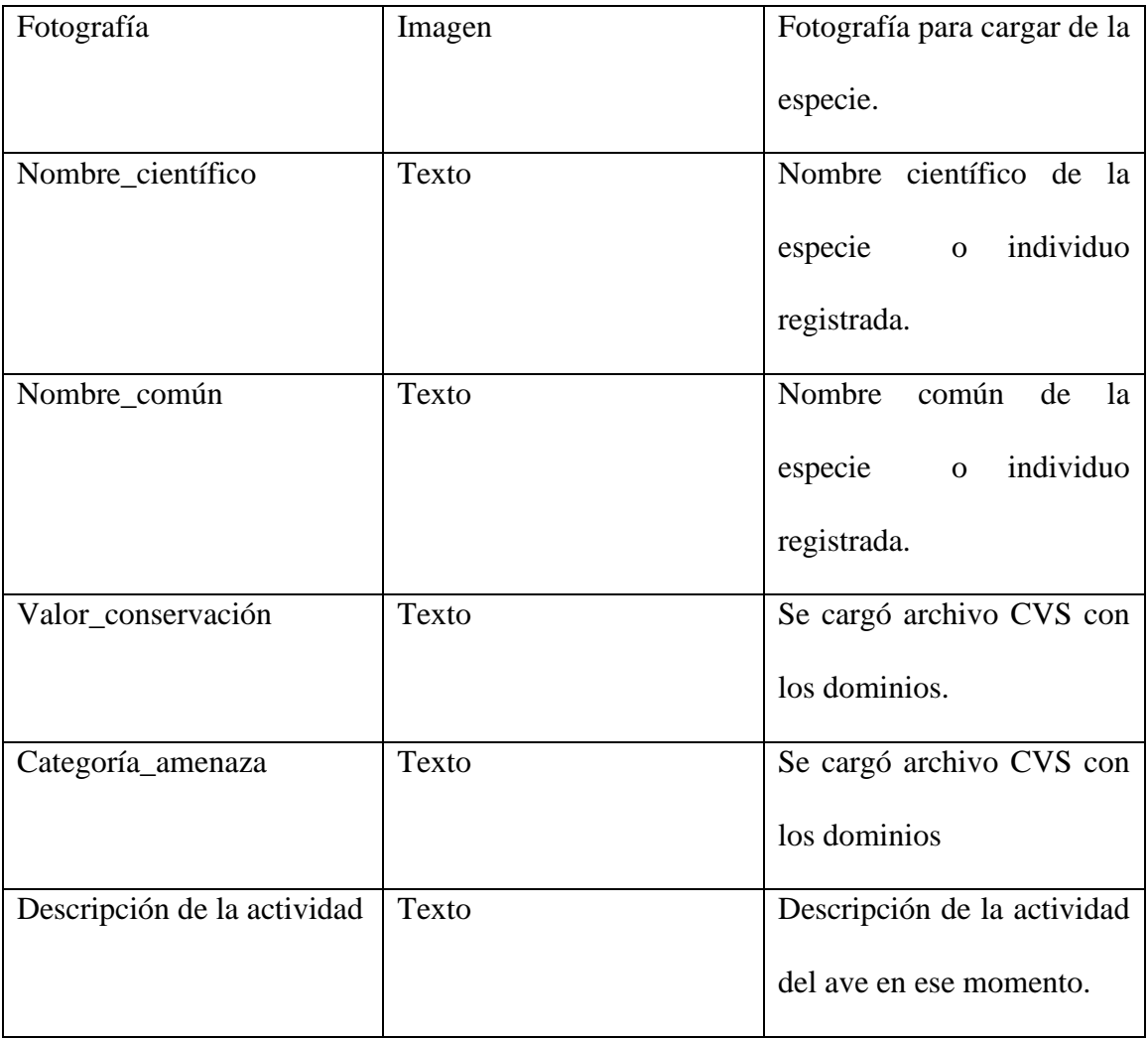

Nota: Elaboración propia (2022)

Por último para la capa vectorial de puntos, la cual se llamó Especies\_flora, y en la cual se almacenó las especies e individuos de flora registradas en la finca, se construyeron los siguientes campos:

| Nombre del campo  | Tipo de dato | Descripción                          |
|-------------------|--------------|--------------------------------------|
| Fotografía        | Imagen       | Fotografía para cargar de la         |
|                   |              | especie.                             |
| Coord_este        | Float        | Se programó automático de            |
|                   |              | acuerdo a la ubicación.              |
| Coord_norte       | Float        | Se programó automático de            |
|                   |              | acuerdo a la ubicación.              |
| Nombre_científico | <b>Texto</b> | Nombre científico de la              |
|                   |              | individuo<br>especie<br>$\mathbf{O}$ |
|                   |              | registrada.                          |
| Nombre_común      | Texto        | Nombre<br>común<br>de<br>la          |
|                   |              | especie<br>individuo<br>$\mathbf 0$  |
|                   |              | registrada.                          |
| Valor ambiental   | <b>Texto</b> | Espacio para incluir el uso          |
|                   |              | que se le da a la especie.           |
| Estado_amenaza    | <b>Texto</b> | Se cargó archivo CVS con             |
|                   |              | los dominios                         |

*Tabla 3 Campos capa Puntos Especie\_flora*

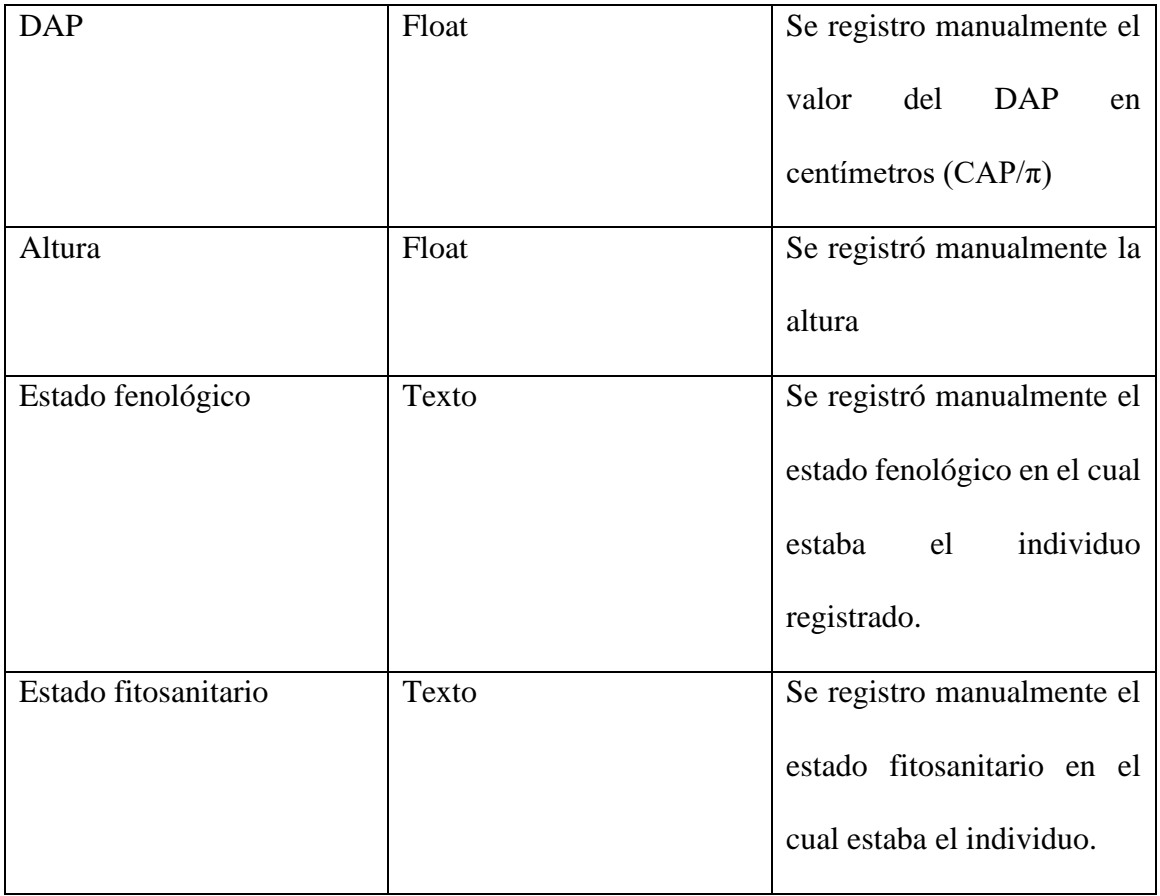

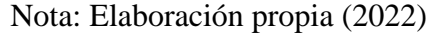

En los campos donde se incluyeron opciones, se configuró en lo formularios de atributos en QGIS, en Tipo de control, los mapa de valores, cargando los archivos en CVS, correspondientes a los dominios, los cuales se almacenaron en una carpeta llamada DOMINIOS, como se muestra en la siguiente imagen.

*Ilustración 8 Pantallazo de los archivos CVS arcados a QGIS como Dominios.*

| Portapapeles                                                   | Organizar                                                                              | Nuevo                 | Abrir                 | Seleccionar     |              |    |  |
|----------------------------------------------------------------|----------------------------------------------------------------------------------------|-----------------------|-----------------------|-----------------|--------------|----|--|
| $\leftarrow$                                                   | Este equipo > Disco local (D:) > especialización > proyecto de grado > qgis > DOMINIOS |                       |                       |                 | $\checkmark$ | Ĉ٥ |  |
| $\bigcup$ Descargas<br>オヘ<br>Nombre                            | $\wedge$                                                                               | Fecha de modificación | Tipo                  | Tamaño          |              |    |  |
| ■ Documentos 术<br>x <sub>a</sub><br>Dom coberturas.csv         |                                                                                        | 3/08/2022 9:39 p.m.   | Archivo de valores se | 1 KB            |              |    |  |
| $\blacksquare$ Imágenes<br>À<br>$x$ a<br>Dom estatusUICN.csv   |                                                                                        | 2/08/2022 8:31 p.m.   | Archivo de valores se | 1 <sub>KB</sub> |              |    |  |
| construccion<br>xa<br>Dom nomcientifico.csv                    |                                                                                        | 23/02/2022 6:53 p.m.  | Archivo de valores se | 1 KB            |              |    |  |
| discusion de rest<br><b>Dan</b> pmonitoreo.csv                 |                                                                                        | 3/08/2022 9:39 p.m.   | Archivo de valores se | 1 KB            |              |    |  |
| x <sub>a</sub><br>Dom temporada.csv<br><b>DOMINIOS</b>         |                                                                                        | 2/08/2022 8:16 p.m.   | Archivo de valores se | 1 KB            |              |    |  |
| $x$ a<br>Dom tipomuestreo.csv<br>$\blacksquare$ sig            |                                                                                        | 6/03/2022 3:55 p.m.   | Archivo de valores se | 1 KB            |              |    |  |
| $x$ a<br>Dom valor conservación.csv                            |                                                                                        | 2/08/2022 8:11 p.m.   | Archivo de valores se | 1 KB            |              |    |  |
| <b>D</b> OneDrive<br>$x_a$<br>Estado fenológico.csv            |                                                                                        | 23/09/2022 10:19 p.m. | Archivo de valores se | 1 KB            |              |    |  |
| Estado_fitosanitario.csv<br>X <sub>a</sub><br><b>ConeDrive</b> |                                                                                        | 22/08/2022 9:41 p.m.  | Archivo de valores se | 1 KB            |              |    |  |
| $\blacksquare$ Este equipo                                     |                                                                                        |                       |                       |                 |              |    |  |

# Nota. Elaboración propia (2022)

Ya con este ejercicio completo de configuración de los campos en cada capa creada, el proyecto quedó listo para empaquetar y enviar al QFIELD, para lo cual se instaló la aplicación en el dispositivo escogido para el levantamiento de los datos en campo.

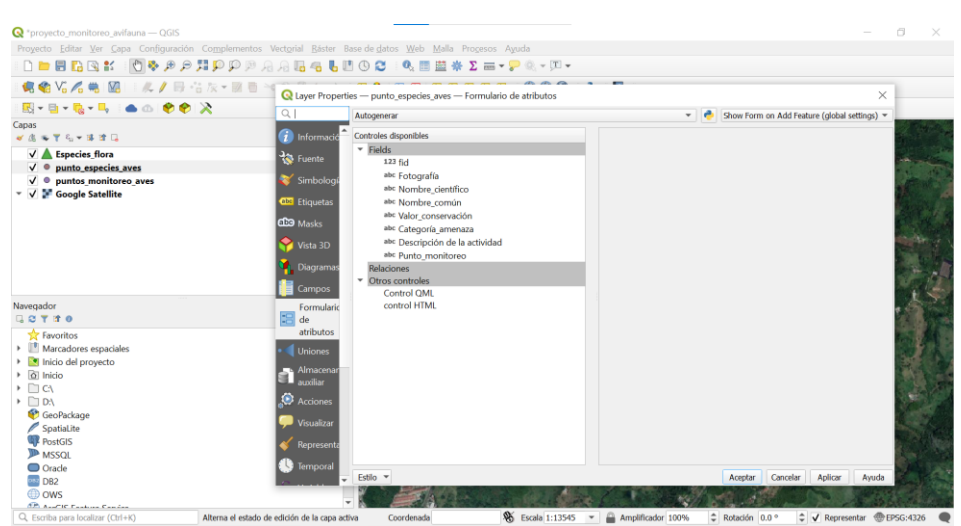

*Ilustración 9 Pantallazo proyecto original QGIS Capa de especies aves*

Nota. Elaboración propia (2021)

Después de descargado el archivo al dispositivo celular para toma de datos en campo, se verificó el funcionamiento y se cargó también a los dispositivos de algunos aprendices, con el fin de aplicar por grupos el proyecto en campo, apoyando la recolección de información a través del proyecto formativo para el Monitoreo de aves y flora, en la Finca la Sirenita.

*Ilustración 10 Cargue del proyecto QGIS a los dispositivos de los aprendices (Aplicación)*

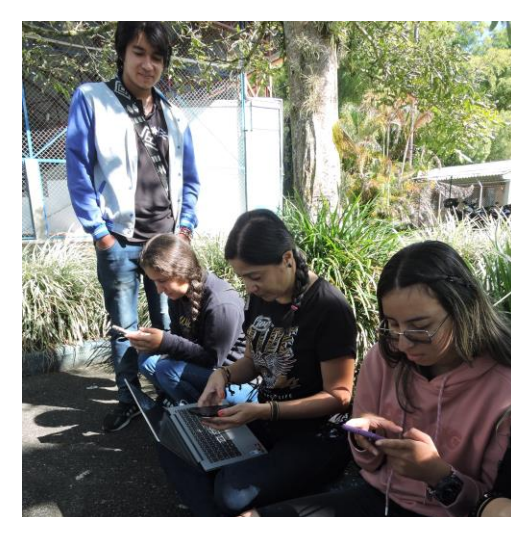

*Ilustración 11 Cargue del proyecto QGIS a los dispositivos de los aprendices (Aplicación)*

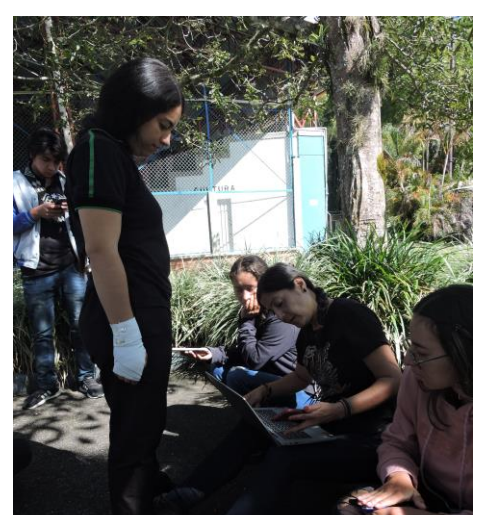

Nota. Fotografías Instructor Ricardo Elías Vega Acevedo (2022)

Ya con la información cargada y lista para recolección de datos, se escogieron los días para recolección de información, es de aclarar que los datos de análisis para este documento se tomaron con un solo dispositivo celular, con el fin de tener mayor precisión y uniformidad de la información capturada.

*Proyecto ArcGIS Online y ArcGIS Survey123:*

Se diseño un formulario con información exclusivamente asociada al componente flora, apoyándose en la información recolectada en las fases anteriores y definiendo con el instructor Ricardo Vega, de acuerdo a los criterios definidos en las actividades anteriores, como se puede ver en las siguientes imágenes

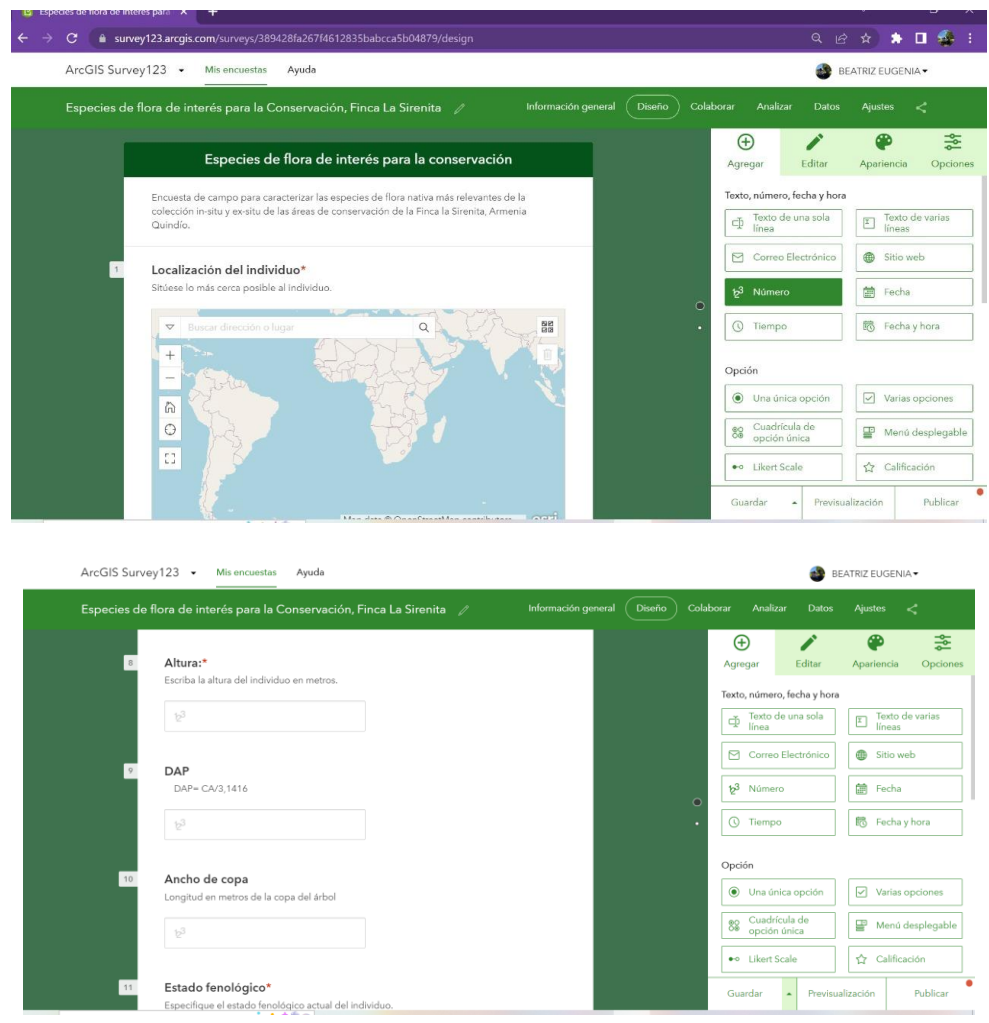

*Ilustración 12 Pantallazo diseño encuesta Survey123*

Nota: Pantallazo interfaz ArcGIS Survey123, Autor (2022)

La encuesta se grabó y envío, se instaló la aplicación en el dispositivo y se sincronizó para captura en campo. Se tomaron los datos de las capas de puntos, de monitoreo de aves y de las aves, durante los meses de junio y julio, aunque fue necesario hacer una actualización de estos datos en agosto del 2022. Para el caso de flora se trabajó principalmente en los meses de agosto y septiembre, se presentó un problema a finales del mes de agosto y comienzos de septiembre, debido a que la señal de datos del internet generó conflictos con el Survey123, por lo cual no se pudieron cargar el total de lo proyectado por no definir la ubicación de manera precisa, por lo cual el resto se debió recoger utilizando la capa de flora incluida en el proyecto de QFIELD, explicado anteriormente.

#### *Imagen 9.*

*Ilustración 14 Trabajo de Campo para recolección Ilustración 13 Trabajo de Campo para de datos recolección de datos*

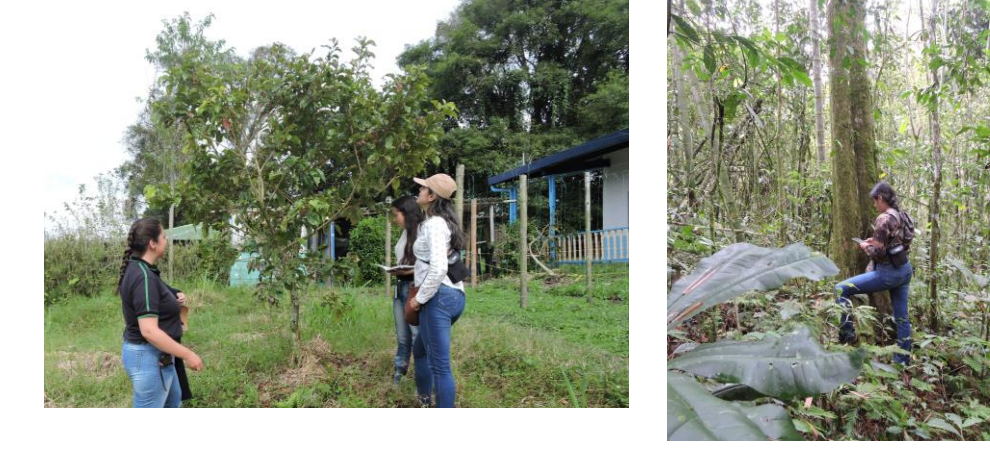

Nota. Trabajo de campo recolección de información, fotografía Ricardo Elías Vega Acevedo.

Se recorrieron las áreas de conservación teniendo en cuenta, que la zonificación define áreas que van desde borde de bosque, interior de bosque, potreros, guadual, jardines y la Finca donde se encuentran ubicadas las Unidades productivas. En el caso de los individuos registrados, principalmente se incluyeron en Borde de bosque, interior de bosque y jardines.

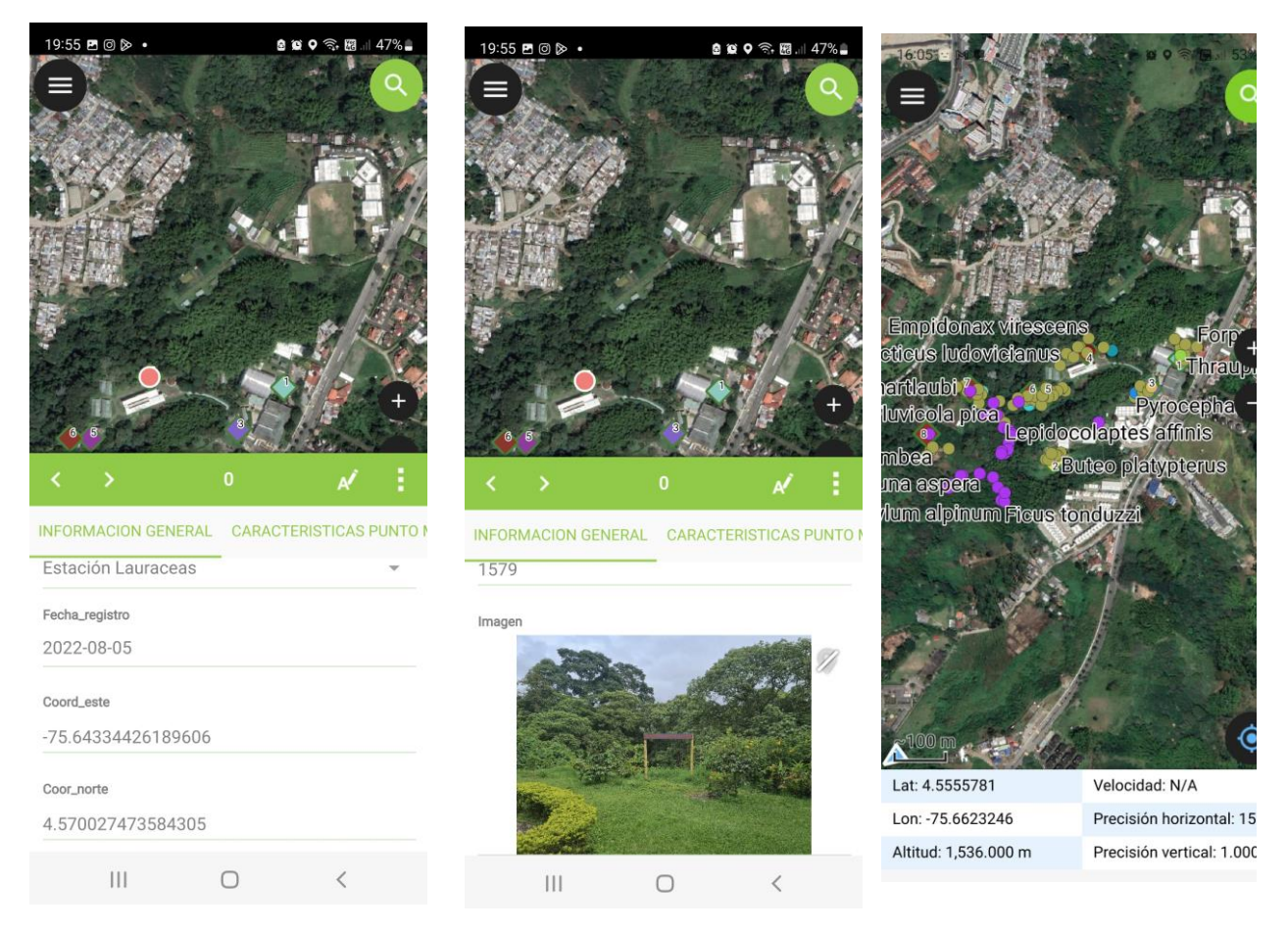

*Imagen 10. proyecto en QFIELDIlustración 15 Pantallazos de* 

Nota. Pantallazos dispositivo Celular. Autor 2022

Para el caso de aves, se remitió principalmente al listado y procesos de monitoreo anteriores, pero también se incluyeron al menos cinco observaciones en los puntos establecidos, labores que se realizaron con los aprendices de la Tecnología en Recursos Naturales, utilizando monitoreos desde las 7 am, hora de ingreso de los aprendices, hasta más o menos las 930, una vez por semana. Con esta información se completó lo registrado ya en el listado de soporte que se utilizó para el cargue de datos.

*Ilustración 16 Jornadas de campo puntos de monitoreo aves*

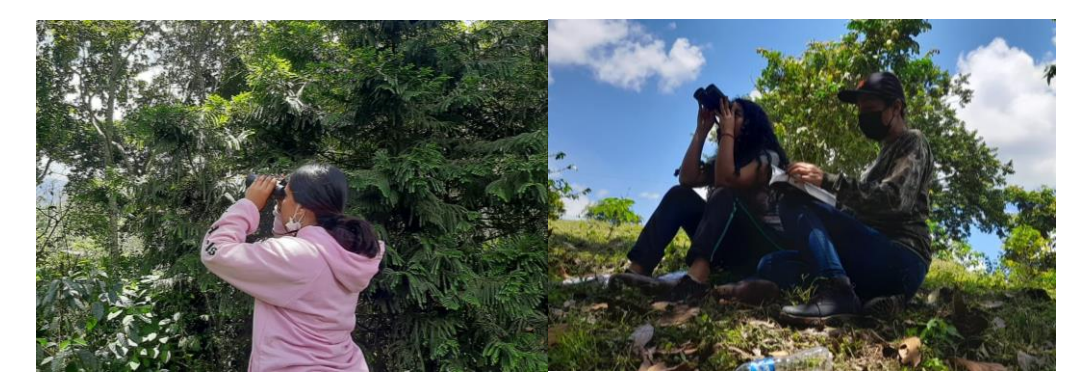

Nota: Fotografías tomadas proyecto Monitoreo de Aves Gestión de Recursos Naturales (2022)

Al finalizar el cargue de la información , los datos para el caso de Survey123 se sincronizaron para ser revisados en línea y en el caso de QFIELD a través de un clave se descargaron en el computador, sincronizando con la herramienta QFIELD Sync, Sincronizar desde QFIELD. A continuación se muestran como quedaron cargados los datos:

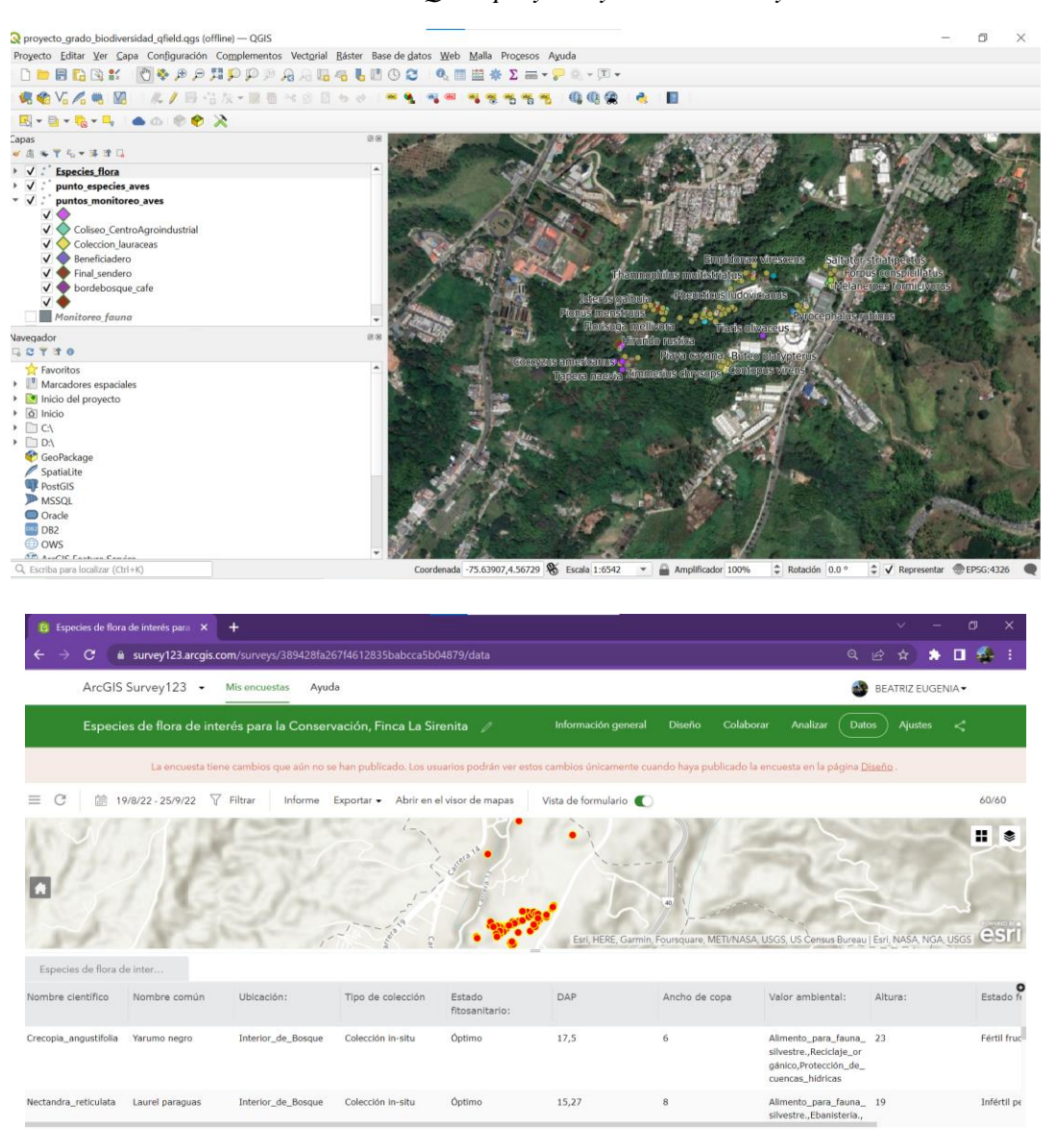

*Ilustración 17 Pantallazo QGIS proyecto y ArcGIS Survey123*

Nota: pantallazos interfaz Software de escritorio y en línea, Autor (2022)

**12.3.Revisión fuentes secundarias y bibliografía:**

Se construyeron los archivos de soporte con información acerca de las especies de flora y avifauna a monitorear, apoyándose en los archivos fuentes de inventarios de la Finca La Sirenita, además del acompañamiento del Instructor Ricardo Elías Vega Acevedo como experto y líder del proyecto de Recursos Naturales. Se revisó información para caracterizar flora y fauna en las siguientes páginas:

<http://worldfloraonline.org/>

<https://www.itis.gov/servlet/SingleRpt/SingleRpt>

<https://catalogofloravalleaburra.eia.edu.co/>

<https://colombia.inaturalist.org/>

<https://www.gbif.org/>

<https://www.gbif.org/>

<https://www.iucnredlist.org/es>

Esto con el fin de levantar la información asociada a:

- Validación nombres científicos y comunes actualizados.
- Valor ambiental y uso de las especies de flora.
- estatus de amenaza Globales en UICN para plantas y aves.
- Validación de información asociada a su morfología y características.

# **12.4. Organización de la información recolectada:**

LA información recolectada en campo, para el caso de QGIS, se revisó y después de ello se siguieron los siguientes pasos:

- 1. Cada una de las capas se convirtieron en Shapefile.
- 2. Se almacenaron en una carpeta especial para el proyecto.
- 3. Después de ellos se cargaron en el ArcGIS Pro 2.8.0., como archivos Shapefile, se configuró la simbología y las etiquetas.
- 4. Fue necesario incluir unos campos que estaban pendientes, con el fin de que quedará la información igual a la recopilada en el Survey123, teniendo en cuenta la dificultad presentada con la conexión.

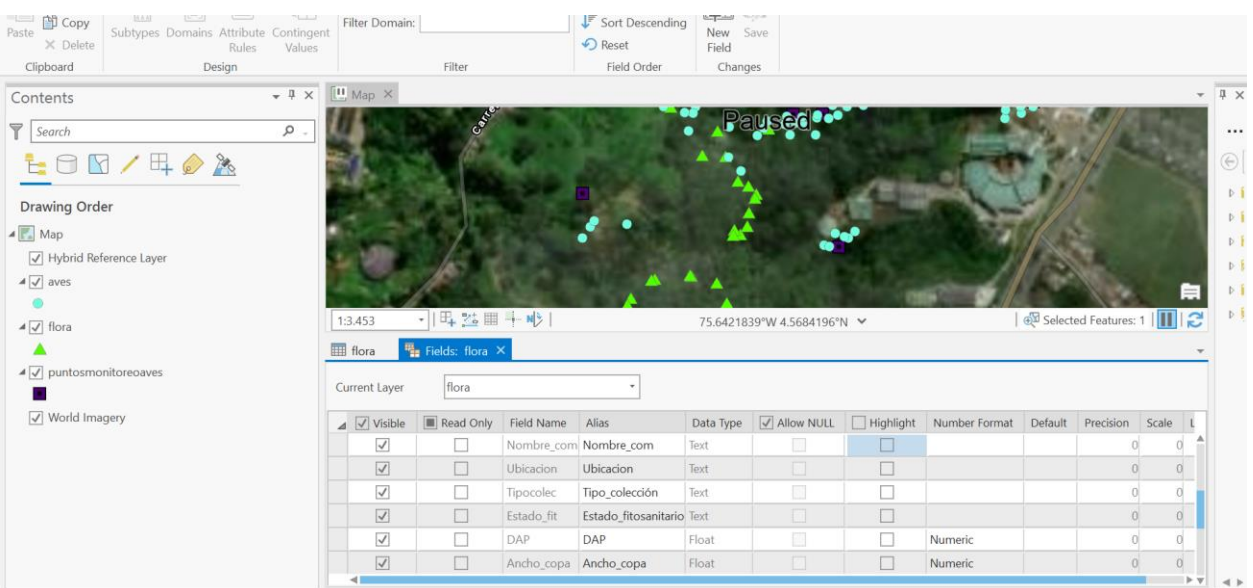

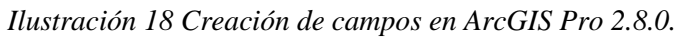

Nota. Pantallazo proyecto en ArcGIS Pro, Autor (2022)

5. Después de cargar los campos, se edita la tabla de atributos complementando la

información que no fue posible tomar en campo de los individuos registrados.

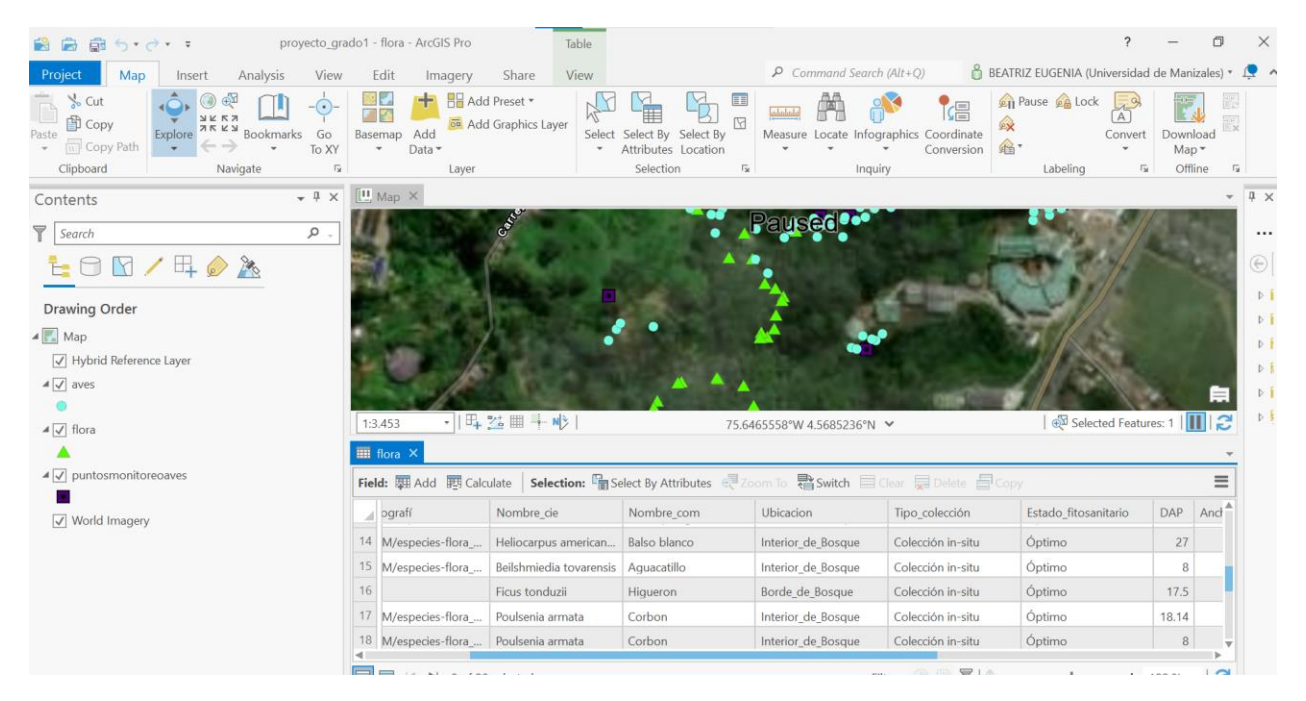

*Ilustración 19 Pantallazo actualización de datos ArcGIS Pro 2.8.0.*

Nota. Pantallazo proyecto en ArcGIS Pro, Autor (2022)

6. Se publican las capas desde el ArcGIS Pro al ArcGIS Online.

Con la información ya cargada en ArcGIS Pro, se procede a publicar las capas del proyecto en ArcGIS Online, para ello se hace click en cada capa, se ubica la función Sharing y se publican, configurando con la función Share a Web Layer, como se muestra en la siguiente imagen.

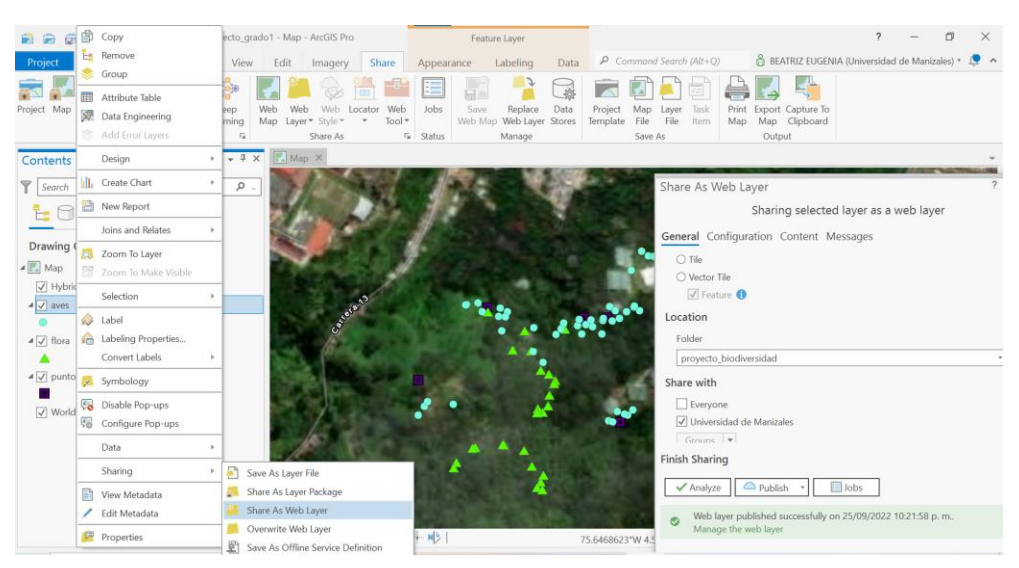

*Ilustración 20 Pantallazo publicación capas de ArcGIS Pro a ArcGIS Online*

Nota: Pantallazo ArcGIS Pro con funciones de Compartir en Web. Autor (2022)

## **12.5. Elaboración de mapas en ArcGIS Online:**

Después de realizar la publicación de las capas en el ArcGIS Online, se crea un **Mapa Web** en ArcGIS Online, y se añaden las capas que se publicaron desde el ArcGIS Pro (Flora, aves, puntosdemonitoreodeaves) y se carga también la capa de Especies de flora de interés para la conservación que se trabajó desde el ArcGIS Survey123, como se muestra en la siguiente imagen.

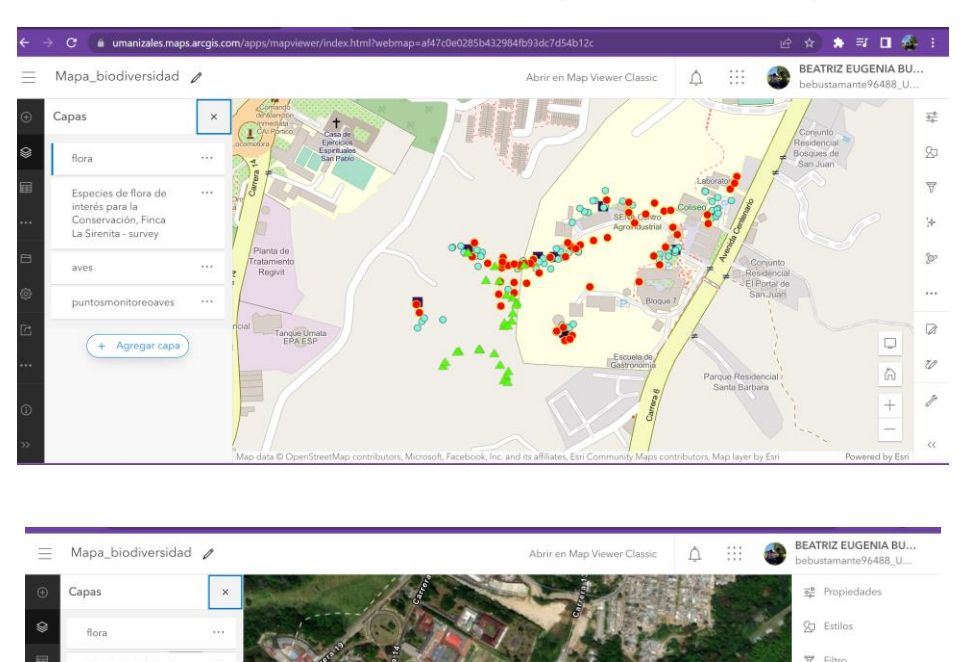

*Ilustración 21 Pantallazo Proyecto ArcGIS Online después de cargar las capas*

flora de

+ Agregar capi

Nota: Elaboración propia (2022)

 $\sqrt{2}$  Editar Agregar

Ya con las capas cargadas, se configura el **Mapa Web**, con el fin de organizar la información y presentarla de la mejor manera. Para ello se tienen en cuenta los siguientes pasos:

- Se escoge el mapa base que se utilizará para la visualización, en ese caso se considera el Openstreetmap y el híbrido de imágenes, teniendo en cuenta que es importante poder visualizar los parches de vegetación de las áreas de conservación.
- Teniendo en cuenta que hay dos capas con información de vegetación, se unifican ya que se requiere hacer análisis del tema de flora.
- Se configura la simbología de cada capa, discriminado por especies de flora y avifauna, con el fin de hacer visible el componente de diversidad florística y biológica.
- Se ajustan colores, títulos y tamaños de iconos y letras, además de realizar algunas consultas desde el mapa web, como se muestra en las siguientes imágenes.

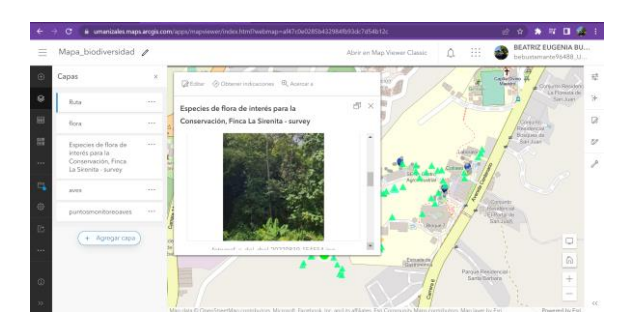

Ilustración 22 *Pantallazos Consultas de interés en el Web Map*

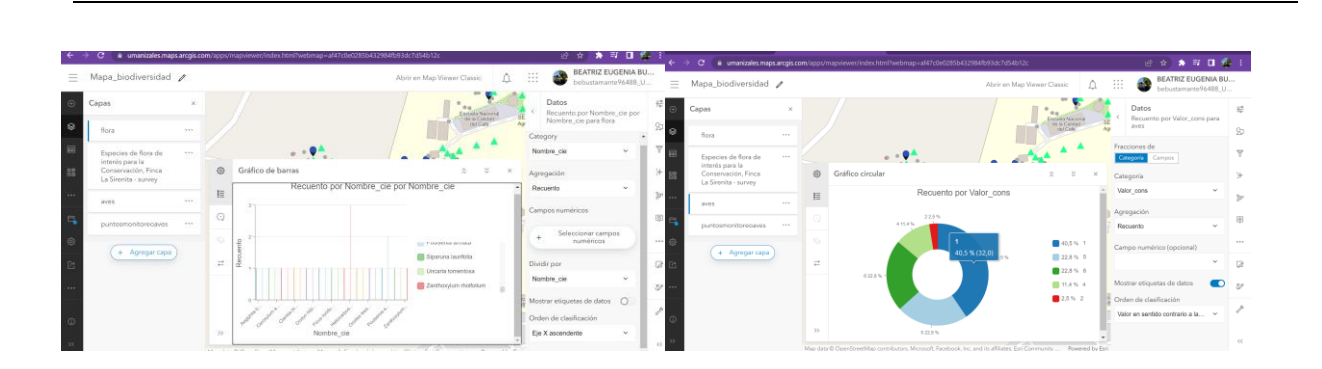

Desarrollo de la gestión territorial de la biodiversidad de las áreas de conservación de

la Finca la Sirenita, Armenia Quindío, por medio de herramientas SIG

Nota: pantallazos ArcGIS Online (2022)

Se puede resaltar que con la información disponible en el **Web Map**, pueden realizarse diversas consultas que permiten tener acceso a información valiosa, se puede determinar:

- 1. Número de especies de flora nativa total del área.
- 2. Especies de flora con Alturas mayores a 10 metros (lo que puede indicar un bosque o selva tropical en un estado sucesional intermedio o maduro)
- 3. Especies de flora con categorías de amenaza tales como Casi amenazado, Amenazado, Vulnerable, En peligro y En Peligro Crítico, con el fin de determinar priorización en la implementación de estrategias de conservación como el establecimiento de vivero de forestales, siembra en herramientas de manejo del paisaje como cercas vivas, corredores biológicos, plantaciones protectoras o enriquecimiento vegetal, de acuerdo a las especies que se prioricen en el ejercicio.
- 4. Un tema clave que debe considerar en la gestión territorial de la biodiversidad, es la identificación de los valores ambientales y ecológicos de las especies, ya que de esta manera se puede identificar las especies que mayor peso para ciertos procesos, ejemplo

aquellas que requerimos para garantizar el hábitats de especies de avifauna y otra fauna, ya que dentro del ejercicio de monitoreo de fauna, se consideraron las especies que más visitaban los puntos georreferenciados y ubicados en el proyecto y las especies de aves asociadas a estos puntos, teniendo en cuenta que se relacionan directamente con las especies que pueden proveer alimento a las aves o que pueden atraer especies insectívoras.

- 5. Un dato también clave es también monitorear aspectos relacionados al crecimiento, desarrollo y estado fitosanitario de los individuos incluidos en el proyecto, a través de establecer datos tales como su estado óptimo, regular y malo, de acuerdo a el estado del árbol, ramas, presencia de plagas, hongos y otras enfermedades, además deterioro físico del tronco, hojas y ramas. En este ejercicio es importante aclarar que los datos generados que conforman una capa, tienen una fecha de captura, que puede denominarse con el año de monitoreo y que cada dos años puede crearse una capa nueva, involucrando nuevos datos dasométricos de los individuos.
- 6. Pueden visualizarse también las especies de aves por punto de monitoreo, además de las categorías de amenaza de estas especies. Es importante aquí principalmente establecer esta categoría, para el caso del proyecto, en su mayoría es LC, Bajo Riesgo, pero que debido a las afectaciones del medio exterior puede verse afectada seriamente la comunidad aviaria del Centro de Formación. La ubicación de estas especies, está asociada a los puntos de monitoreo, con la presencia de especies de flora y con las temporadas.

#### **12.6. Elaboración y configuración del Dashboard**

Teniendo en cuenta la necesidad de tener un mayor control de la información y gestión de la misma, para el proceso de visualización, se elabora un tablero o panel de mando, este con el fin de incluir algunos datos claves, llamativos e importantes, que nos permitan analizar factores, para ello como se explicó en la metodología se desarrollaron unos pasos para la construcción de este tablero, es necesario aclarar, que la idea que se tiene con el proyecto, es poder alimentar, actualizar permanentemente la información, que aunque actualmente el SENA no cuenta con la licencia de ArcGIS, dentro del proyecto de Modernización que se presentó a la Dirección Nacional del SENA se estableció la necesidad de incluir para varios Centros a nivel Nacional el acceso y uso de la licencia de ArcGIS.

Por ello se definió construir la herramienta con ArcGIS Online, apoyándose en la aplicación Desbocad. Se creo el tablero teniendo en cuenta las siguientes actividades o secuencia:

- 1. Entrar a la aplicación y crear un nuevo cuadro de mando.
- 2. Poner título, etiquetas y resumen.
- 3. Cuando ya se tiene el tablero, se configura color de fondo y de la letra.
- 4. Se carga el mapa web que se creó en la fase anterior.
- 5. Se configura en diseño una barra lateral.
- 6. Se incluye un selector de categorías, donde se monta una para aves y otra para flora arbórea.

7. Después se inicia el cargue de los objetos o elementos que se quieren resaltar, es importante tener en cuenta que el interés de esta investigación, es poder cambiar estos elementos o actualizarlos con el fin de tener información de primera mano, de acuerdo a lo que se está trabajando en el momento.

*Ilustración 23 Pantallazos diseño Dashboard "Flora arbórea nativa y avifauna Finca La Sirenita"*

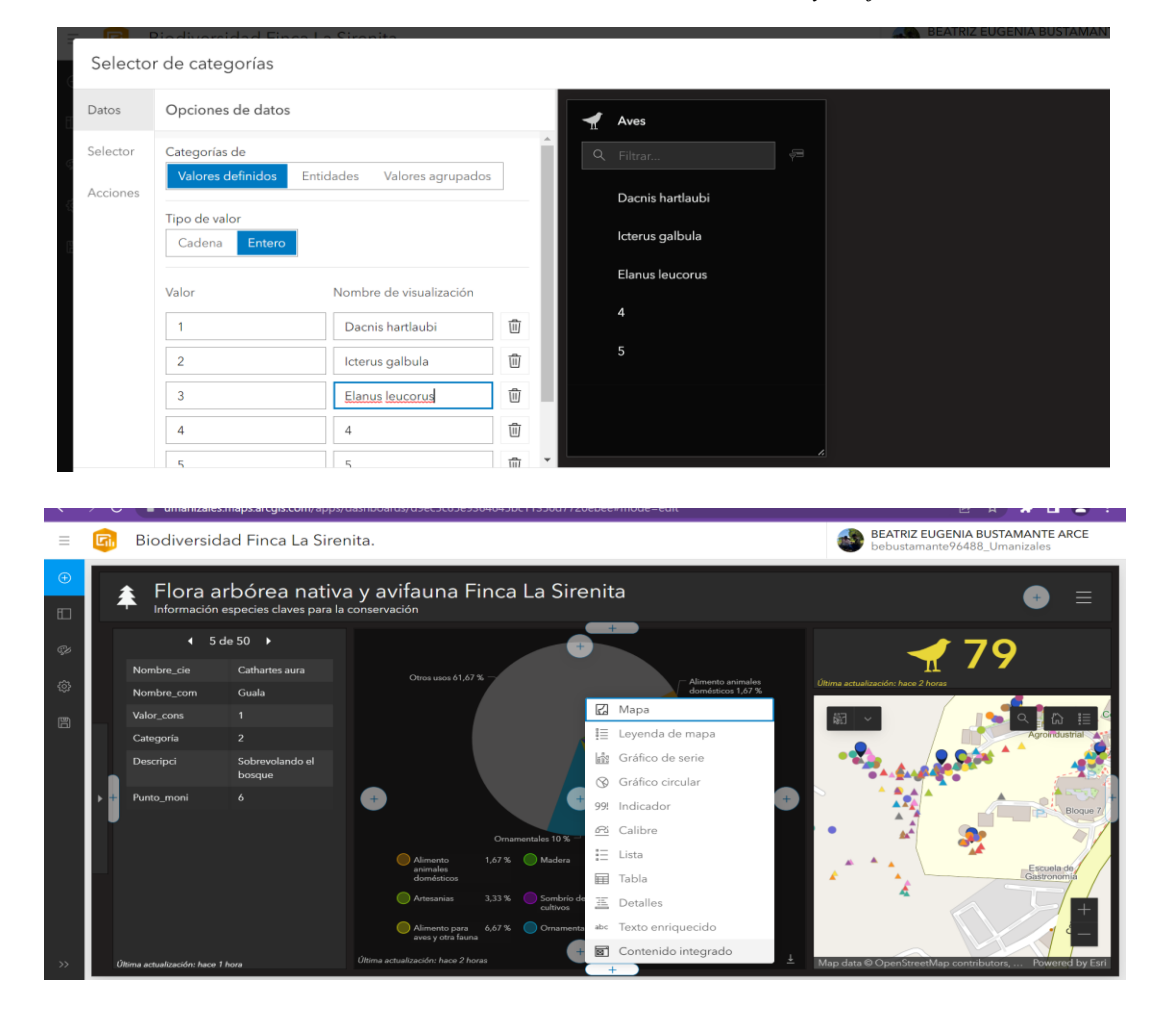

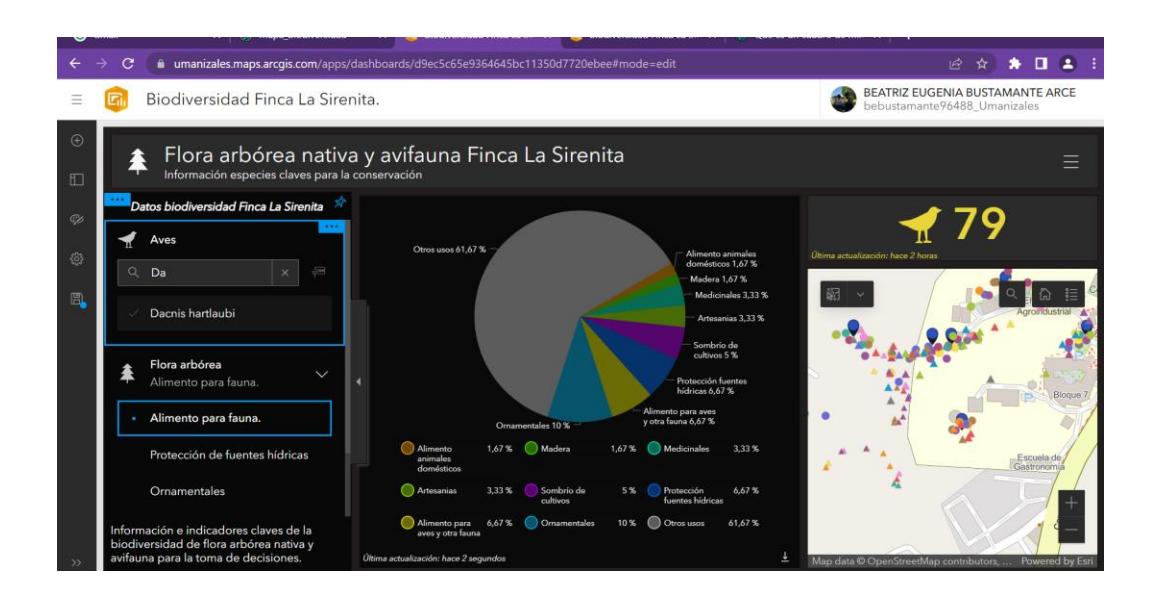

Nota: pantallazos aplicación Dashboard ArcGIS Online autor (2022)

Para este ejercicio inicial, se montaron los siguientes objetos:

- 1. Barra lateral con un selector de categorías para fauna y flora, en este caso para fauna se incluyeron las especies con mayor interés para la conservación reportadas en los puntos de monitoreo de aves. El selector de flora, prioriza el tema de usos y valores ambientales de las especies incluidas en el proyecto, con el fin de resaltar estos valores.
- 2. Se añade como elemento en la fila de fichas aves, en el cual se puede navegar a través de unas pestañas por las especies que se registraron en el proyecto, en este caso 50 reportes, donde se incluye ubicación del ave, punto de monitoreo asociado, categoría de amenaza, valor ambiental de la especie y actividad que estaba desarrollando el ave.
- 3. Para el caso de las columnas se añaden dos elementos:
- a. Un indicador que muestra el número de especies de aves registradas en el ejercicio, en el cual se incluye el número y un icono con un ave.
- b. También se incluye un gráfico en torna, donde se permite visualizar de una manera clara y precisa, las categorías definidas para uso y valor ambiental de las especies de flora, y los porcentajes que tienen mayor relevancia. Como se comentó anteriormente esta característica permite tener elementos para el desarrollo de proyectos de conservación y estrategias de manejo y gestión territorial de la biodiversidad.

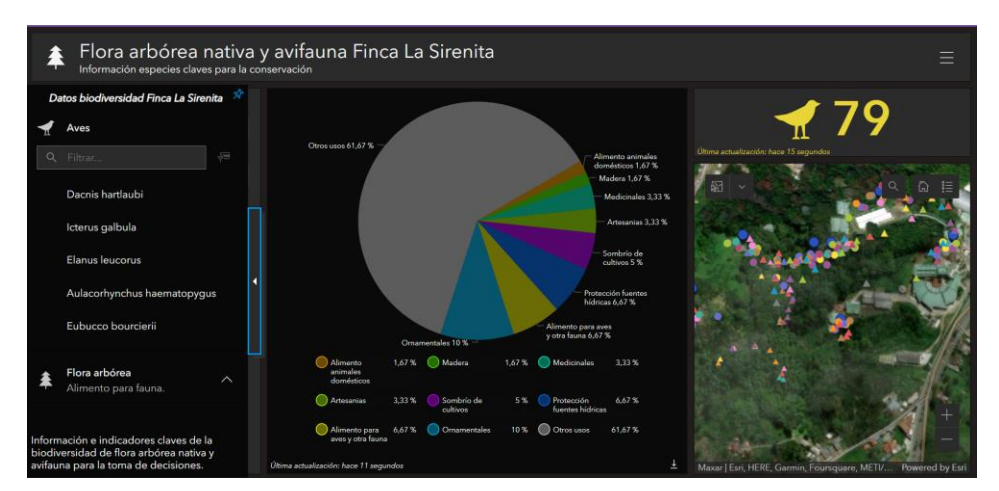

*Ilustración 24 Pantallazo vista terminada Dashboard*

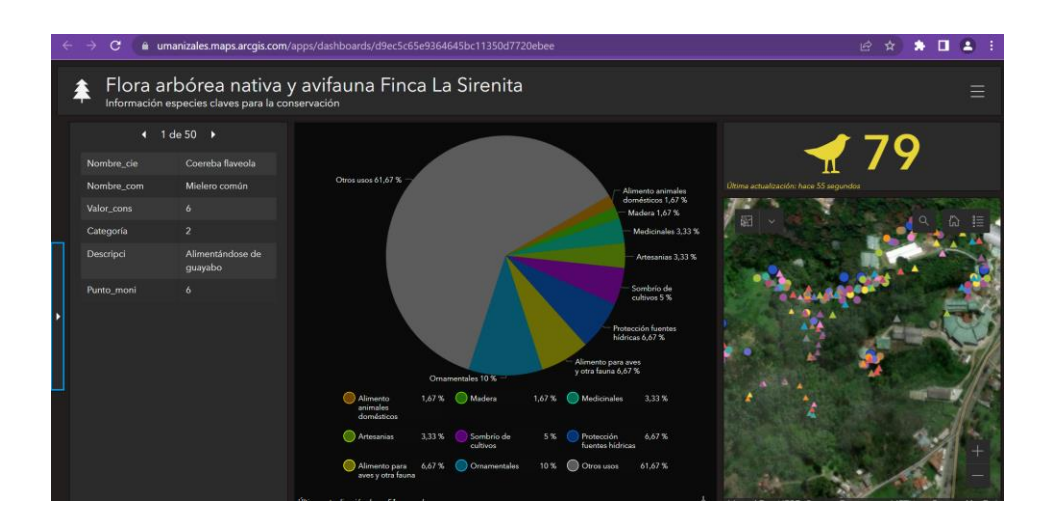

Nota: pantallazos aplicación Dashboard ArcGIS Online autor (2022)

## **12.7.Selección de mapas y aplicaciones a utilizar y de información clave a incluir**

Para la construcción de la herramienta SIG de apropiación, se identifica como clave los recursos y aplicaciones ya trabajados en las fases anteriores, es importante tener en cuenta que estás pueden ajustarse, actualizarse y mejorarse de acuerdo a la calidad de la información y al interés del ejercicio y del proyecto en cuestión. Para ello se cuenta con:

- 1. El web map ya creado en la herramienta ArcGIS Online.
- 2. La aplicación del mapa Web.
- 3. El Dashboard diseñado en el punto anterior.

Como se muestra en el índice de contenidos, con la fecha de la última actualización:

| <b>RR</b> Crear<br><b>FI</b> Nuevo<br>aplicación<br>elemento | Buscar bebustamante 96488_Umanizales<br>Q       |                             | <b>目</b> Tabla              |                   | Filtro<br>E Fecha de modificación |
|--------------------------------------------------------------|-------------------------------------------------|-----------------------------|-----------------------------|-------------------|-----------------------------------|
| $E^+$<br>Carpetas                                            | 1 - 7, total: 7 en bebustamante96488 Umanizales |                             |                             |                   |                                   |
| Q Filtrar carpetas                                           | Título                                          |                             |                             |                   | Modificado<br>▼                   |
| F Todo mi contenido                                          | Biodiversidad Finca La Sirenita Armenia         | Hub Site Application        | 20<br>$\circledcirc$<br>$+$ |                   | 30 sept 2022                      |
| bebustamante96488_Uma<br><b>A</b><br>nizales                 | Quindio 1                                       |                             |                             |                   |                                   |
| Biodiversidad Finca La<br>A                                  | Mapa biodiversidad                              | Aplicación instantánea<br>向 | $\odot$                     | $\leftrightarrow$ | 30 sept 2022                      |
| Sirenita Armenia Quindio<br>□ proyecto_biodiversidad         | Biodiversidad Finca La Sirenita.                | Dashboard                   | $\circledcirc$              | $\rightarrow$     | 29 sept 2022                      |
| Survey-Encuesta sin título                                   | Mapa biodiversidad                              | Web Map                     | $\circledR$                 | $\rightarrow$<br> | 29 sept 2022                      |
| □ Survey-Especies de flora<br>$\cdot$<br>de interés para la  | <b>Houston Evacuation Map-Copia</b>             | Aplicación instantánea<br>圇 | $\circledcirc$              | $\preceq$<br>     | 14 dic 2021                       |
|                                                              | Población en Riesgo en Houston                  | 図<br>Web Map                | ®                           | $\rightarrow$<br> | 13 dic 2021                       |
| Filtros                                                      | <b>Houston Evacuation Map</b>                   | Web Map                     | 8                           | ☆<br>             | 12 dic 2021                       |

Ilustración 25 Pantallazo Contenido ArcGIS Online con el listado de recursos

Nota: Pantallazo de la cuenta ArcGIS Online con los recursos diseñados por la cuenta bebustamante96488\_Umanizales (2022)

# **12.8. Creación y publicación del sitio ArgisHub e integración con recursos complementarios:**

Para la creación del sitio de publicación de la información, se utilizaron dos herramientas, la publicación de una aplicación del Mapa Web y un Sitio en ArcGIS Hub con elementos claves para el Proyecto de Estrategias de Conservación local y Gestión Territorial de la Biodiversidad. Para ello se crean las aplicaciones y se publican, permitiendo el uso compartido y la posibilidad de crear comunidades e intercambiar información.

Se creo un sitio en la aplicación, se guardó con un nombre, asociado al objetivo principal del presente proyecto, Biodiversidad Finca La Sirenita Armenia Quindío, como se muestra en la siguiente imagen.

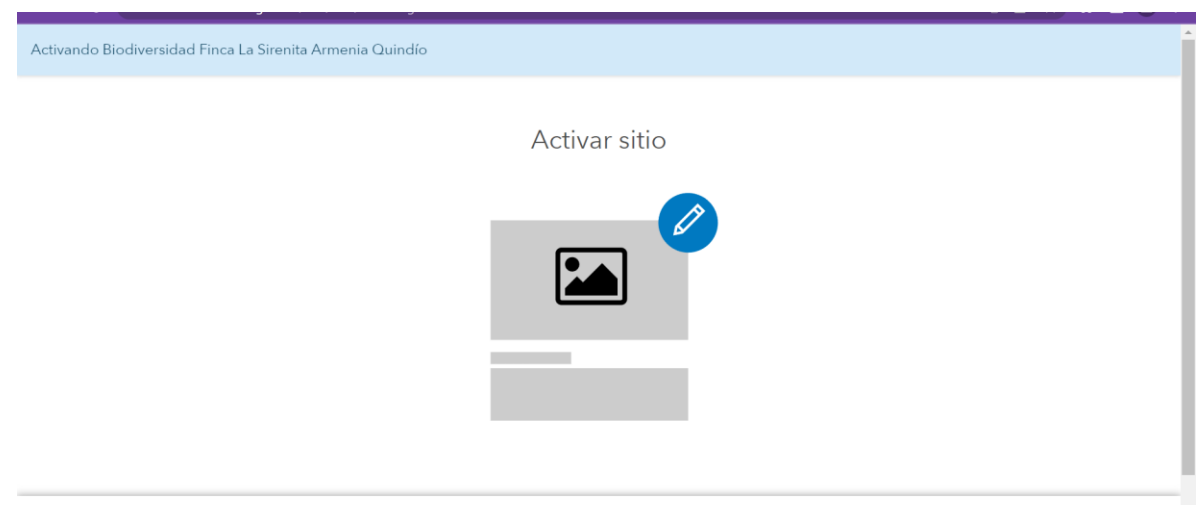

*Ilustración 26 Pantallazo creación del sitio en ArcGIS Hub*

 $\mathcal{L}^{\mathcal{A}}$  and  $\mathcal{L}^{\mathcal{A}}$ 

Nota: Pantallazo de aplicación y creación del sitio desde la página de la autora (2022)

Se inicia el proceso de diseño y configuración del espacio del sitio, se utiliza la plantilla que genera automáticamente el sitio, pero se incluyen nuevos recursos, se borran otros, estructurando un sitio que permita visualizar la información de flora y de aves para su análisis.

Se cargan los siguientes recursos:

a. Espaciadores.

b. categorías.

c.Texto.

d. Mapa.

e. Aplicación.

f. Gráfico.

g. Marco Flotante

h. Estadística.

A continuación se muestran algunos pantallazos con la información y los recursos utilizados, teniendo en cuenta que el sitio se ajustó y se generó, pero que se requiere también una validación de acuerdo a los Skate Holders o grupos de interés que trabajaran con la información publicada y compartida.

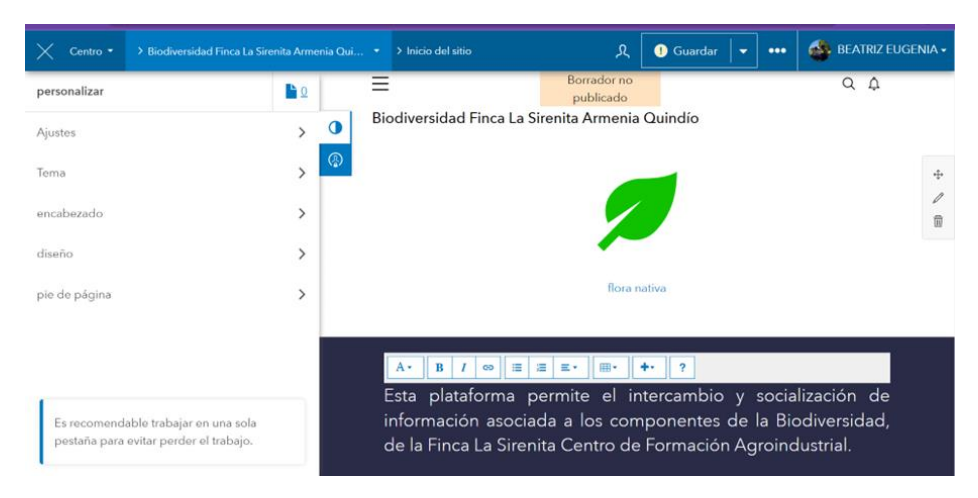

*Ilustración 27 Pantallazos construcción y configuración del sitio en ArcGIS Hub*

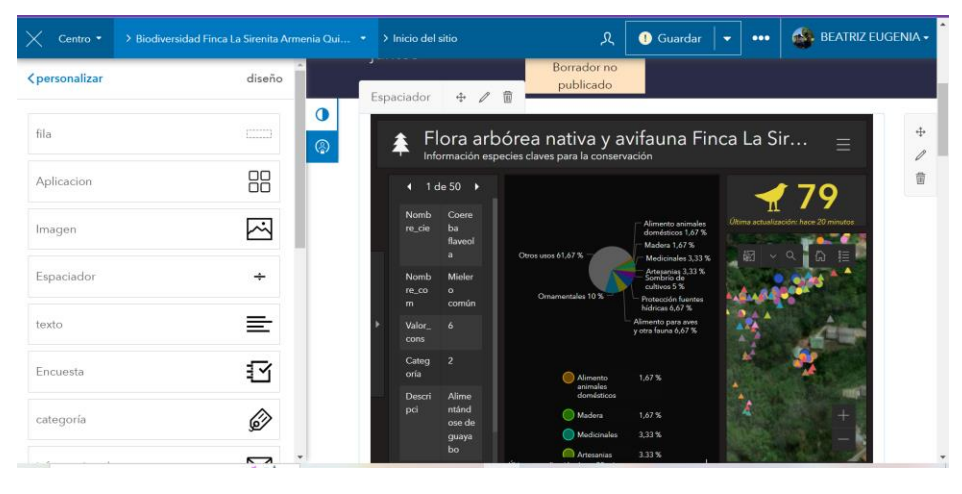

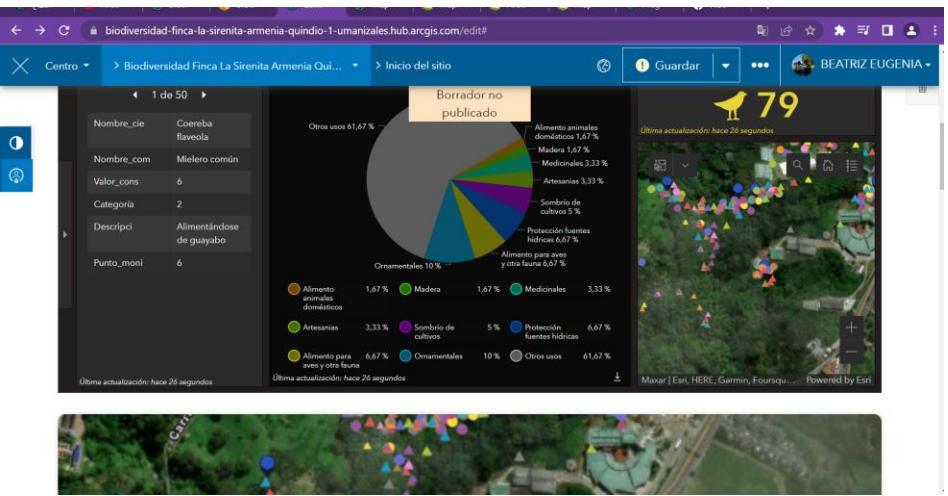

Nota: Sitio ArcGIS Online, cuenta de la autora del proyecto (2022)

Para la construcción del sitio, se tuvo en cuenta la siguiente estructura, validando el uso de la herramienta SIG como apoyo a los procesos no sólo de gestión territorial de la biodiversidad, sino también para la apropiación de los componentes de la biodiversidad estudiados.

| Recurso utilizado      | <b>Temática</b>    | Contenido               | Aplicación al proyecto        |
|------------------------|--------------------|-------------------------|-------------------------------|
| Encabezados<br>y       | Palabras claves    | Descripción<br>de<br>la | Colores<br>estructura<br>y    |
| configuración<br>de    |                    | función del sitio.      | llamativa<br>fácil<br>de<br>y |
| colores<br>de<br>texto |                    |                         | comprender.                   |
| fondo                  |                    |                         |                               |
| Categorías             | Flora nativa       | Icono y nombre de la    | Descriptores<br>1a<br>de      |
|                        | Aves               | categoría               | información a compartir       |
| Texto                  | Flora nativa       | Párrafos<br>con         | Descriptores claves de la     |
|                        | Aves               | descriptores,           | información y datos que se    |
|                        | Estrategias<br>de  | estadísticas asociadas  | comparten.                    |
|                        | conservación local | a las imágenes, mapas   |                               |
|                        |                    | y gráficos.             |                               |
| Gráficos               | Flora nativa       | Estadísticas<br>de      | la información<br>Describe    |
|                        | Aves               | importancia<br>para     | aporta para<br>la<br>que se   |
|                        |                    | toma de decisiones.     | gestión de la biodiversidad   |
|                        |                    |                         | y toma de decisiones.         |

*1Tabla 5 Recursos utilizados en ArcGIS Hub*

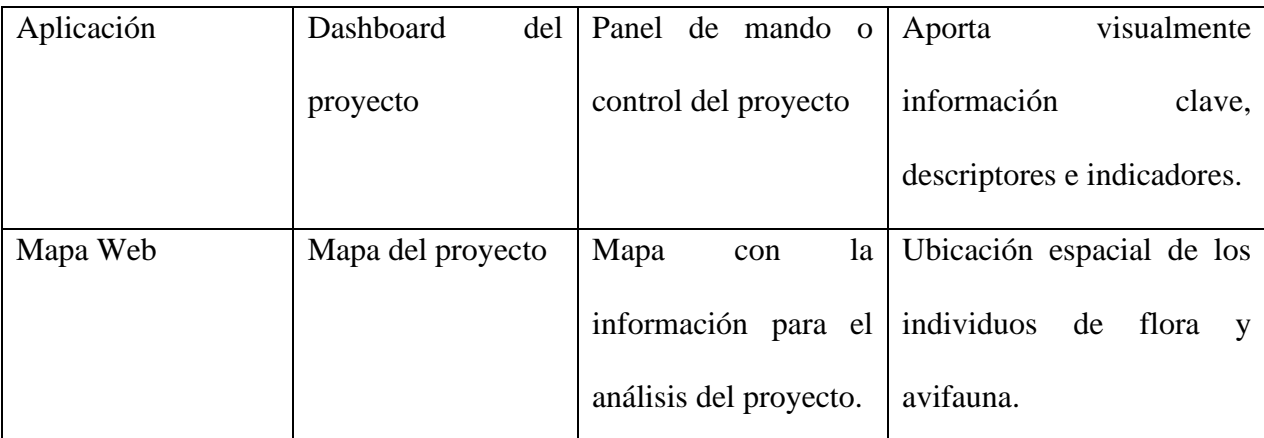

Nota: Elaboración propia (2022)

Finalmente se guarda y se publica el borrador, con la información ya montada en el sitio de ArcGIS Hub, con el fin de generar un link de un sitio web, para hacer visible y compartir la información del proyecto: [https://biodiversidad-finca-la-sirenita-armenia-quindio-1](https://biodiversidad-finca-la-sirenita-armenia-quindio-1-umanizales.hub.arcgis.com/?previewing=true) [umanizales.hub.arcgis.com/?previewing=true](https://biodiversidad-finca-la-sirenita-armenia-quindio-1-umanizales.hub.arcgis.com/?previewing=true)

Para este primer ejercicio se publica el sitio con la siguiente interfaz, es de aclarar que la idea de la implementación de esta herramienta, es poder actualizarla permanentemente y acomodarla de acuerdo al ejercicio que se esté desarrollando, ya sea desde un ejercicio básico de la formación profesional en la Tecnología en Gestión de Recursos Naturales, pero también en la generación de datos e información clave para los tomadores de decisión del Centro de

Formación del Sena Agroindustrial o para entregar información a solicitud de la autoridad ambiental. Para ello el sitio se puede visualizar de la siguiente manera:

*Ilustración 28 Pantallazos visualización ArcGIS Hub*

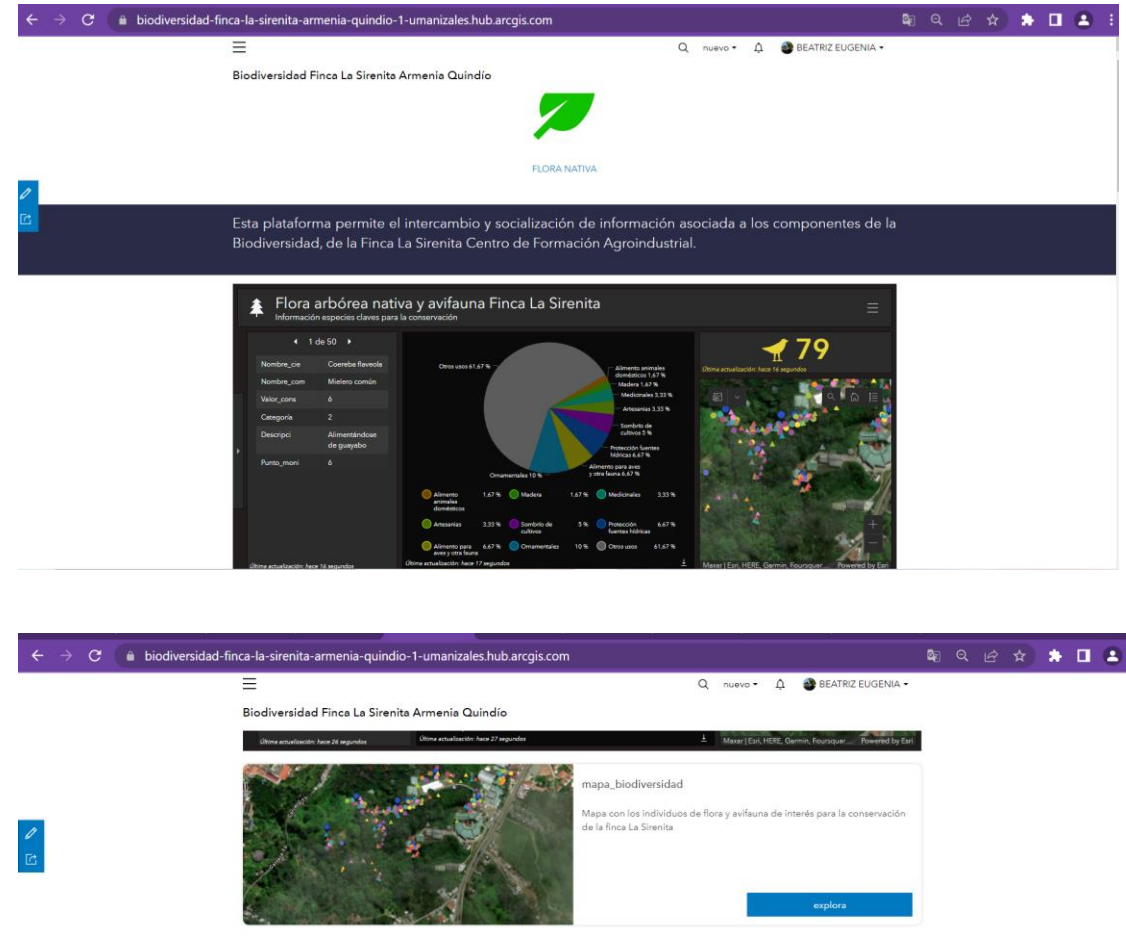

Como parte de los elementos a considerar,<br>para el establecimiento de estrategias de<br>conservación locales:<br>1. Presencia de especies de flora nativa con<br>categorías de amenaza com VU, CR WI.<br>2. Especies de interés por ser fu

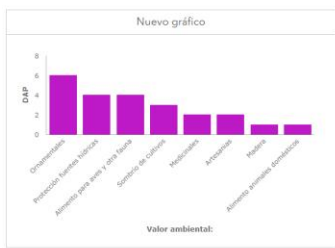

Nota: publicación ArcGIS Hub (2022)

#### **13. Conclusiones**

- El uso de herramientas SIG para la gestión territorial de la biodiversidad, se convierte en una solución clave, que permite recopilar, almacenar, manejar, organizar, gestionar, procesar y visualizar datos e información, que se facilitan la toma de decisiones; teniendo en cuenta que permite manejar un flujo grande de información, definir su ubicación y establecer características en terreno que pueden ser actualizadas periódicamente para monitorear los cambios y procesos asociados a los componentes de fauna y flora.
- El uso de aplicaciones WebSIG como parte de herramientas SIG, se convierten hoy por hoy en la posibilidad de articular la recolección en campo de datos claves para la conservación con la sincronización en tiempo real, que permite la consulta y revisión permanente de información asociada a los factores que pueden influir en la afectación de los recursos naturales y sus bienes y servicios.
- Los antecedentes demuestran que existen múltiples aplicaciones en el uso de los Sistemas de Información Geográfica para la gestión de la biodiversidad y que se convierten en herramientas y tecnologías poderosas para la generación de conocimiento, análisis de sucesos y condiciones ambientales, proyección y tendencias de procesos ecológicos y naturales y afectación de recursos naturales; es por ello que al identificar herramientas que se pueden aplicar en las ciencias ambientales, los Sistemas de Información Geográfica no se quedan cortos, sino que al
contrario desarrollan múltiples dinámicas que permiten conocer y analizar estos modelos para la toma de decisiones.

- El uso de los Web map, como herramienta SIG fortalece ampliamente la gestión de los recursos naturales y en general los componentes de la biodiversidad, permitiendo capturar, almacenar, organizar, procesar, analizar y visualizar información importante, desde la identificación de estrategias de conservación a escala local, regional y nacional, además de aportar elementos claves para el monitoreo de los componentes biológicos de un territorio. La Gestión Territorial entra entonces a apoyarse de manera estratégica de estas tecnologías y herramientas, no sólo desde la posibilidad de organizar una información que se encontraba dispersa, sino también desde los diferentes ámbitos de análisis como es el caso de la biología, la botánica y la administración ambiental, y desde los diferentes roles que juegan los actores que convergen en el territorio y el área que es sujeto de análisis; actores tales como los aprendices e instructores del Centro de Formación que administran la Finca, Administradores y Gestores ambientales de la entidad, autoridades competentes locales como la Alcaldía, Gobernación y CRQ, comunidad vecina y actores regionales interesados.
- Estas herramientas SIG, como el caso del web map y el Dashboard, permiten mostrar esos datos e información, en una sola vista y con una definición precisa de su ubicación, a quienes de otra manera son tomadores de decisiones en torno a la gestión territorial de la biodiversidad.
- o Instructores y aprendices: desde la caracterización, estudio, identificación de estrategias para su conservación y manejo.
- o Administradores y gestores ambientales del SENA: desde su reconocimiento y valoración, la gestión y socialización de los elementos de la biodiversidad que están en el área y la definición de estrategias de manejo y conservación. Además el reporte de esa información a autoridades ambientales legales regionales como el caso de la CRQ, en caso de que lo requieran.
- o Autoridades ambientales locales como el caso de Alcaldía, Gobernación y CRQ, a través del seguimiento y monitoreo de la diversidad local, la articulación e intercambio de información a nivel regional y local, para el fortalecimiento de estrategias de conservación *in-situ* y *ex situ* como el caso de los sistemas locales y regionales de áreas protegidas, la implementación de herramientas de manejo del paisaje como proyectos de corredores biológicos, conectividad biológica, restauración de ecosistemas, establecimiento de cercas vivas, bosques dendroenergéticos, enriquecimiento vegetal, entre otros.
- o Comunidad vecina; desde la educación ambiental, donde se requiere trabajar fuertemente en temas como la tala y caza ilegal, manejo inadecuado de residuos sólidos y aguas residuales domiciliarias, y la necesidad de generar procesos de apropiación con las comunidades.
- Una conclusión resultado de este proyecto, es que se domiciliarias desarrollan procesos de monitoreo de fauna y flora, a partir del uso de herramientas SIG, facilitando los procesos de procesamiento de información, de establecer visual y espacialmente la ubicación de estos componentes biológicos, poder hacer seguimiento periódico, involucrando a diversos actores en este proceso. Para el caso puntal de este proyecto, un componente fuerte y de resaltar es el trabajo de campo para la recolección de información geográfica y técnica. Un proyecto que surgió como una necesidad y un potencial, desde la formación que imparte el SENA y el proyecto formativo de la Tecnología en Gestión de Recursos Naturales.
	- Con cada grupo se desarrolla un proceso de formación, en el cual se recolecta una información técnica que termina en manos de los instructores, en algunos casos, la información es socializada, pero que teniendo en cuenta la necesidad de fortalecer los procesos de apropiación y gestión territorial de la biodiversidad, se evidenció que el ejercicio apunta a definir pautas para la conservación de estos componentes como ya se explicó en el capítulo de Resultados. Es también interesante que desde la inclusión de estas tecnologías y herramientas en la formación, se pueden vincular aprendices que se forman en el área de recursos naturales, a partir de su rol en el apoyo a estos procesos, actividades tales como la recolección en campo de datos, a partir del uso de formularios y cuestionarios como el caso de los utilizados en QFIELD y SURVEY123, en los cuales participaron no en su diseño, sino en la recolección en campo.
- El ejercicio dentro de la ejecución, permitió también identificar que hay un entendimiento y una familiaridad de los jóvenes ante estas tecnologías y que puedan desde su quehacer como futuros tecnólogos aportar desde el uso de estas herramientas.
- Estas herramientas de visualización web para mapas, permiten además un lenguaje común desde la gestión de la biodiversidad, reconociendo como primera instancia el territorio en el cual se desarrollan diferentes dinámicas y más adelante procesos de apropiación y gestión a diferentes niveles, niveles que permitirán participan desde la recolección de información, la organización de la misma, el análisis, gestión y visualización, desde el uso de la información como usuarios a diferentes escalas y con diversos intereses. De esta manera el seguimiento periódico puede desarrollarse de una manera más ordenada, la socialización a comunidades y actores de interés, también puede generar nuevas estrategias de manejo de información y a su vez, herramientas para la gestión de estos espacios naturales, vinculados con áreas humanas y productivas.
- También se puede considerarse que se personalice la forma e información presentada, de acuerdo al público objetivo, mostrando unos valores que pueden ser más del interés de una comunidad para su entendimiento y valoración , indicadores que permitan identificar el riesgo asociado a las actividades humanas como el caso de los impactos ambientales negativos resultado de obras en zonas dentro y aledañas a las áreas de conservación, soportar también la

importancia de un área por la presencia de especies con interés para la conservación, por la amenazada que tienen estas especies, o por el valor que tienen las mismas.

- Un Dashboard o tablero de mando, definitivamente se constituye en una herramienta eficaz para la toma de decisiones, en torno a la gestión de la biodiversidad local, ya que integra componentes asociados a la ubicación del objeto o fenómeno, la presentación de datos en forma de información sobre un mapa, resalta lo más importante en un espacio lleno de muchos datos, permite el reconocimiento y entendimiento de un fenómeno o proyecto, establece indicadores precisos y claros sobre elementos de análisis, en este caso desde los componentes de la biodiversidad, y permite en tiempo real realizar actualizaciones que pueden visualizarse de manera inmediata.
	- Como parte de la estrategia de socialización de la herramienta, se publicará el web map y el Dashboard en los espacios institucionales, tales como blog, correos del personal de la entidad, se realizará un taller cuando se complemente la información en campo para reconocimiento de las herramientas y de las pautas para la gestión de estos componentes.

#### **14. Recomendaciones**

- Complementar la información existente sobre la flora y la avifauna de las áreas de conservación de la Finca La Sirenita, incluir el total de las especies de flora arbórea que están en el inventario general elaborado por el instructor Ricardo Elías Vega (Acevedo, 2022), la cual deberá hacerse directamente en campo, cargando la mayor cantidad de individuos de interés para la conservación, haciendo recorridos en el interior de bosque, borde de bosque, jardines y unidades productivas, esto con el fin de generar una base de datos más completa y robusta, que permita hacer unos análisis más profundos y amplios, incorporando no sólo elementos asociados a su crecimiento, desarrollo, fenología y estado fitosanitario, sino también aspectos relacionados con la ecología de las especies y su vinculación con las especies de aves que visitan estas áreas de conservación.
- En la actualidad, el centro de Formación inicia el desarrollo de proyectos de SIG, de la mano de tres personas, dos de las cuales han realizado recientemente la Especialización de Sistemas de Información Geográfica con la Universidad de Manizales. Puntualmente se desarrolla un proyecto para la Modernización del Ambiente SIG de Centro, que se convierta en un eje articulador de los diferentes programas de formación, de los proyectos productivos y de formación que se

desarrollan y de la articulación que desarrolla el SENA Regional Quindío con el Sector productivo y empresarial del Quindío. El proyecto de modernización vincula dentro de sus líneas de trabajo, la gestión de la biodiversidad y pretende darle continuidad al presente proyecto, en el cual se pueda formalizar una sala SIG que pueda ser utilizada por los aprendices del área ambiental.

- Uno de los componentes fuertes es el de campo, desde el enfoque de la formación a los aprendices de la tecnología en Gestión de Recursos Naturales, por lo cual se requiere articular contenidos SIG a las competencias y resultados de aprendizaje que se desarrollan con los aprendices, su vinculación a los proyectos de investigación y el ejercicio de la gestión ambiental territorial, fortaleciendo el rol del SENA en la formación y en la región …
- La gestión territorial de la biodiversidad, requiere de un conocimiento del territorio, de lo que contiene y sus características, por lo cual debe abordarse, no sólo desde el componente científico y técnico, a partir del reconocimiento de la diversidad, sino también desde lo sociocultural y económico, entendiendo al hombre como elemento clave de la gestión ambiental de los recursos naturales. El uso de herramientas tecnológicas y de procesos de análisis y de gestión a través de los SIG, permite la integración de varios enfoques, va mucho más allá de recopilar una información y organizarle, sino poder gestionarla adecuadamente, hacerla visible y proporcionar

tendencias y predicciones, que incidan en la toma de decisiones regionales en torno al tema de biodiversidad.

- El Quindío es un departamento que cuenta con un recurso natural valioso, pero que también está siendo afectado por el fenómeno del Cambio Climático y por las acciones humanas, incidiendo directamente en las áreas naturales y del sistema departamental y local de áreas protegidas. (Gobernación del Quindío, 2022), es por ello que desde la Gobernación se trabaja en el Eje Estratégico Territorio, Ambiente y Desarrollo Sostenible, para avanzar en procesos de caracterización de los recursos naturales y de biodiversidad, la identificación y conservación de áreas naturales proveedores de recursos naturales y en procesos de mitigación y adaptación al cambio climático.
- Este proyecto apunta a aportar a la conservación de uno de los relictos de bosque más amenazados en la ciudad de Armenia y con una importancia clave, por las especies que alberga en el departamento; reconocido también por la academia, en este caso La Universidad del Quindío, como una de las áreas representativas y de referente para la conservación, con un importante inventario de aves y en especial de ser refugio de aves migratorias que visitan el departamento.
- El uso de herramientas SIG, permite hacer un ejercicio muy amplio en la gestión de la información asociada a la biodiversidad, permitiendo no sólo como ya se indicó anteriormente, una recolección, almacenamiento y gestión de los datos y la información, sino también la integración de diferentes recursos que desde lo técnico, tecnológico, científico, administrativo y de marketing, permita el reconocimiento del territorio, la gestión de la información de la biodiversidad y de su territorio, la definición de estadísticas que permitan identificar características claves y valores ambientales para el desarrollo e implementación de estrategias y planes de conservación local de fauna y flora.
- El uso de ArcGIS Online permite integrar diversas herramientas y aplicaciones, que facilitan el proceso de gestión y visualización de la información y facilitan el proceso tanto a los gestores como a los tomadores de decisión, para el caso puntual del presente proyecto, se integraron herramientas y aplicaciones tanto desktop como móvil:
	- o Survey123: para diseño de encuesta y captura de datos en campo.
	- o Map viewer: herramienta Webmap, para la construcción y edición de mapas web.
	- o Dashboard: tablero o panel de mando con métricas y estadísticas claves para la conservación.
	- o ArcGIS Hub: herramienta para la creación de sitios web que visibilizan la información en torno al proyecto.
- Uno de los componentes claves de este proyecto, además de la vinculación de los aprendices al trabajo de recolección en campo del 100% de la información utilizada para el proyecto, es la necesidad de generar apropiación de los componentes de la biodiversidad, es por ello y se resalta, que ArcGIS Online, gracias a la facilidad y maniobrabilidad de sus procesos, permite la gestión de diversa información, además de la versatilidad de su interfaz, que es amigable tanto con quién diseña, como con quien es el usuario final de las aplicaciones. Se requiere además no sólo una oportunidad, sino de manera periódica desarrollar procesos de socialización de estas aplicaciones, con los diferentes actores, se propone desarrollar a finales del año 2022 y comienzos del 2023, ejercicios que permitan vincular más a la comunidad aledaña, comunidad de la organización y aprendices e instructores del área ambiental en el proyecto.
- Debe promoverse la continuidad del proyecto, teniendo como ventaja que ya está integrado al proyecto formativo de la Tecnología en Gestión de Recursos Naturales y de manera semestral se recogerá información asociada a los componentes de flora y fauna, esto con el fin, primero de complementar la información, añadir más individuos tanto de fauna como de flora, vincular otros grupos de fauna que no están incluidos por la amplitud del estudio y poder además establecer un proceso de monitoreo de flora bianual y en el caso de fauna anual, actualizando valores asociados al desarrollo de los individuos de flora y ene l caso de avifauna los cambios que se presentan en la comunidad de avifauna del lugar, haciendo énfasis en especies migratorias, con alguna

categoría de amenazada, carismáticas o sombrillas, con valores claves para la conservación.

• Es necesario que el ejercicio no sólo se amplíe a lo que ya se trabajó, sino que como siguiente fase se documente, georreferencie y capture la información asociada a la Colección ex situ de Lauráceas, teniendo en cuenta lo importante que este esta iniciativa de conservación local, que permite garantizar la presencia y conservación de especies tan importantes de esta familia como el caso de *Aniba perutilis* la cual se encuentra en peligro Crítico y que requiere de acciones conjuntas para la conservación de esta especie y de la familia, a través del establecimiento de viveros forestales y la aplicación de herramientas de manejo del paisaje como parte de la estructura de los corredores biológico y conectividad de los mismos.

### **15.Referencias**

- Vaz a, A. S., Amorin, F., Pereira, P., Antunes, S., Rebelo, H., & Oliveira, G. (2021). Integrating conservation targets and ecosystem services in landscape spatial planning from Portugal . *Paisaje y Urbanismo*, 1-10.
- Acevedo, R. E. (27 de Junio de 2022). Especies de Flora arbórea de interés para la conservación Finca La Sirenita. (B. E. Arce, Entrevistador)
- Alonso Sarría, F. (2011). *Sistemas de Información Geográfica.* Obtenido de https://www.um.es/geograf/sigmur/sigpdf/temario.pdf
- Area metropolitana del Valle de Aburrá. (2022). *https://www.metropol.gov.co/*. Obtenido de https://www.metropol.gov.co/Paginas/Noticias/area-silvestre/programasemitidos/inventario-de-aves-conspicuas.aspx
- Asociación Red Colombiana de Reservas Naturales de la Sociedad Civil, Calidris y WWF. (2004). *https://celebrateurbanbirds.org.* Obtenido de Manual para el Monitoreo de Aves Migragorias: https://celebrateurbanbirds.org/wp-content/uploads/2019/10/Manual-Monitoreo-Aves-Migratorias.pdf
- Báez\*, S. H., Pérez Báez, S., Hernández Martínez, F., Pérez Hernández, A., & Cué Rivero, M. (2015). Diversidad y abundancia de ensamblajes de aves asociadas a bosques semideciduos y pino encino del parque nacional viñales. *Revista Cubana de Ciencias Forestales*.
- Bálsamoa, S. (2018). Modelo de gestión territorial aplicado a la conservación de la biodiversidad asociado a paisajes antropizados. *Revista de Ciencias Ambientales (Trop J Environ Sci)*, 57-85.
- Bartošová, L., Dižkova, P., Bauerova, J., Hájková, L., Fischer, M., Balek, J., . . . al., e. (2022). Phenological Response of Flood Plain Forest Ecosystem Species to Climate Change during 1961–2021. *Atmosphere*, 2-17.
- Calderón Gómez , J., & García Huartos, N. (2021). Diseño de un visor geográfico para el seguimiento a los programas de desarr amas de desarrollo con enfoque territ ollo con enfoque territorial – PDE orial – PDET asociados al pilar de vivienda, agua potable y saneamiento. *Ciencia Unisalle*. Obtenido de Universidad de la Salle: https://ciencia.lasalle.edu.co/cgi/viewcontent.cgi?article=2929&context=ing\_ambiental\_s anitaria
- Cortés-Flores,, J., Cortejo Tenorio, , G., & Ibarra-Manríquez, G. (2011). Fenología Reproductiva de las especies arbóreas de un bosque neotropical. *Interciencia*, 608-613.
- ESRI. (2022). *https://doc.arcgis.com/*. Obtenido de https://doc.arcgis.com/es/arcgis-online/getstarted/what-isagol.htm#:~:text=ArcGIS%20Online%20es%20una%20soluci%C3%B3n,datos%20y%20 compartir%20y%20colaborar.
- ESRI. (2022). *https://doc.arcgis.com*. Obtenido de https://doc.arcgis.com/es/dashboards/10.9.1/get-started/what-is-a-dashboard.htm

Estes , J., Davis, F., David, S., Scepan, J., & Scots, M. (1990). An information systems approach to the preservation of biological diversity. *International Journal of Geographical Information System*, 37-41.

Gobernación del Quindío. (2022). *Plan de Desarrollo Departamental "TÚ Y YO SOMOS QUINDÍO" 2020-2023.* Obtenido de https://www.quindio.gov.co/: https://www.quindio.gov.co/plan-de-desarrollo-departamental/plan-de-desarrollo-2020- 2023/plan-de-desarrollo-departamental-tu-y-yo-somos-quindio-2020-2023

Gómez Piñeiro, F. (2018). LOS SISTEMAS DE INFORMACION GEOGRAFICA. SU IMPORTANCIA Y SU UTILIDAD EN LOS ESTUDIOS MEDIOAMBIENTALES. *Vasconia, Cuadernos de historia geográfica*, 455-465.

González-García , A., Palomo, I., Gonzalez, J., García Díaz, V., García Llorente, M., & Montes, C. (2021). Biodiversity and ecosystem services mapping: Can it reconcile urban and protected area planning? *Science of the Total Environment*, 1-14.

Instituto Alexander von Humboldt. (8 de Noviembre de 2021). *https://sibcolombia.net/*.

Johnson, N., L. Druckenmiller, M., Danielsen, F., & Pulsifer, P. (Mayo del 2021). The Use of Digital Platforms for Community-Based Monitoring. *Bioscience*, 452-466.

Juarez Félix, Y. (2014). *www.aulavirtual.agro.ar.* Obtenido de https://aulavirtual.agro.unlp.edu.ar

López-Londoño, J. E., & Botero-Botero, Á. (2019). Estrategias de educación ambiental para promover la conservación del pato de torrente Merganeta armatta colombiana en dos instituciones educativas rurales del municipio de Salento, Quindío, Colombia. *Intropica*, 33-44.

- Mata Montero, E. (2006). Informatización del conocimiento para la conservación de la biodiversidad . *Ecosistemas*, 58-65.
- Merino Perez, L. (2006). Apropiación, instituciones y gestión sostenible de la biodiversidad. *Gaceta Ecológica 78 (instituto de Ecología de México)*, 11-27.
- Ministerio de Ambiente y Desarrollo Sostenible . (2012). *www.minambiente.gov.co.* Obtenido de https://www.minambiente.gov.co/direccion-de-bosques-biodiversidad-y-serviciosecosistemicos/politica-nacional-para-la-gestion-integral-de-la-biodiversidad-y-susservicios-ecosistemicos/
- Ochoa-Gaona, S., Pérez Hernández, I., & H.J. de Jong, B. (2008). Fenología reproductiva de las especies arbóreas del bosque tropical de Tenosique, Tabasco, México. *Revista de Biología Tropical*.
- Quimbayo Ruiz, G. A. (2016). Gestión integral de la biodiversidad en el Distrito Capital: aportes para una gobernanza urbana. *Biodiversidad en la práctica*, 44-76.
- Rampheri, M., & Dube, T. (2020). Local community involvement in nature conservation under the auspices of Community-Based Natural Resource Management: A state of the art review. *African Journal of ecology*, 1-10.
- Randazzo, G., Italiano, F., Micallef, A., Tomasello, A., Cassetti, F., Zammit, A., . . . al., e. (2021). WebGIS Implementation for Dynamic Mapping and Visualization of Coastal Geospatial Data: A Case Study of BESS Project. *Applied Sciences*, 1-21.

Rodriguez Rodriguez, D. (2011). Integrated networks. A territorial planning proposal for biodiversity conservation in urban, densely populated regions. The case of the Autonomous Region of Madrid, Spain. *Journal of Environmental Planning and Management*, 667–683.

- Salem, B. B. (2003). Application of GIS to biodiversity monitoring. *Journal of Arid Environments*, 91–114.
- Secretaría del Convenio sobre la Diversidad Biológica. (2010). *https://www.cbd.int/gbo/.* Obtenido de https://www.cbd.int/gbo/: https://www.cbd.int/undb/media/factsheets/undbfactsheets-es-web.pdf
- UICN. (9 de Febrero de 2000). *www.iucn.org.* Obtenido de https://portals.iucn.org/library/sites/library/files/documents/RL-2001-001-2nd-Es.pdf
- UICN. (24 de Septiembre de 2022). *www.iucn.org*. Obtenido de https://www.iucn.org/es/acercade-la-uicn
- Varona Domínguez, R. D. (2018). Acciones comunitarias para la gestión social del conocimiento medio ambiental en la comunidad Edecio Pérez en el municipio de Holguín. *Revista General de Información y Documentación*, 477-488.
- Vásquez, J., & Andrade, G. (2015). El paisaje protegido, pieza faltante en el Sistema de Áreas Protegidas de Colombia. *Biodiversidad en la práctica*, 128-146.
- Vega Acevedo, R. (2020). *Inventario Avifauna Centro Agroindustrial-Microcuenca La Florida Armenia Quindío".* Armenia Quindío.

Vega Acevedo, R. (2020). *Inventario Preliminar de las especies arbóreas asociadas a las zonas de conservación Centro Agroindustrial, Predio La Sirenita, Vereda San Juan de Armenia, Microcuencia La Florida, Armenia Quindío. Taxonomía Basada en APG IV 2016. .* Armenia.

Wosnick a, N., De Leite, R., Giareta, E., Nunes, J., Nunes, A., Charvet, P., & Monteiro Fihlo, E. (2021). Evaluating conservation status and governmental efforts towards regional flagship species in Brazil. *Journal of Environmental Management*, 1-12.

A. ANEXO: Carta certificación de la Coordinación Académica del Centro de Formación sobre la

implementación y aplicación en el proyecto Formativo de la Tecnología en Gestión de Recursos Naturales.

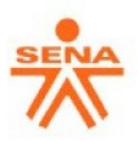

Armenia, 27 de septiembre de 2022

Señores Facultad de Ciencias e Ingeniería Universidad de Manizales Manizales

El Coordinador Académico del Centro Agroindustrial del SENA Regional Quindío, certifica que la Instructora **Beatriz Eugenia Bustamante Arce**, identificada con la CC. 31.423.694 de Cartago Valle, se encuentra desarrollando en las áreas de Conservación del Centro, el proyecto "**Gestión territorial de la biodiversidad de las áreas de conservación de la Finca la Sirenita, Vereda San Juan, municipio de Armenia Quindío, utilizando herramientas SIG"** para optar al grado de Especialista en Sistemas de Información Geográfica de la Universidad de Manizales, proyecto que se encuentra articulado con el Proyecto Formativo de la Tecnología en Gestión de Recursos Naturales, en su componente de Fauna y Flora y que actualmente desarrolla con los aprendices de la Ficha 2292749.

Es importante resaltar que el proyecto aporta elementos claves desde los procesos formativos de la Tecnología en mención y a la Gestión Ambiental Territorial del Centro de Formación y de los recursos naturales y de biodiversidad que este alberga.

Cordialmente,

 $B = 1$ 

**Pablo Andres Lopez Millan Coordinador Académico**

Regional Quindio / Centro Agroindustrial Avenida Centenario 44N-15, Armenia. - PBX (57 6) 7494999 www.sena.edu.co **OOO SENAComunica** 

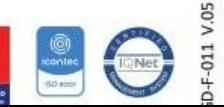

B ANEXO: Acta reunión y formato de firmas de Concertación con Aprendices de la Tecnología en

Gestión de Recursos Naturales

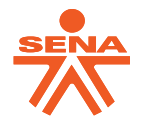

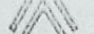

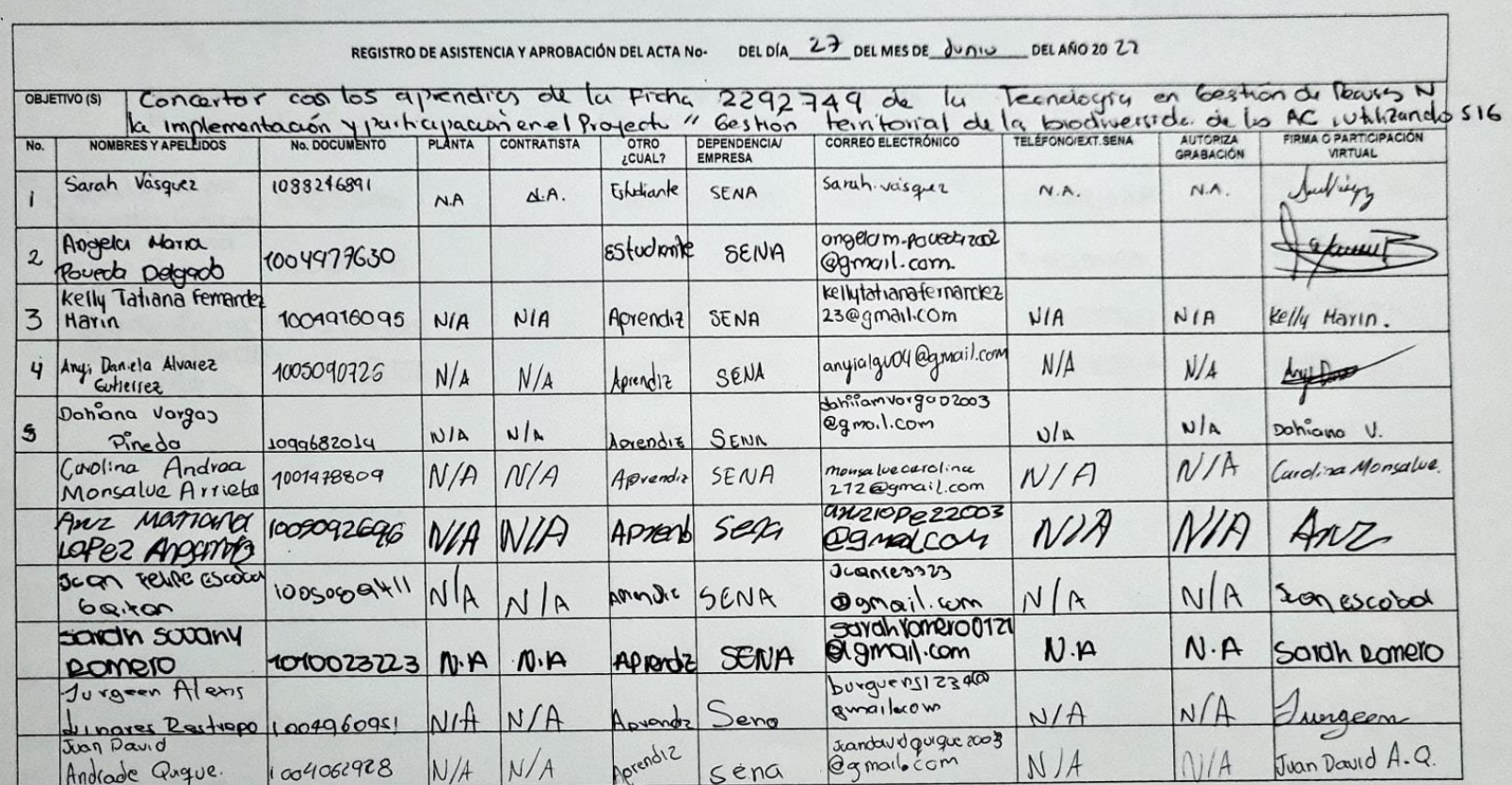

De acuerdo con La Ley 1581 de 2012, Protección de Datos Personales, el Servicio Nacional de Aprendizaje SENA, se compromete a garantizar la<br>seguridad y protección de los datos personales que se encuentran almacenados en es

GD-F-007 V04

DEL DÍA  $2^{\frac{3}{2}}$  DEL MES DE  $\int v \wedge v^{3}$  DEL AÑO 20  $22$ REGISTRO DE ASISTENCIA Y APROBACIÓN DEL ACTA No-(s) Concentrar con los aprendics de la ficha 2292749 de la Tecnologia en Gestion de Recusion N<br>la implementación y furticipación en el projecto «Gestion territorial de la biodiversidad de los AC, Utilizando SIG<br>NOMBRESYAPE **OBJETIVO (S)** No. tsabel Cristina Aprenchiz i laberrando 7 1098336187 Isolael Hide4 SENA 3244886107 Hanimber Carriere  $24$ amma: 1. com Yohanly Vanessa Aprendre YOMan14 1215 @ Oribe Botero  $10000899998$ SENA 3188256183 9 mail.com Tuan Diego CHEVERTESJUAN ADIENE CHEVERICS from co 1192719088 312868423  $452$  @gmalcom Ma Camila Reinco APIERU marcromilgremoso Sena 3282568 1007388151 Handanda mondanda@gmal.

De acuerdo con La Ley 1581 de 2012, Protección de Datos Personales, el Servicio Nacional de Aprendizaje SENA, se compromete a garantizar la seguridad y protección de los datos personales que se encuentran almacenados en este documento, y les dará el tratamiento correspondiente en cumplimiento de lo establecido legalmente.

GD-F-007 V04

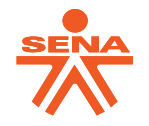

## **ACTA No. 1**

**NOMBRE DEL COMITÉ O DE LA REUNIÓN:** Socialización y Concertación Proyecto "Gestión territorial de la biodiversidad de las áreas de conservación de la Finca la Sirenita, Armenia Quindío, por medio de herramientas SIG" a los aprendices de la Tecnología en Gestión de Recursos Naturales.

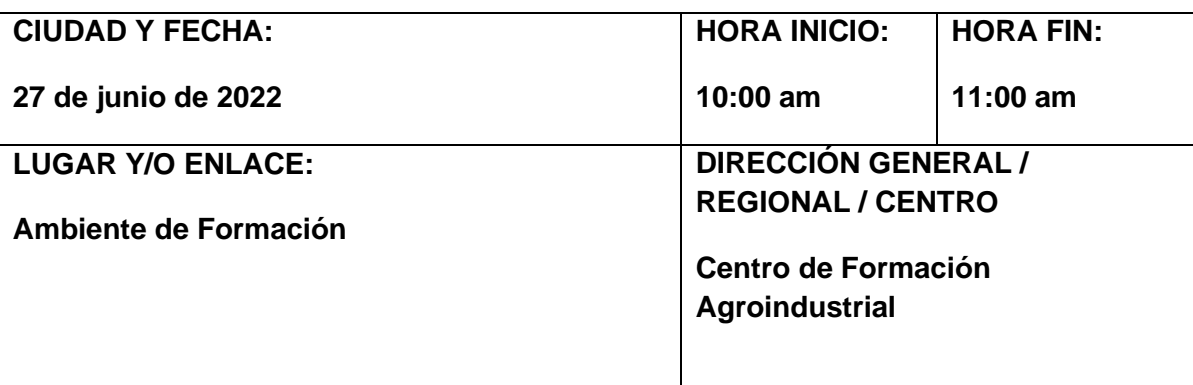

# **AGENDA O PUNTOS PARA DESARROLLAR:**

**1.**Socialización del proyecto Gestión territorial de la biodiversidad de las áreas de conservación de la Finca la Sirenita, Armenia Quindío, por medio de herramientas SIG.

- 2. Preguntas.
- **3.** Definición de pautas y criterios con el instructor Ricardo Elías Vega Acevedo.
- 4. Socialización de pautas y lineamientos de trabajo con el grupo de aprendices.

## **OBJETIVO(S) DE LA REUNIÓN:**

• Socializar el Proyecto "Gestión territorial de la biodiversidad de las áreas de conservación de la Finca la Sirenita, Armenia Quindío, por medio de herramientas SIG" a los aprendices de la Tecnología en Gestión de Recursos Naturales.

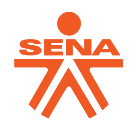

• Concertar el Proyecto "Gestión territorial de la biodiversidad de las áreas de conservación de la Finca la Sirenita, Armenia Quindío, por medio de herramientas SIG" a los aprendices de la Tecnología en Gestión de Recursos Naturales.

## **DESARROLLO DE LA REUNIÓN**

Se inicia la reunión con el grupo de aprendices y el instructor Ricardo Elías Vega Acevedo para la socialización del proyecto, indicando cuales son los objetivos, justificación y actividades a desarrollar.

Se plantean las pautas de trabajo y el aporte y articulación del proyecto formativo de la Tecnología en Gestión de Recursos Naturales en el proyecto. También se socializa los proyectos creados en QGIS y en Survey123, con el fin de familiarizar a los aprendices con el uso de las herramientas. Se plantean dos fechas antes del trabajo de campo para el desarrollo de dos sesiones de sensibilización y capacitación sobre el uso de SIG en la gestión de la biodiversidad.

Los aprendices preguntan sobre su participación, tiempos y posibilidades de acompañamiento permanente en campo para el proyecto, para lo cual se define que el día miércoles se desarrollará el trabajo asociado a la recolección de datos. Estos datos serán complementarios a los tomados por la instructora.

Después se concertar con el instructor las especies y datos a recolectar, a lo que se debe ajustar los formularios ya diseñados, con el fin de lograr un ejercicio articulado al componente técnico de las competencias de fauna y flora. Estos lineamientos se socializan de nuevo con los aprendices.

## **CONCLUSIONES**

.

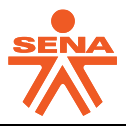

Se establece como conclusión de la reunión:

- Se desarrollarán dos sesiones de capacitación en el tema de uso de herramientas SIG.
- Se deben incluir otros elementos no tenidos en cuenta para el desarrollo del proyecto en articulación con el proyecto formativo.
- Se propone además acompañamiento por parte de la instructora Beatriz Bustamante en campo.

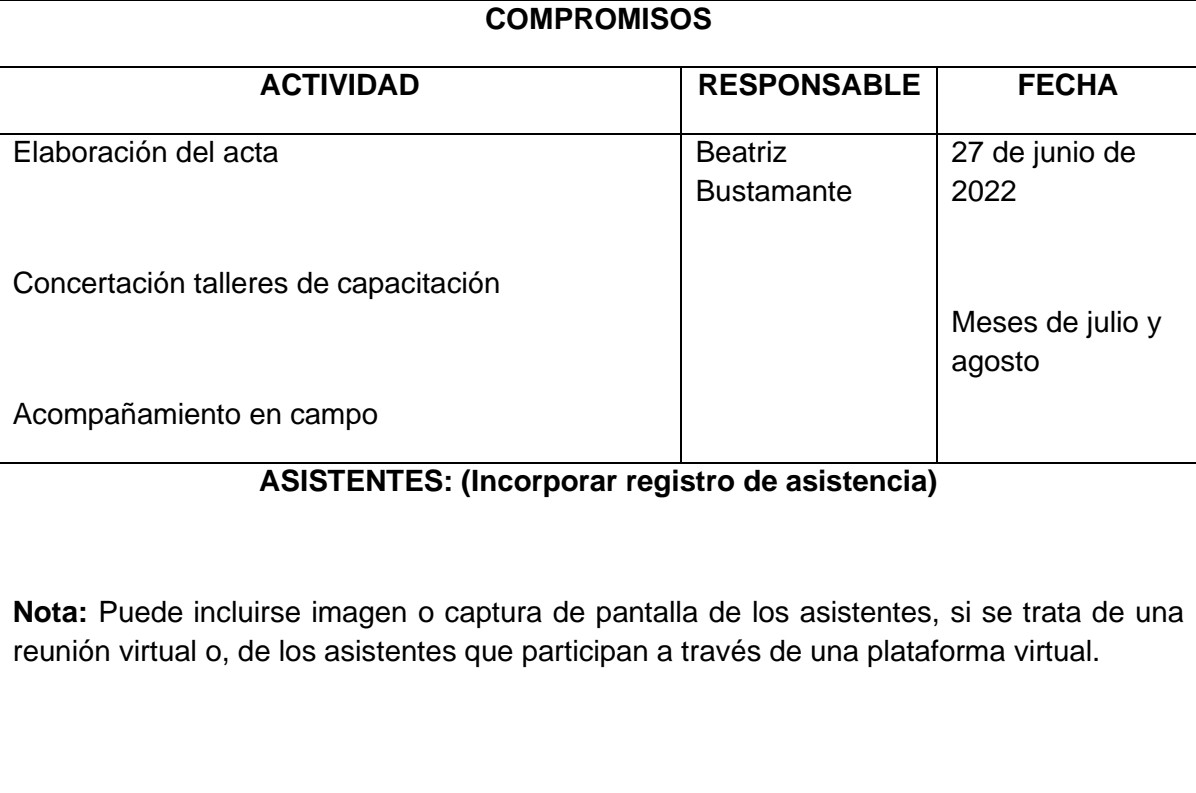